**"IMPLEMENTACION DEL MODULO PARA EL MANEJO DE INVENTARIOS DE LA DIOCESIS DE IPIALES PASTORAL SOCIAL CARITAS"**

**DARY YOLIMA HERNANDEZ ACOSTA**

**UNIVERSIDAD DE NARIÑO FACULTAD DE INGENIERIA PROGRAMA DE INGENIERIA DE SISTEMAS IPIALES 2006**

### **"IMPLEMENTACION DEL MODULO PARA EL MANEJO DE INVENTARIOS DE LA DIOCESIS DE IPIALES PASTORAL SOCIAL CARITAS"**

### **DARY YOLIMA HERNANDEZ ACOSTA**

### **Trabajo de grado presentado como requisito parcial para optar el titulo de INGENIERA DE SISTEMAS**

## **ASESORA ING. BERTHA E. CORAL BASTIDAS**

**UNIVERSIDAD DE NARIÑO FACULTAD DE INGENIERIA PROGRAMA DE INGENIERIA DE SISTEMAS IPIALES 2006**

**"Las ideas y conclusiones aportadas en la tesis de grado, son responsabilidad exclusiva de su autora".**

**Articulo 1 del acuerdo No. 324 de octubre 11 de 1.966, emanada del honorable Consejo Directivo de La Universidad de Nariño.**

Nota de aceptación:

Director del proyecto

**Director de Pastoral Social** 

Jurado

Jurado

Ipiales Marzo del 2006

#### **AGRADECIMIENTOS**

Expreso mis más sinceros agradecimientos a:

Señor Obispo de La Diócesis de Ipiales ARTURO CORREA TORO, ALONSO ACOSTA Director de Pastoral Social, Padre SERAFÍN BASTIDAS Subdirector de Pastoral Social por brindarme la oportunidad de pertenecer a esta prestigiosa Entidad.

Coordinadores de las distintas áreas de Pastoral Social y empleados del Secretariado Diocesano de Pastoral Social, por brindarme su amistad y compañerismo.

Ingeniera, Bertha Elisa Coral Bastidas, por su orientación, apoyo y motivación.

Compañeros de La Universidad por brindarme su amistad y colaborarme en el transcurso del desarrollo de este proyecto.

#### **DEDICATORIA**

Con cariño, dedico este trabajo a mis padres, por haberme regalado el Don de La Vida, inculcando valores, a mi madre por no escatimar esfuerzos en brindarme atención y entregarme la riqueza de la educación.

## **CONTNEIDO**

**pág.**

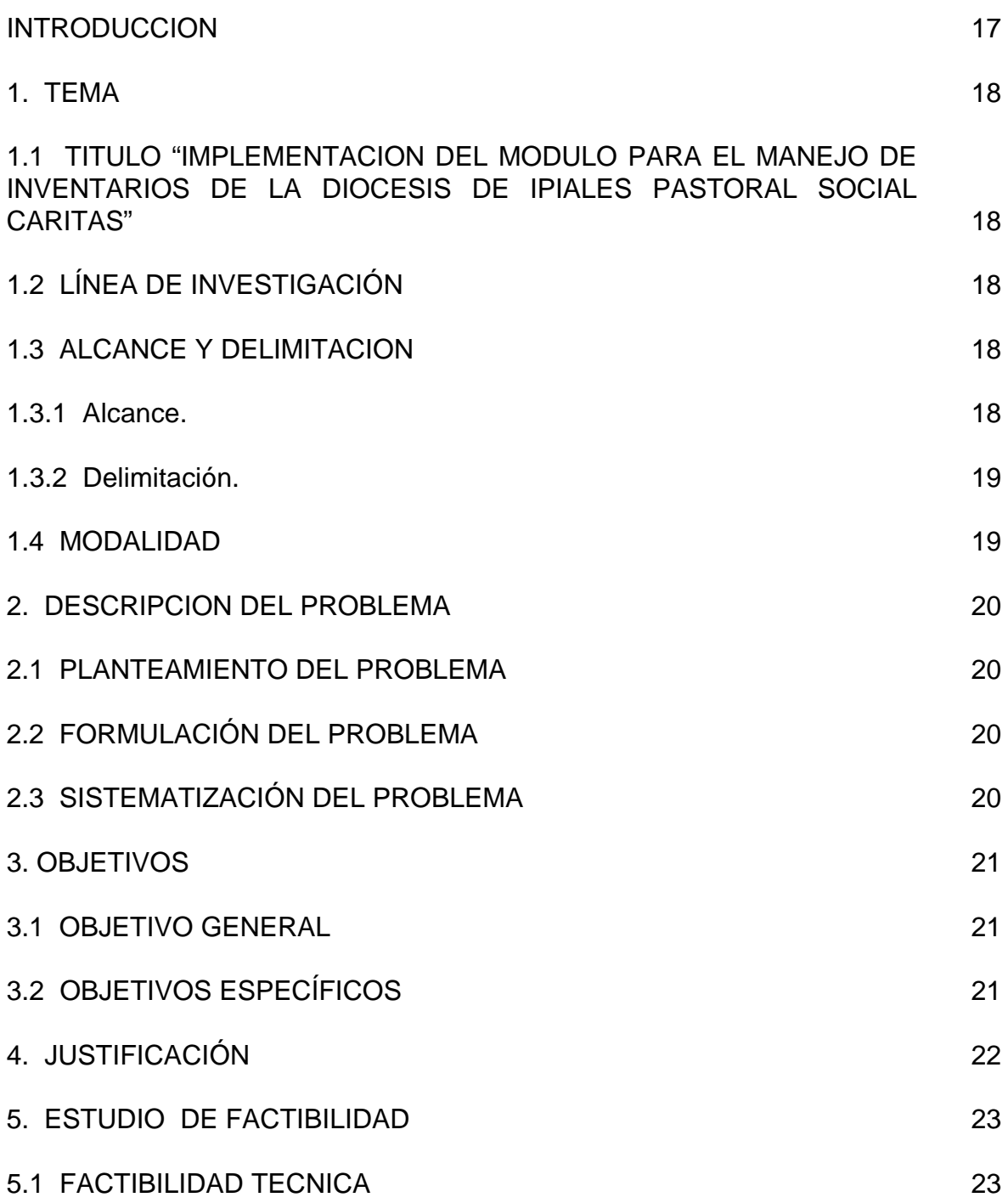

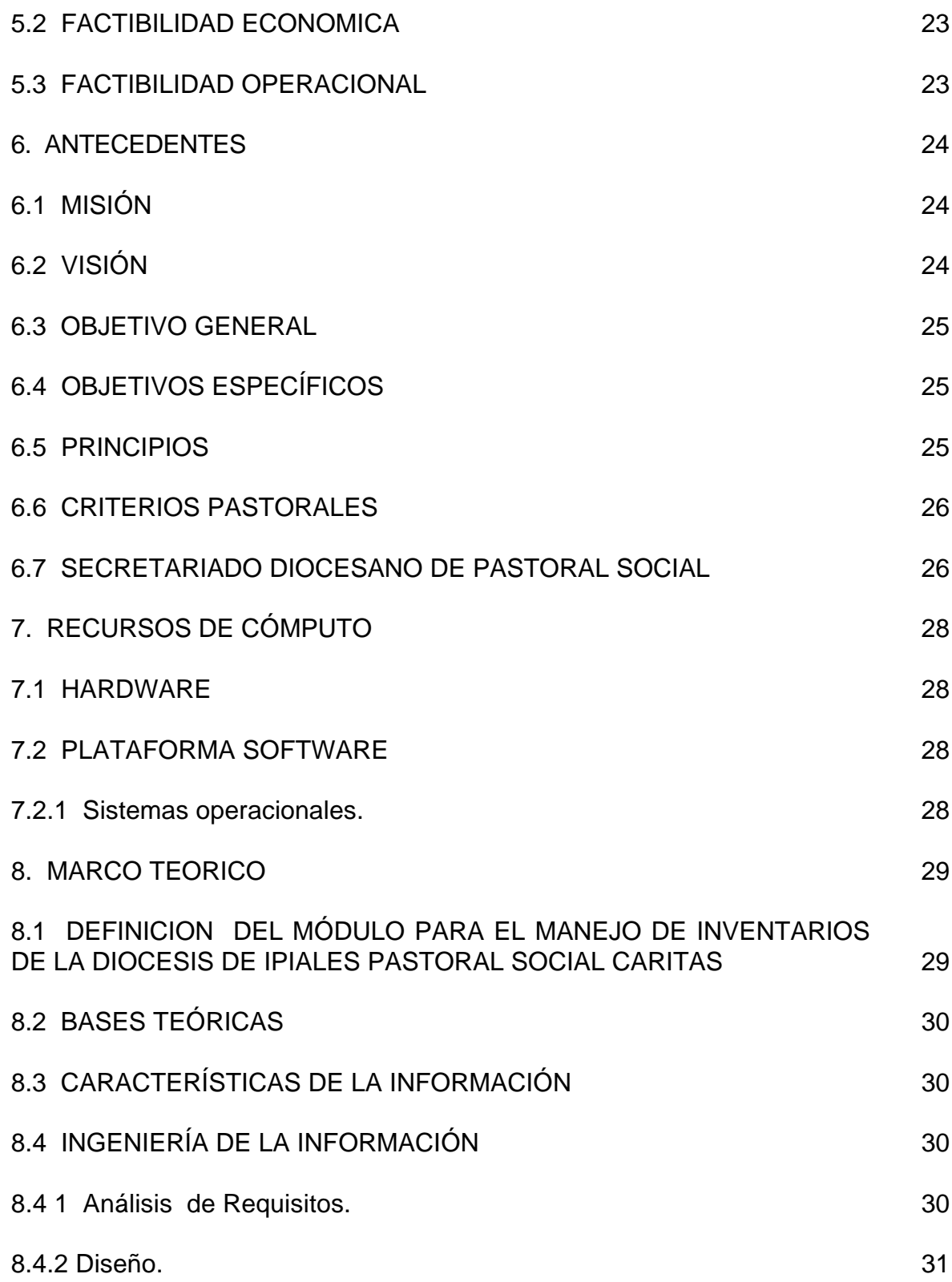

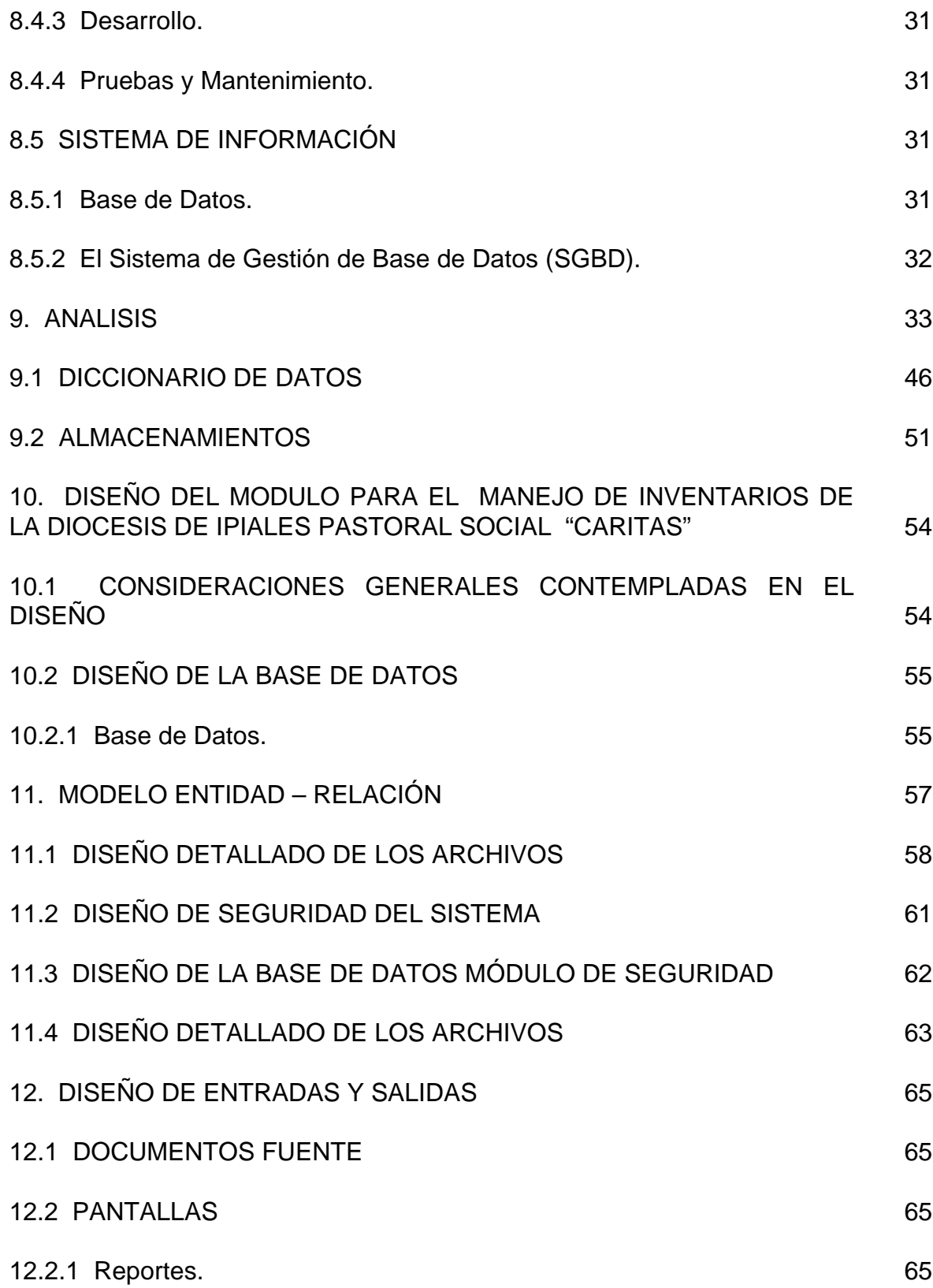

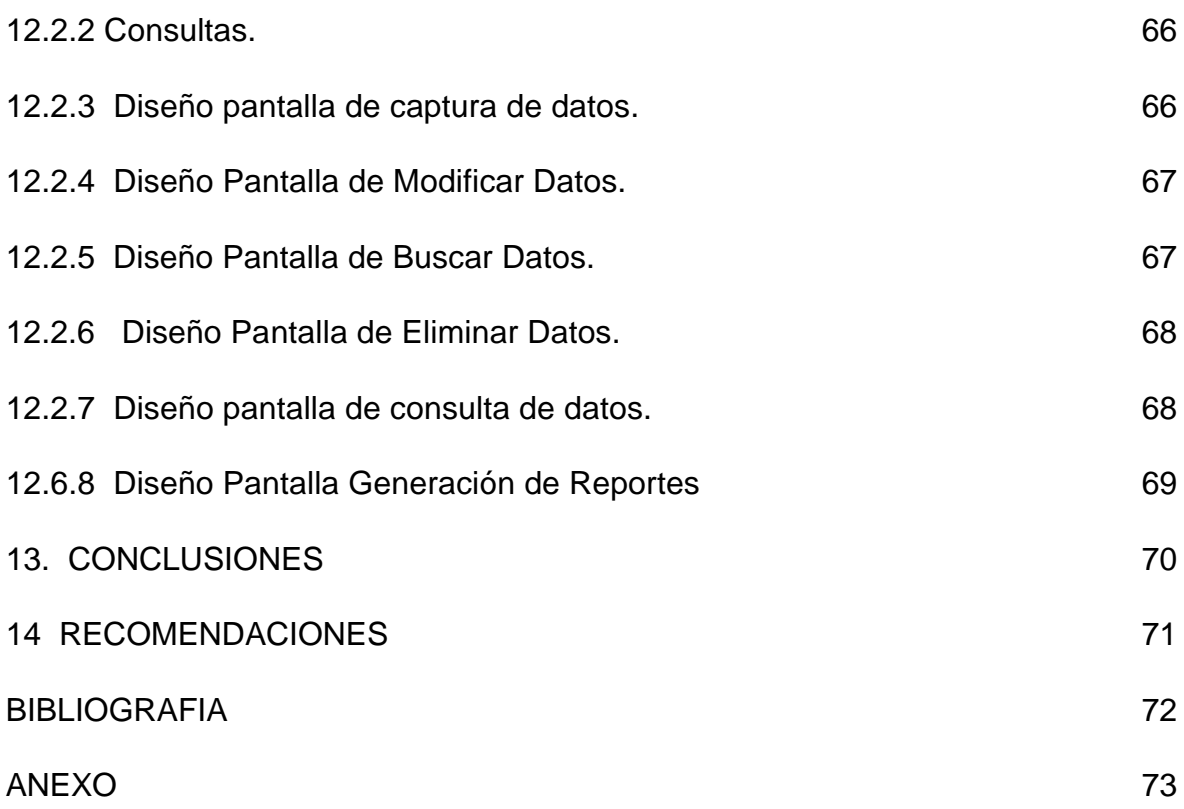

# **LISTA DE FIGURAS**

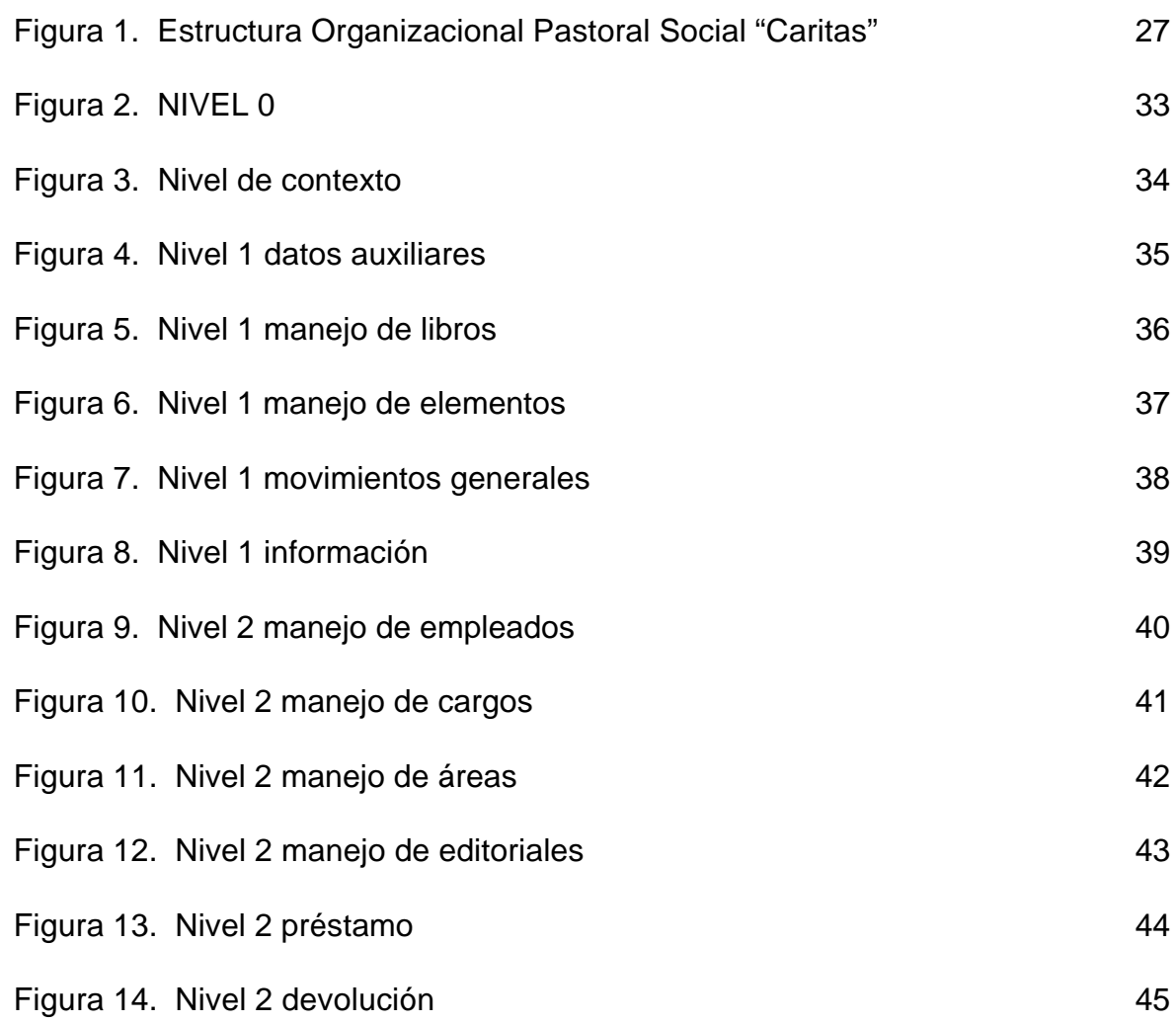

# **LISTA DE ANEXOS**

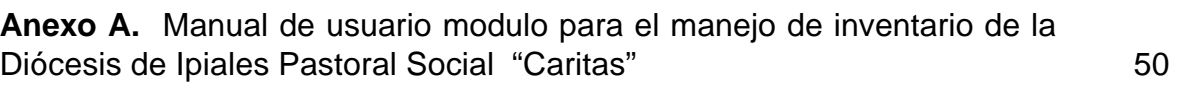

**pág.**

### **GLOSARIO**

**ÁREA:** secciones en las cuales se divide El Secretariado Diocesano de Pastoral Social.

**ARCHIVO:** sinónimo de fichero y esencia del almacenamiento informático. Delimitado por una cabecera y una marca de final, lugar donde puede estar ubicada cualquier tipo de información, ya sea texto, programas, imágenes, sonidos, etc.

**BASE DE DATOS:** es una conexión ordenada de datos interrelacionados, los cuales están ordenados en archivos y conforman una fuente central de datos significativos los cuales pueden ser accesados por numerosos usuarios en diferentes aplicaciones.

**CARITAS:** el Secretariado Nacional de Pastoral Social (SNPS)/Cáritas Colombiana, es un organismo de servicio dependiente de La Conferencia Episcopal de Colombia y encomendado a La Comisión Episcopal de Pastoral Social y Caritativa. Fue creado por La XXXIII Asamblea Plenaria Ordinaria del Episcopado en 1.977.

**DBMS:** sistema manejador de bases de datos. Es un conjunto de programas que se encargan de manejar la creación y todos los accesos a las bases de datos. Se compone de un lenguaje de definición de datos, de un lenguaje de manipulación de datos y de un lenguaje de consulta.

**INFORMACIÓN:** son todos aquellos datos transformados o modificados que tienen valor para aquellos usuarios que hacen uso de esta.

**PHP:** es un lenguaje para la creación de sitios web potente y robusto embebido en lenguaje html, El nombre PHP tiene su origen a principios de 1995 en un conjunto de macros conocidos como Personal Home Page Tools.

**PhpMyAdmin:** es una herramienta muy útil para administrar las bases de datos de MySQL y ayuda a efectuar el mantenimiento de las bases de datos del programa de registro de una manera más sencilla.

#### **RESUMEN**

El Secretariado Diocesano de Pastoral Social CARITAS COLOMBIANA es un organismo de servicio dependiente de la Conferencia Episcopal de Colombia y encomendado a la Comisión Episcopal de Pastoral Social y caritativo. Fue creado por la XXXIII Asamblea Plenaria ordinaria del Episcopado de 19977. Hace parte de la red CARITAS Internacionales.

Las organizaciones en los tiempos modernos están permanentemente interactuando con un entorno altamente cambiante, caracterizado por el avance tecnológico y el manejo adecuado de información. Considerando este avance, los Sistemas de información tienen un papel importante tanto en el manejo eficiente y gestión empresarial como en la optimización del manejo de datos.

El proyecto propuesto para La Diócesis de Ipiales Pastoral Social CARITAS es un módulo para el manejo de Inventarios que permitirá mediante el uso de la tecnología y el desarrollo del Software apropiado para una correcta y rápida administración del material bibliográfico y elementos que forman parte del Centro de Atención a la niñez y Juventud de Ipiales y Túquerres, Centro de Capacitación Integral Ipiales y Biblioteca de Pastoral Social la cual está dividida en las siguientes áreas: Promoción Humana Integral, Vida Justicia y Paz, Ecología y Medio Ambiente, Pastoral Fronteriza.

El software es desarrollado en PHP que es un lenguaje de scripting que permite la generación dinámica de contenidos en un servidor web.

El gestor de la base de datos es Mysql ya que PHP posee funciones nativas para este gestor, el servidor web es Apache.

#### **ABSTRACT**

The National Secretariate of Pastoral Social CARITAS COLOMBIANA is a body beionging to the Colombian Bishop´s Conference for the service of people and which has been entrusted to the Episcopal Comission of "Pastoral Social Caritativa ". This body was created by the XXXIII ordinary Assembly of Bisshop´s in 1977. It is a part of the Permanent Episcopal Secretariate of Colombia.

The organization in the modern times are interacting of permanent way with highly changeable environment whom has rounded by the technology advances and the suitable management of the information. Considering this advance, the information systems have an important role as well as in the efficient management and the managerial action or in the improvement of the data processing.

The proposed plan for the Diócesis of Ipiales social pastoral CARITAS is a guide book for the management of inventory that it will let the technology use and the proper development of the software for are right and fast administration of the bibliography and the elements that belong to the attention center of the childhood and youth in Ipiales and Túquerres, Integral qualification center in Ipiales and the library of Social Pastoral which is divided in the following areas: Human Promotion, life justice and peace, Ecology and environment and Bordering Pastoral.

The software is developed in PHP that is a scripting language that allows the dynamic generation of contents in a servant web.

The agent of the database is since Mysql PHP it possesses native functions for this agent, the server web is apache.

#### **INTRODUCCION**

Las Organizaciones en los tiempos modernos están permanentemente interactuando con un entorno altamente cambiante, caracterizado por el avance tecnológico y el manejo adecuado de la información, en el nuevo milenio se afirma quien tenga la información tendrá asegurado el 90% del control de una organización.

Las empresas que deseen mantenerse en los primeros lugares de competitividad deben contar con procesos de actualización constante apuntando a las innovaciones tecnológicas como herramienta básica para alcanzar nuevas metas que permitan lograr el éxito de las mismas.

Además, al contar con la información se tomará decisiones de manera confiable disminuyendo el grado de incertidumbre o fracaso en aquellas situaciones críticas que requieren solución inmediata. Se logrará un óptimo desempeño de la empresa manejando información acorde a las circunstancias mediante el desarrollo de Sistemas de Información que permiten controlar, planificar, analizar, diseñar e implantar soluciones de acuerdo con las necesidades de La Empresa.

El trabajo de grado "Módulo para el manejo de inventarios para la Diócesis de Ipiales pastoral Social CARITAS" permitió el desarrollo en nuevas tecnologías y que se encuentran a la vanguardia de los sistemas informáticos como son PHP y MYSQL.

La estudiante al pertenecer al Secretariado Diocesano de Pastoral Social, se convirtió en un agente pastoral que tiene que trabajar por las personas más necesitadas de la ex – provincia de Obando, brindar un servicio enmarcado en la bienaventuranzas, el Evangelio, La Doctrina Social de La Iglesia, con responsabilidades y teniendo en cuenta que la base principal de esta clase de trabajos es la integración del sector laboral como complemento del medio educativo.

El Módulo para el manejo de inventarios para la Diócesis de Ipiales pastoral Social "CARITAS" se desarrolló teniendo en cuenta las necesidades y requerimientos por parte de la entidad.

También se habla de los pasos y secuencias para el análisis, diseño, desarrollo e implantación del sistema de acuerdo al presupuesto, software y hardware con que cuenta La Entidad en ese momento.

### **1. TEMA**

### **1.1 TITULO "IMPLEMENTACION DEL MODULO PARA EL MANEJO DE INVENTARIOS DE LA DIOCESIS DE IPIALES PASTORAL SOCIAL CARITAS"**

#### **1.2 LÍNEA DE INVESTIGACIÓN**

El Proyecto planteado se inscribe en la Línea de Software y Manejo de Información.

#### **1.3 ALCANCE Y DELIMITACION**

**1.3.1 Alcance.** Para satisfacer las necesidades y expectativas que presenta La Diócesis de Ipiales Pastoral Social CARITAS se propone el proyecto "Implementación del Módulo para el manejo de Inventarios de la Diócesis de Ipiales Pastoral Social CARITAS" que se encargará de capturar, procesar y administrar los datos correspondientes a los inventarios de cada área. El sistema se realizará basado en las disposiciones de la Diócesis de Ipiales Pastoral Social CARITAS.

El software para el manejo de Inventarios de la Diócesis de Ipiales Pastoral Social CARITAS, maneja los siguientes aspectos:

 $\approx$  Registro de empleados, cargos y áreas de La Diócesis de Ipiales Pastoral Social CARITAS.

 $\mathbb Z$  Registro de libros que pertenecen a La Diócesis de Ipiales Pastoral Social CARITAS.

 $\mathbb Z$  Registro de elementos que pertenecen a La Diócesis de Ipiales Pastoral Social CARITAS.

 $\ll$  Registro de préstamos de libros y elementos que trabaja en las distintas áreas que pertenecen al Secretariado Diocesano de Pastoral Social.

 $\mathscr{L}$  Registro de devoluciones realizadas por los empleado del Secretariado Diocesano de Pastoral Social.

 $\mathscr{L}$  Control de libros y elementos que hacen parte del Secretariado Diocesano de Pastoral Social.

 $\mathbb Z$  Consulta de libros y elementos que pertenecen a las distintas áreas de Pastoral Social.

- $\approx$  Reporte de libros y elementos del Secretariado Diocesano de Pastoral Social.
- $\mathscr{\mathscr{E}}$  Diseño del manual de usuario del sistema.
- $\mathscr{L}$  Capacitación del personal encargado de manejar el software.

En el proceso de desarrollo del software para el seguimiento y control de documentos de archivo en la entidad, en secretaria se maneja los siguientes aspectos:

- $\ll$  Registro de libros y elementos que ingresan y salen de Pastoral Social.
- $\mathscr{L}$  Control y ubicación exacta de cada uno de los documentos.
- $\mathscr E$  Consultas de los estados de los documentos.
- $\mathbb Z$  Reportes de movimientos de los documentos.
- $\mathscr{A}$  Generación de pruebas.
- $\mathscr{\mathscr{E}}$  Diseño del manual de usuario del sistema.
- $\mathcal{L}$  Capacitación del personal encargado de manejar el software.

**1.3.2 Delimitación.** El análisis, diseño, desarrollo, implantación, pruebas del Modulo para el manejo de inventarios de la Diócesis de Ipiales Pastoral Social CARITAS se cumplieron a cabalidad en el proyecto.

#### **1.4 MODALIDAD**

La modalidad del Trabajo de Grado corresponde a pasantía de tiempo completo según acuerdo 009 del 20 de enero del 2002 emanado por el Honorable Consejo de La Universidad de Nariño.

### **2. DESCRIPCION DEL PROBLEMA**

### **2.1 PLANTEAMIENTO DEL PROBLEMA**

El Centro de Atención a la niñez y Juventud de Ipiales y Túquerres, el Centro de Capacitación Integral Ipiales y la biblioteca guardan los datos de los inventarios en una Hoja Electrónica o en un procesador de texto, esto hace que la información sea desorganizada, se presenten datos repetidos y poco confiables; además cualquier usuario puede cambiar estos archivos.

En cuanto a La Biblioteca en este momento se encuentra dividida por áreas de la siguiente manera: Promoción Humana Integral, Vida Justicia y Paz, Ecología y Medio Ambiente y Pastoral Fronteriza pero el material Bibliográfico no se encuentra ordenado por código o por autor y no existe un Software que permita un control de los libros existentes en la misma.

Al desarrollar un sistema de información para los inventarios de Pastoral Social se logro un manejo estándar, exacto y fiable de la información, optimizando recursos y tiempo; al contar con información oportuna y veraz es de gran ayuda para encontrar fortalezas, oportunidades y así utilizarlas para combatir las amenazas y debilidades.

## **2.2 FORMULACIÓN DEL PROBLEMA**

¿Cómo optimizar el proceso de Inventarios en Pastoral Social de tal forma que la información manejada sea confiable y exacta?

### **2.3 SISTEMATIZACIÓN DEL PROBLEMA**

¿La creación de un módulo que maneje los inventarios permitirá una mejor y ágil administración y manipulación de la información?

¿Cómo se puede optimizar las consultas de forma fácil, rápida y precisa sobre los Inventarios de Pastoral Social?

¿Los reportes de elementos y libros prestados permitirán un mejor control de estos elementos?

# **3. OBJETIVOS**

### **3.1 OBJETIVO GENERAL**

Implementar un Módulo para el manejo de Inventarios de La Diócesis de Ipiales Pastoral Social CARITAS que permita optimizar los Procesos de Inventarios del Centro de Atención a la niñez y Juventud de Ipiales y Túquerres Centro de Capacitación Integral Ipiales y Biblioteca de Pastoral Social.

## **3.2 OBJETIVOS ESPECÍFICOS**

? Desarrollar e implementar el módulo para el manejo de Inventarios de La Diócesis de Ipiales Pastoral Social CARITAS para mejorar y agilizar la administración y manipulación de la información.

? Optimizar las consultas de forma fácil, rápida y precisa sobre los inventarios de Pastoral Social.

? Crear un proceso de reportes de material bibliográfico y elementos prestados para llevar un mejor control de los mismos.

## **4. JUSTIFICACIÓN**

Pastoral Social CARITAS es una organización perteneciente a La Iglesia Católica, de Derecho Canónica según el Artículo Cuarto del Concordato entre La Santa Sede y el Estado, con Autonomía Administrativa, patrimonio propio cuyo servicio al pueblo de Dios es una respuesta solidaria a los desafíos de la realidad para hacerle frente a la problemática que vive nuestra región. Pastoral Social CARITAS centra su campo de acción teniendo en cuenta las necesidades y prioridades de la Iglesia local como apoyo que impulsa el trabajo social en las Parroquias respondiendo los retos que plantea la nueva Evangelización.

Para lograr un desarrollo sostenible, integral, planeado y participativo se hace necesario contar con un sistema que permita armonizar el desarrollo de la sociedad.

El Módulo para el manejo de inventarios de la Diócesis de Ipiales Pastoral Social CARITAS, se realiza en vista que la información tratada tiene un volumen considerable y se necesita de una herramienta capaz de disminuir el riesgo de generación de datos inconsistentes y minimizar el tiempo de procesos de información.

Con el módulo manejo de inventarios de La Diócesis de Ipiales Pastoral Social CARITAS, se logra prestar un mejor servicio a los empleados del Secretariado Diocesano de Pastoral Social procesando de una forma más rápida y eficiente la información sobre los distintos procesos que se efectúan al solicitar un elemento o un libro a La Entidad.

Los documentos sobre los inventarios correspondientes a cada área eran registrados en un libro de control por lo tanto la consulta era demorosa debido a que tenia que buscar página a página hasta encontrar la información deseada.

Además, es importante aprovechar los recursos hardware adquiridos por esta Institución ya que cuenta con equipos con características actualizadas y existe la disposición por parte de las directivas en apoyar un proyecto urgente y necesario que les solucione sus necesidades de información.

## **5. ESTUDIO DE FACTIBILIDAD**

### **5.1 FACTIBILIDAD TECNICA**

El proyecto que se realiza es factible técnicamente porque la empresa cuenta con herramientas de software, entre ellas: licencias de Windows XP y Office 2000. El software es implementado utilizando además el motor de base de datos Mysql y PHP que son clasificados como software libre, esto contribuye a la implementación del módulo para el manejo de inventarios de La Diócesis de Ipiales Pastoral Social CARITAS.

### **5.2 FACTIBILIDAD ECONOMICA**

El proyecto que se desarrolla es factible económicamente, porque al Secretariado Diocesano de Pastoral Social no le implica costos económicos relevantes, ya que posee los recursos necesarios para el desarrollo del módulo para el manejo de inventarios de La Diócesis de Ipiales Pastoral Social CARITAS.

### **5.3 FACTIBILIDAD OPERACIONAL**

La operacionalidad para el Modulo para el Manejo de Inventario para la Diócesis de Ipiales pastoral Social CARITAS es garantizada, ya que se tiene previsto capacitar al personal que va a utilizar el programa como el sistema no tiene complicación para su manejo no necesita contratar nuevo personal

# **6. ANTECEDENTES**

El Secretariado Diocesano de Pastoral Social de Ipiales fue constituida en el año de 1.989 y ha desarrollado varios proyectos en convenio con otras Instituciones como:

 $\approx$  Caritas de Suiza: Proyecto desarrollado desde 1.991 hasta la actualidad fortaleciendo la organización comunitaria de La Diócesis de Ipiales.

 $\approx$  Catholic Relief Services de Estados Unidos: Desarrollado desde 1.995 hasta la actualidad, proyecto de apoyo a la población fronteriza y capacitación de Derechos Humanos.

 $\ll$  Misereor de Alemania: Proyecto asesoría a campesinos desde 1.990 hasta la fecha actual.

 $\epsilon$  Organización Internacional para las Migraciones OIM. Desarrollado desde 2.001.

#### **6.1 MISIÓN**

El Secretariado Diocesano de Pastoral Social tiene como misión fundamental; impulsar, animar, promover La Promoción Humana, el desarrollo integral y asistencia social de las comunidades dotando preferencialmente a los más pobres, para ellos capacitará , gestionará, administrará e invertirá recursos nacionales e internacionales producto de convenios o donaciones destinadas a la financiación de programas y proyectos de desarrollo buscando así que la niñez, juventud, familia y comunidad en general sean auto gestores de procesos de participación democratización y vivencia de los valores que promuevan procesos de paz encaminados a mejorar las condiciones y niveles de vida.

### **6.2 VISIÓN**

El Secretariado Diocesano de Pastoral Social continuará animando e impulsando los valores de amor y solidaridad, coordinando la Evangelización de lo social, en búsqueda del bien común y la transformación de la sociedad mediante la opción preferencial por los más pobres.

### **6.3 OBJETIVO GENERAL**

Generar procesos de formación, capacitación, participación y organización comunitaria hacia la autogestión para conseguir La Promoción Integral del hombre en los caminos de la solidaridad, la paz y la justicia, a la luz del Evangelio y La Doctrina Social de la Iglesia y de esa forma las personas y las comunidades lideren el desarrollo de su región.

### **6.4 OBJETIVOS ESPECÍFICOS**

 $\mathscr{L}$  Lograr el surgimiento y fortalecimiento de valores y actitudes tales como: la solidaridad, autoestima, reconocimiento de su dignidad de su ser humano, sentido de pertenencia, identidad, reconocimiento del valor de la mujer y liderazgo democrático.

 $\mathscr{L}$  Complementar y actualizar la información a través de la investigación y análisis de la realidad actual de las zonas en mención.

 $\approx$  Sensibilizar a la comunidad en cuanto a la problemática que se vive a través de la formación, encuentros y campañas.

 $\mathscr{\mathscr{L}}$  Dotar a las comunidades del Recurso Humano comprometido en el proceso de desarrollo integral comunitario.

 $\approx$  Fortalecer los grupos asociativos de economía solidaria, con miras a mejorar la calidad de vida de las familias organizadas.

#### **6.5 PRINCIPIOS**

 $\mathbb Z$  Vivimos una fe liberadora que genere compromiso y mística con la comunidad.

- $\mathbb{Z}$  Practicamos y exigimos transparencia, honestidad y compromiso.
- $\mathscr{L}$  Trabajamos con equidad de géneros.
- $\ll$  Caminamos con la participación activa de personas, grupos y comunidad.

 $\epsilon$  Interés y compromiso por el desarrollo integral y la autogestión con las comunidades.

 $\mathscr{L}$  Participación democrática en la toma de decisiones.

- $\mathscr{A}$  Autonomía e independencia.
- $\mathbb Z$  Hacemos una política transparente no partidista.

#### **6.6 CRITERIOS PASTORALES**

 $\ll$  Toda actividad debe propiciar los valores cristianos (amor, solidaridad, justicia y respeto).

 $\ll$  Los servicios que ofrece Pastoral Social deben brindarse de forma planeada y organizada.

 $\mathscr{L}$  Los servicios en cuanto a Promoción Humana Integral deben llegar a los marginados y explotados.

 $\mathscr{L}$  Las acciones deben promover autogestión comunitaria y la Promoción Humana Integral.

 $\ll$  Todos los servicios deben ser fundamentados en las bienaventuranzas y trasmitir el espíritu evangélico.

 $\mathbb Z$  La formación y capacitación estará orientada bajo los principios de La Doctrina Social de La Iglesia.

#### **6.7 SECRETARIADO DIOCESANO DE PASTORAL SOCIAL**

El Secretariado Diocesano de Pastoral Social antes de la realización del proyecto no contaba con ningún Sistema de Información que ayude a llevar un control sobre los libros y elementos que pertenecían a cada área de Pastoral Social, los datos de los inventarios se llevaban en una Hoja Electrónica o en un procesador de texto presentándose datos repetidos e inconsistentes, además, cualquier usuario podía cambiar estos archivos. (Ver figura 1)

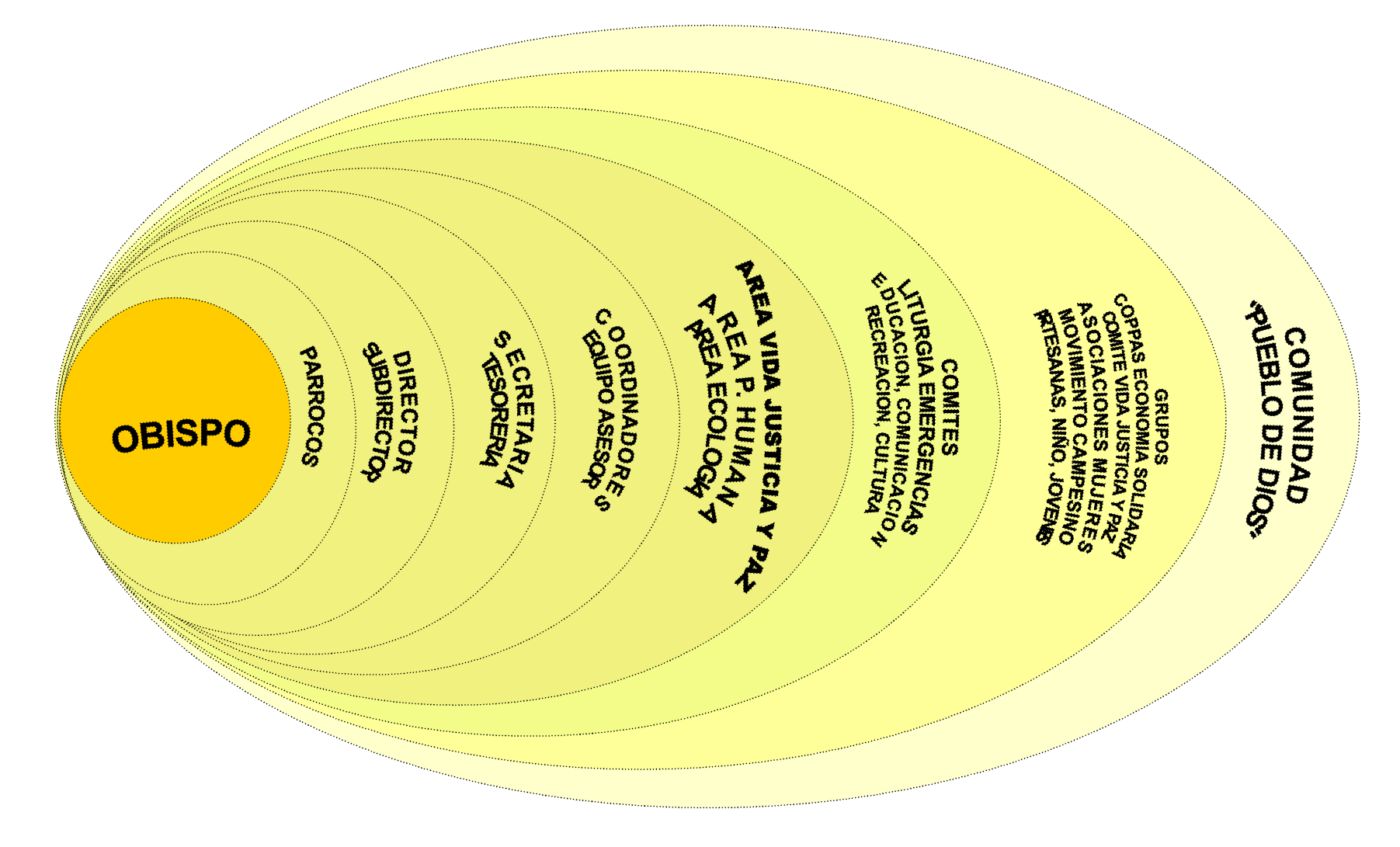

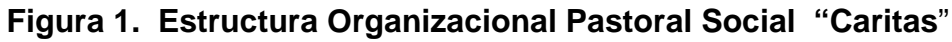

# **7. RECURSOS DE CÓMPUTO**

## **7.1 HARDWARE**

El hardware de la empresa está constituido por computadores personales de características actuales. Entre las características principales se encuentran equipos Pentium III, Celerón y Pentium IV y un computador portátil.

## **7.2 PLATAFORMA SOFTWARE**

El software está distribuido de la siguiente manera:

**7.2.1 Sistemas operacionales.** Dentro de los sistemas operacionales se cuenta con 12 licencias de windows Xp.

? **Aplicativos principales.** El Secretariado Diocesano de Pastoral Social cuenta con computadores en la dirección, Subdirección, Tesorería, Centro de atención a la niñez y juventud de Ipiales y Túquerres y en las siguientes áreas:

- **Promoción Humana Integral.**
- **Vida Justicia y Paz.**
- **Ecología y medio ambiente.**
- **Pastoral fronteriza.**

#### **8. MARCO TEORICO**

### **8.1 DEFINICION DEL MÓDULO PARA EL MANEJO DE INVENTARIOS DE LA DIOCESIS DE IPIALES PASTORAL SOCIAL CARITAS**

Este sistema permite un control eficiente del material bibliográfico y elementos existentes en el Centro de Atención a la Niñez y Juventud de Ipiales y Túquerres, Centro de Capacitación Integral de Ipiales y Túquerres y la biblioteca de Pastoral Social la cual está dividida en las siguientes áreas:

- $\mathscr{L}$  Promoción Humana Integral.
- $\mathscr{A}$  Vida Justicia y Paz.
- $\mathscr{L}$  Ecología y Medio Ambiente.
- $\mathscr{\mathscr{E}}$  Pastoral Fronteriza.

Además, permite:

? Facilitar la labor de auditoria registrando los diferentes préstamos y devoluciones que se realizan de libros y elementos a los empleados de Pastoral Social.

? Conocer el inventario que posee cada área de Pastoral Social.

? Tener una información actualizada sobre el servicio prestado de libros y elementos de Pastoral Social.

? Seguimiento de los distintos movimientos realizados en el sistema.

Utilidades dentro del Secretariado Diocesano de Pastoral Social:

 $\mathbb Z$  El tiempo de respuesta a consultas es inmediato.

? Mejor servicio de atención a los empleados del Secretariado Diocesano de Pastoral Social.

 $\mathscr{L}$  Seguimiento de las transacciones realizadas en el sistema.

 $\mathscr{L}$  Ayudar a un excelente control de libros y elementos pertenecientes al Secretariado Diocesano de Pastoral Social.

## **8.2 BASES TEÓRICAS**

La Información es considerada como uno de los componentes fundamentales de la naturaleza, siendo vital para el desarrollo de los pueblos. La investigación, la planificación y la toma de decisiones exigen una información precisa, oportuna, completa, coherente y adaptada a las necesidades específicas de cada usuario o circunstancia.

## **8.3 CARACTERÍSTICAS DE LA INFORMACIÓN**

? **Precisión.** Porcentaje de datos correctos sobre la información total del sistema.

? **Oportunidad.** Tiempo transcurrido desde el momento en que se produjo el hecho que originó el dato hasta el momento en que la información se pone a disposición del usuario.

? **Complexión.** La información debe ser completa para cumplir sus fines.

? **Seguridad:** protección frente al deterioro, puede ser por causas físicas, lógicas o por accesos no autorizados.

? **Integridad.** La información debe ser coherente en sí misma, consistente con las reglas semánticas propias del mundo real.

? **Claridad.** El valor de la información es mayor cuanto más entendible sea.

Significativa. Alto contenido semántico, ya que sin él no se constituirá en verdadera información. Esto lleva a que debe ser comprensible e interesante.

## **8.4 INGENIERÍA DE LA INFORMACIÓN**

? Se aplica tecnologías de información para satisfacer las necesidades de Pastoral Social se analiza el objetivo y metas de la Entidad.

Su meta es definir arquitecturas que permitan manejar la información eficientemente. Se hace un estudio de los modelos y se establece que el modelo Lineal Secuencial es el más indicado para este proyecto el cual tiene cuatro etapas y que a continuación se describen:

**8.4 1 Análisis de Requisitos.** En esta etapa se va a comprender el dominio de la información del software, en el análisis se va a utilizar varias herramientas y técnicas especiales que facilitan la realización de los requerimientos del usuario;

esta etapa incluye Diagrama de Flujo de datos que es una forma estructurada para representar de forma gráfica la entrada de datos, procesamiento y salida de información.

**8.4.2 Diseño.** El diseño del Software es un proceso de muchos pasos que se centra en cuatro atributos distintos de programa: Estructura de Datos, arquitectura del Software, representación de interfaz y detalle procedimental. En este paso se va a evaluar la calidad del Software.

**8.4.3 Desarrollo.** El diseño se debe traducir en una forma comprensible para la máquina. El paso de generación de código lleva a cabo esta tarea. Si el diseño fue realizado eficientemente y en una forma detallada, la generación de código se realiza mecánicamente.

**8.4.4 Pruebas y Mantenimiento.** Luego de desarrollar el sistema de información, se procede a realizar las pruebas las cuales son procesos lógicos internos del Software asegurando que todas las sentencias se han comprobado y en los procesos externos funcionales ayudará a detectar errores en el entorno propio de trabajo.

### **8.5 SISTEMA DE INFORMACIÓN**

Es un grupo de elementos integrados, que funcionan de manera conjunta para apoyar la toma de decisiones y actividades de una organización.

Uno de los instrumentos fundamentales para facilitar al Sistema de Información el cumplimiento de funciones como: Recuperación, elaboración y presentación de la información es La Base de Datos.

**8.5.1 Base de Datos.** Es una conexión ordenada de datos interrelacionados, los cuales están ordenados en archivos y conforman una fuente central de datos significativos los cuales pueden ser accesados por numerosos usuarios en diferentes aplicaciones. Es auto - descriptiva porque contiene una descripción de sí misma, en un *Diccionario de Datos* y es un conjunto de registros integrados porque la relación entre los registros está almacenada en ella.

A una Base de datos puede acceder una variedad de usuarios, con necesidades diversas y variables a lo largo del tiempo, los cuales pueden trabajar simultáneamente con subconjuntos de la colección de datos (Base de Datos), por lo tanto, es imprescindible dotar al sistema de una adecuada flexibilidad, atendiendo las exigencias de todos los usuarios y respondiendo a los posibles cambios. Para esto, se ha diseñado el Sistema de Gestión de Base de Datos (SGBD) que debe hacer realidad todas las ventajas de las Bases de Datos.

**8.5.2 El Sistema de Gestión de Base de Datos (SGBD).** Es el conjunto de programas que permiten la implantación, acceso y mantenimiento de las bases de datos. El SGBD, junto con la Base de Datos y los usuarios, constituyen el Sistema de Base de Datos.

#### **9. ANALISIS**

### **Figura 2. NIVEL 0**

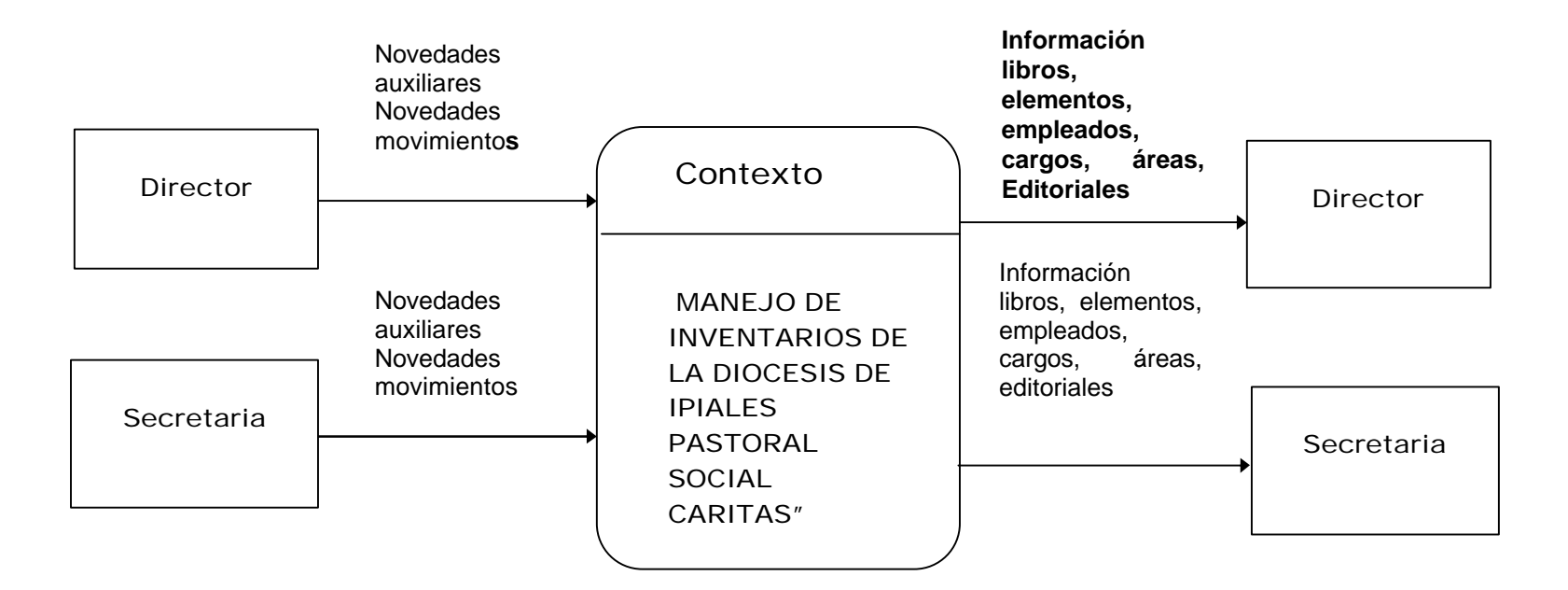

#### **Figura 3. Nivel de contexto**

Datos de libros

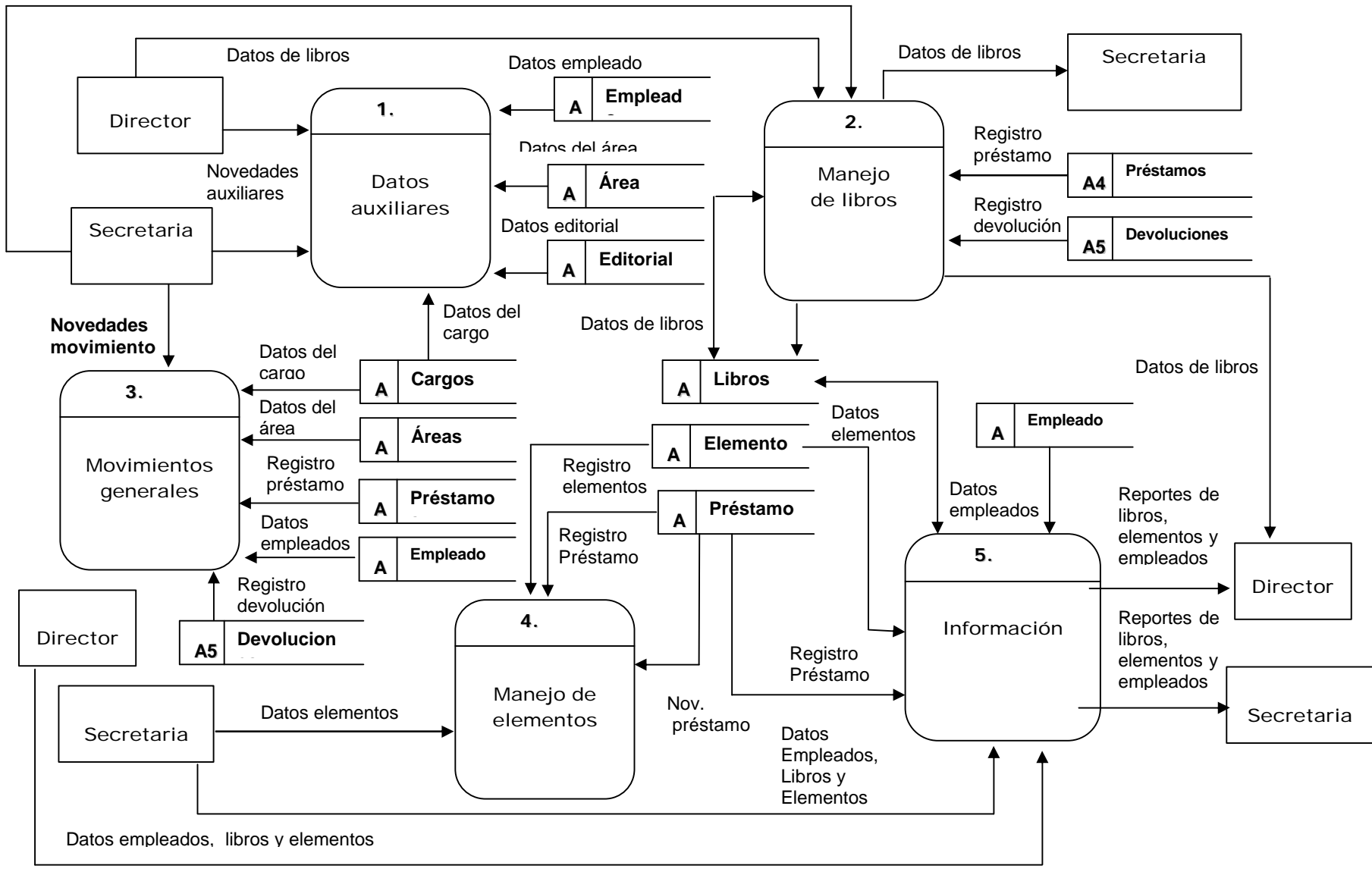

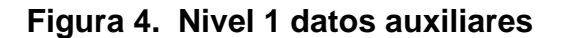

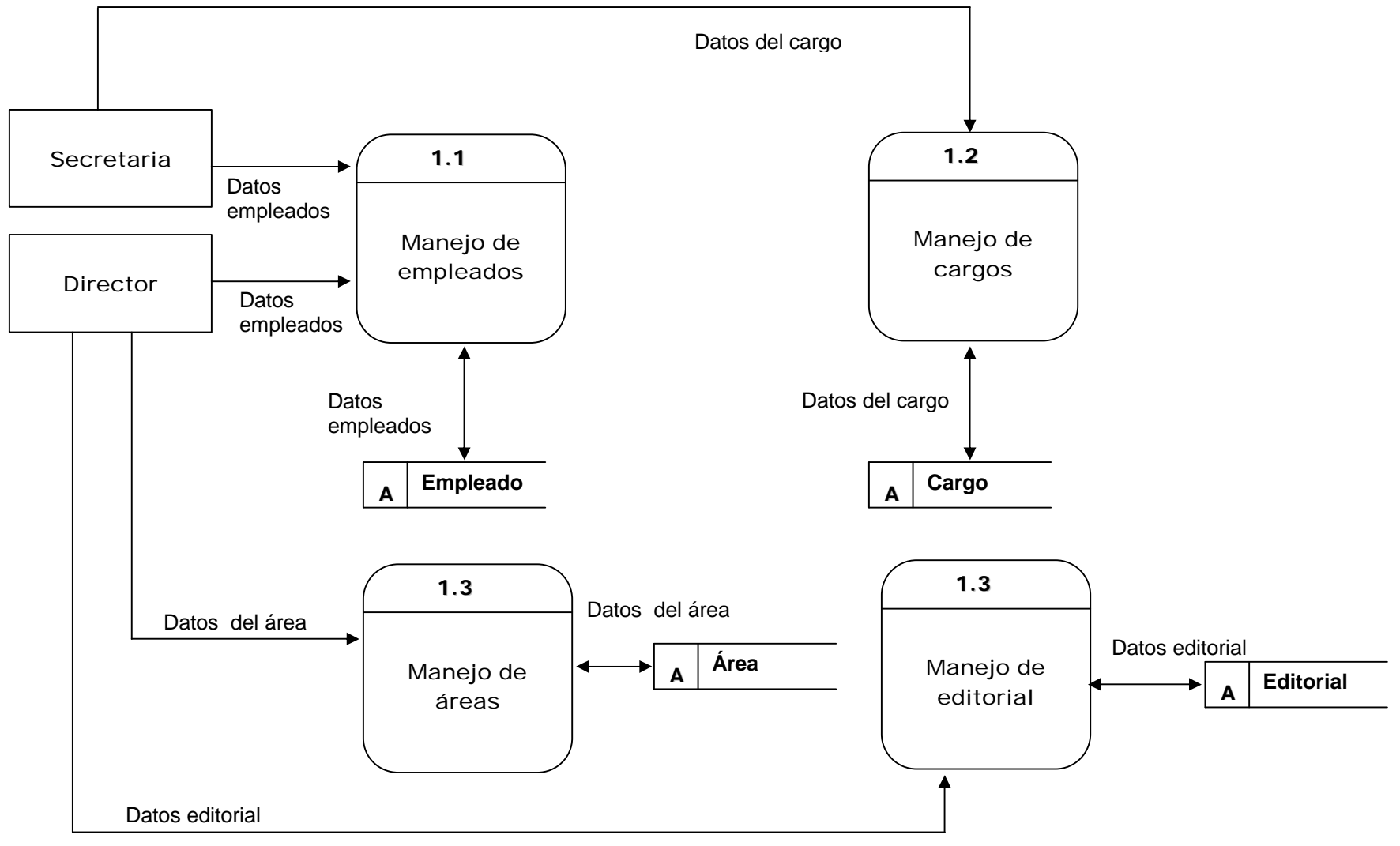

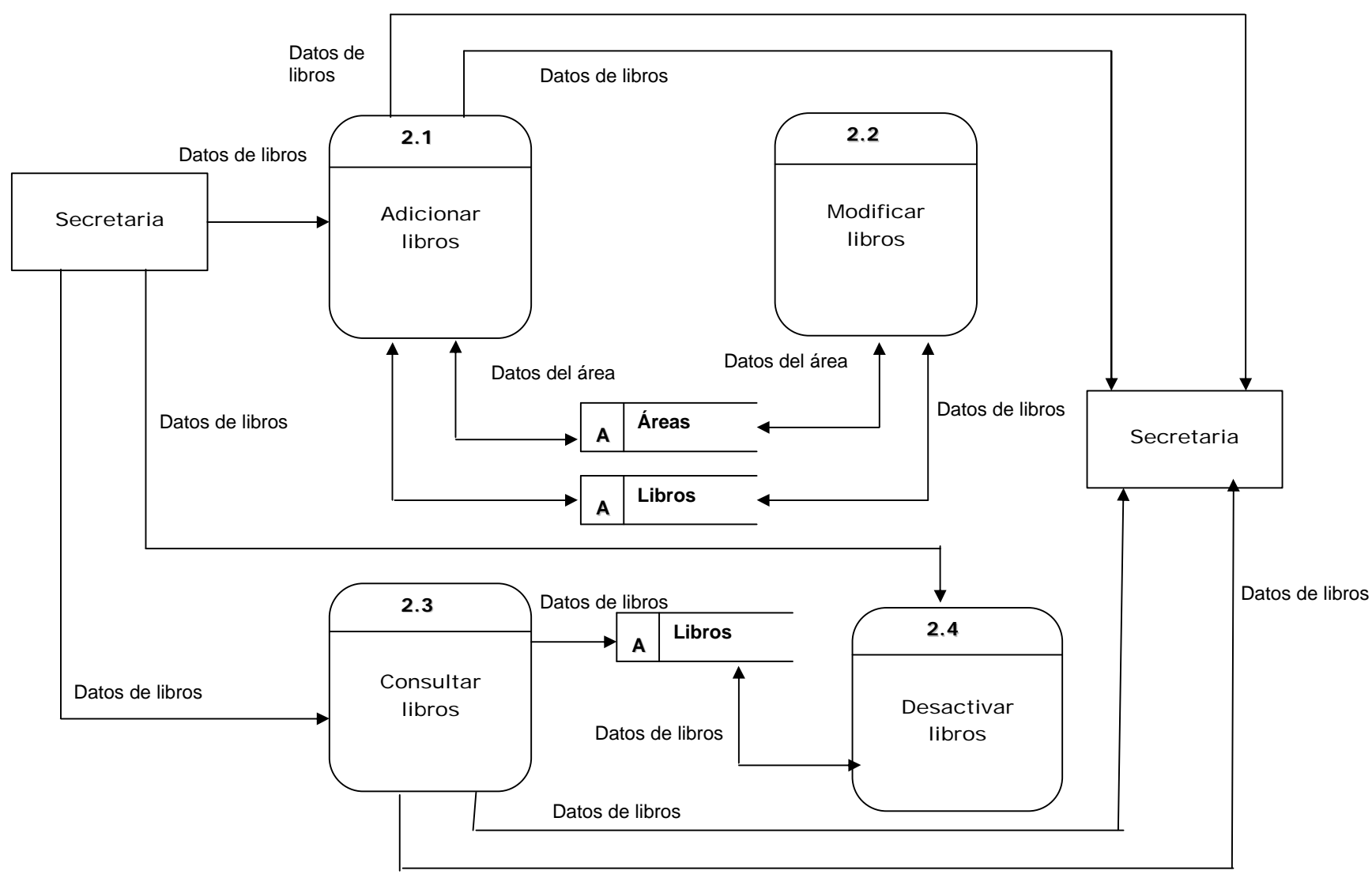

**Figura 5. Nivel 1 manejo de libros**

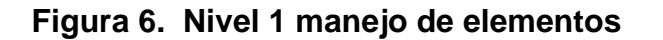

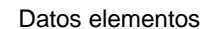

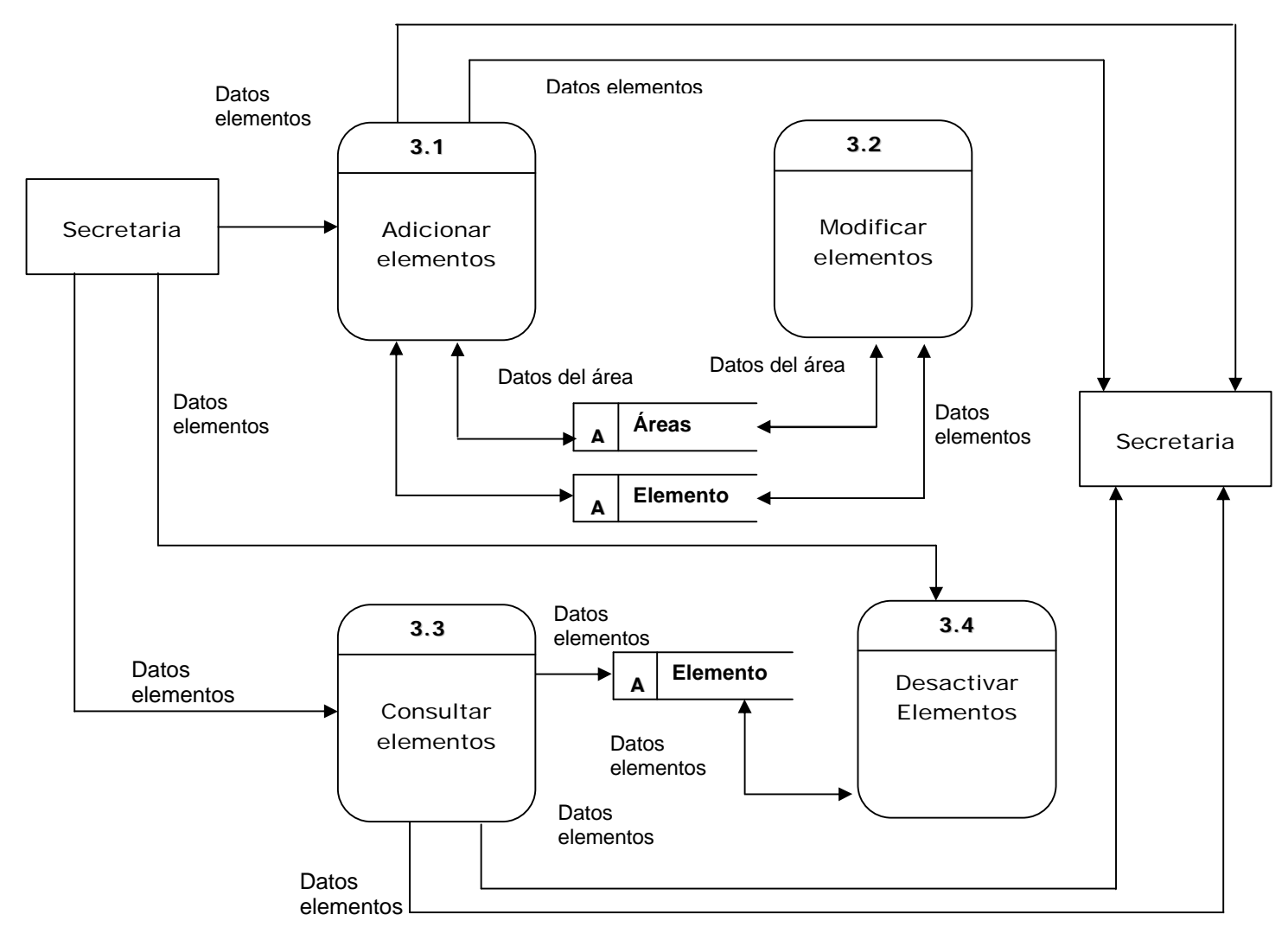
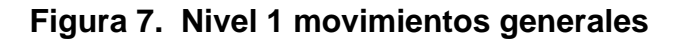

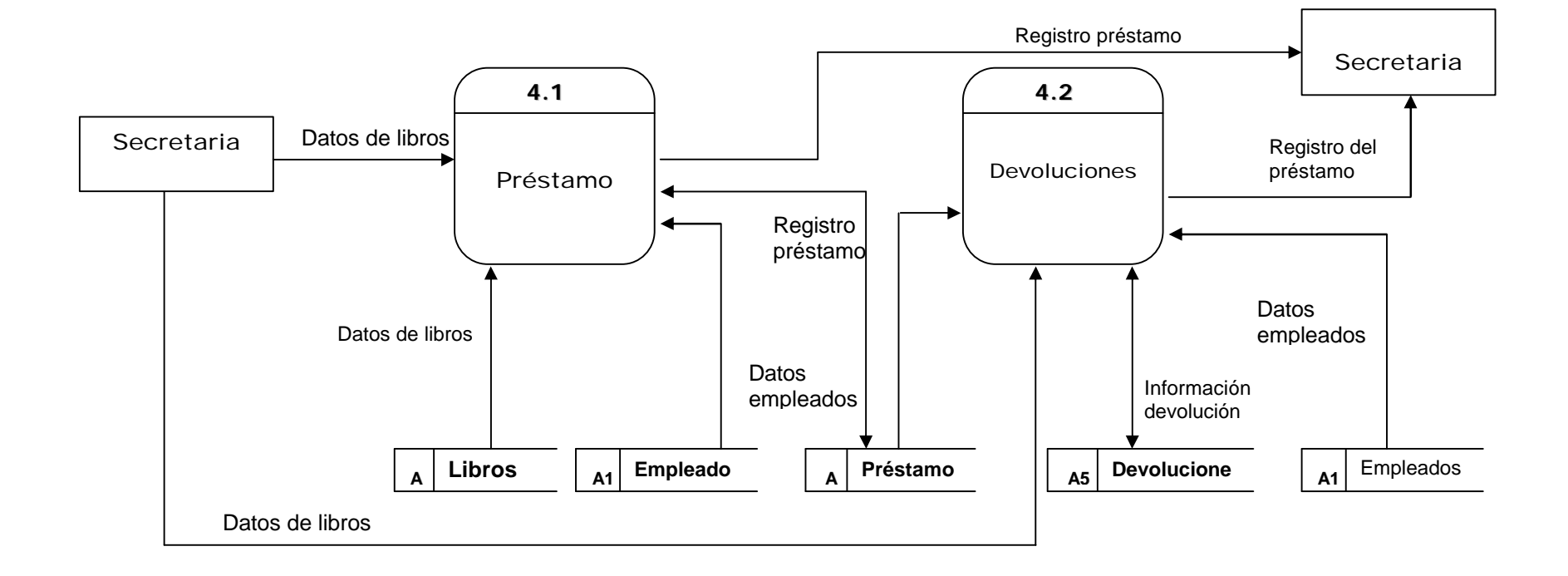

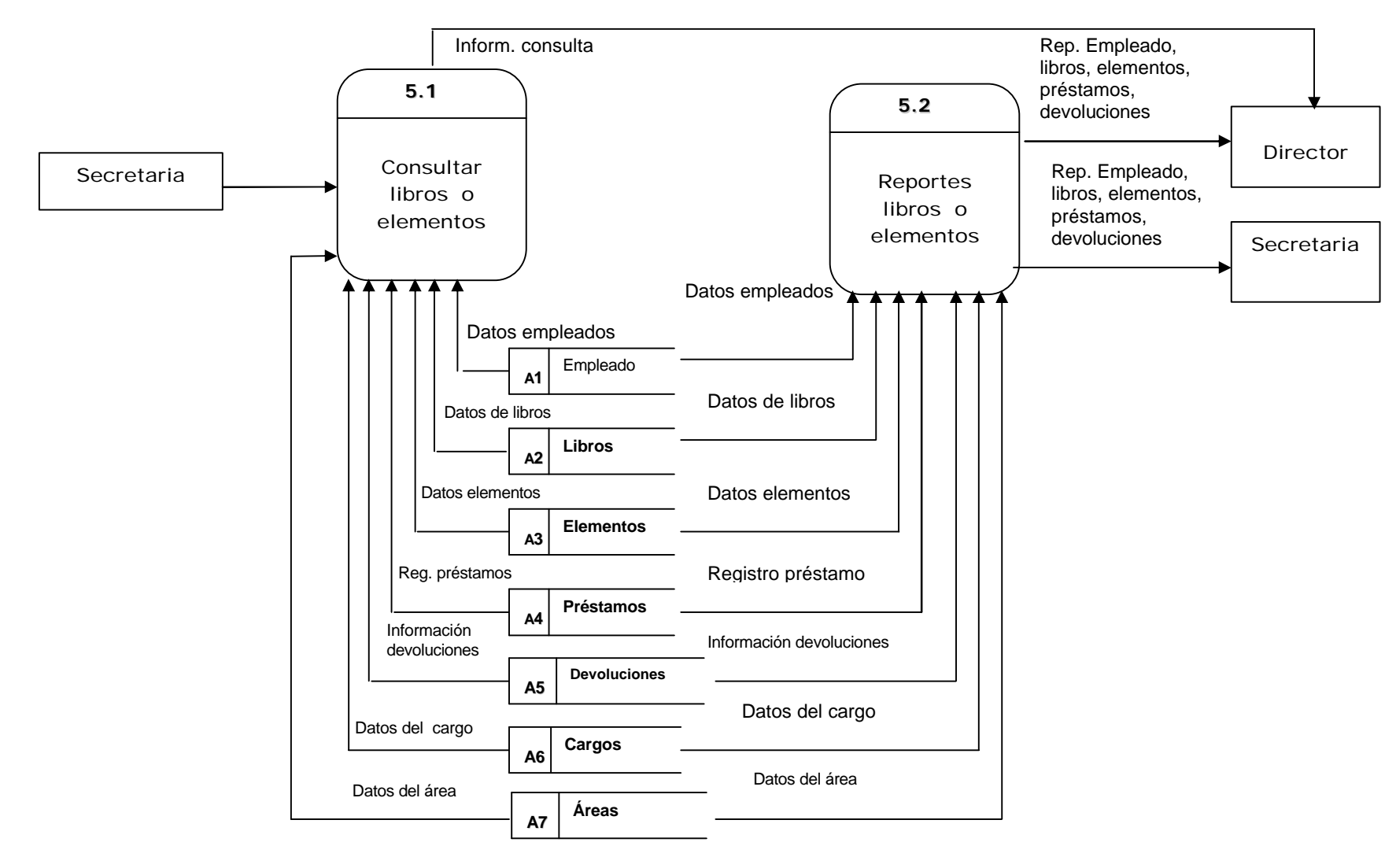

**Figura 8. Nivel 1 información**

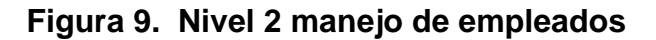

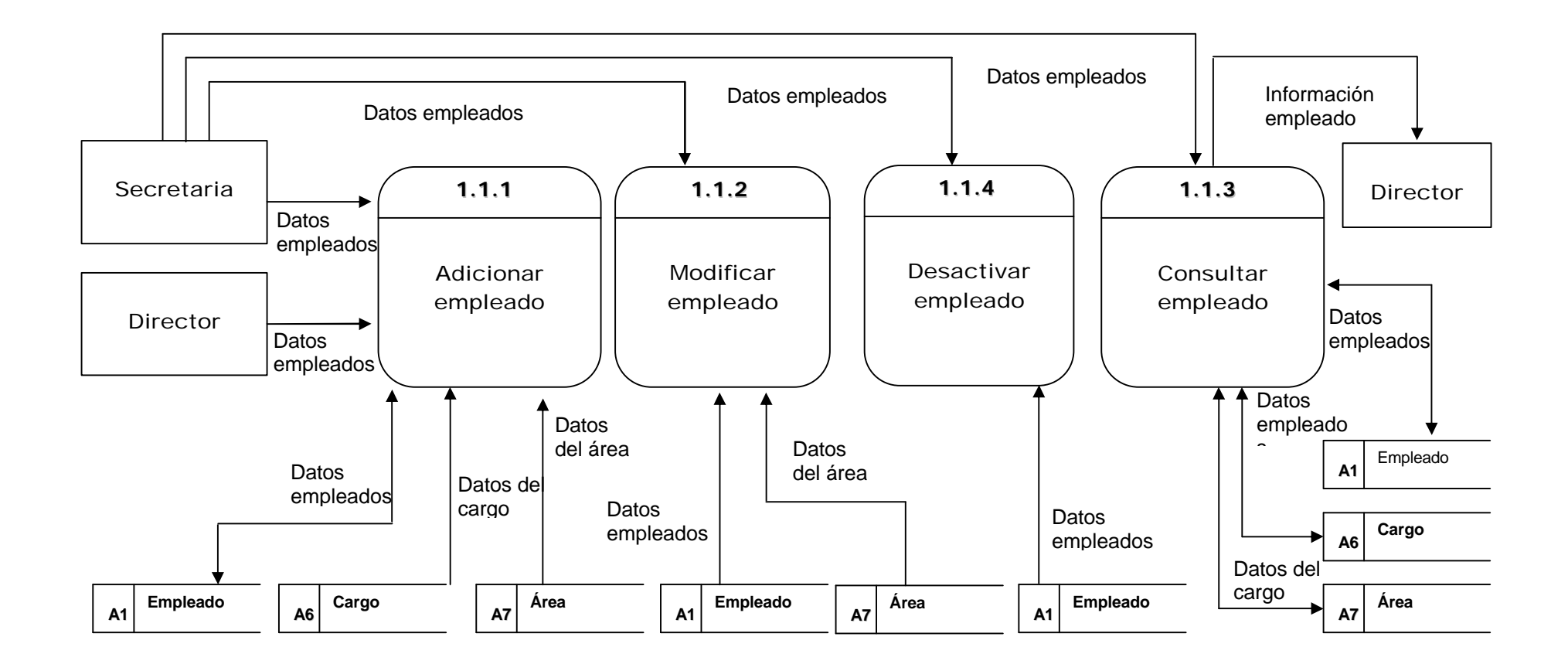

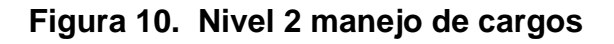

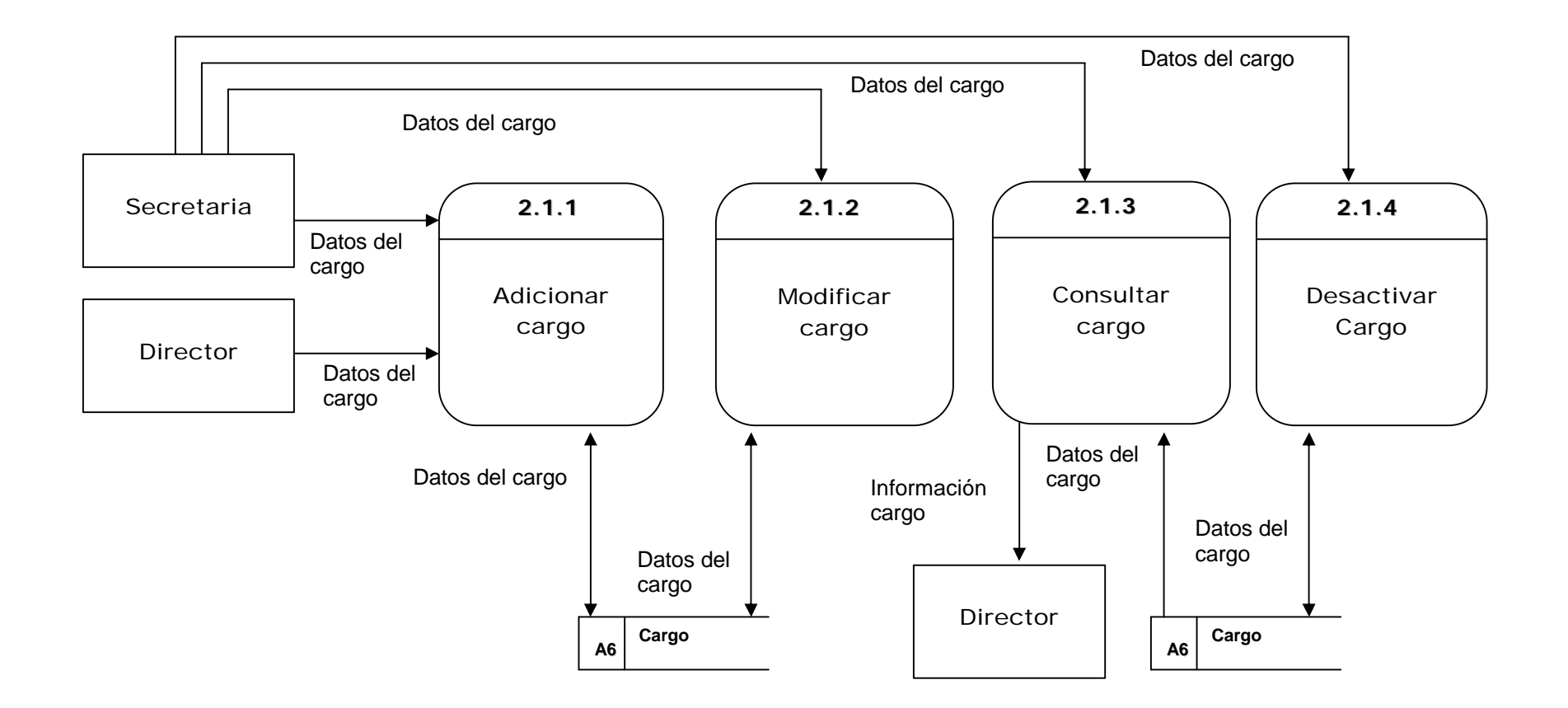

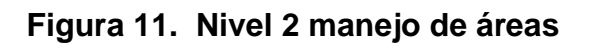

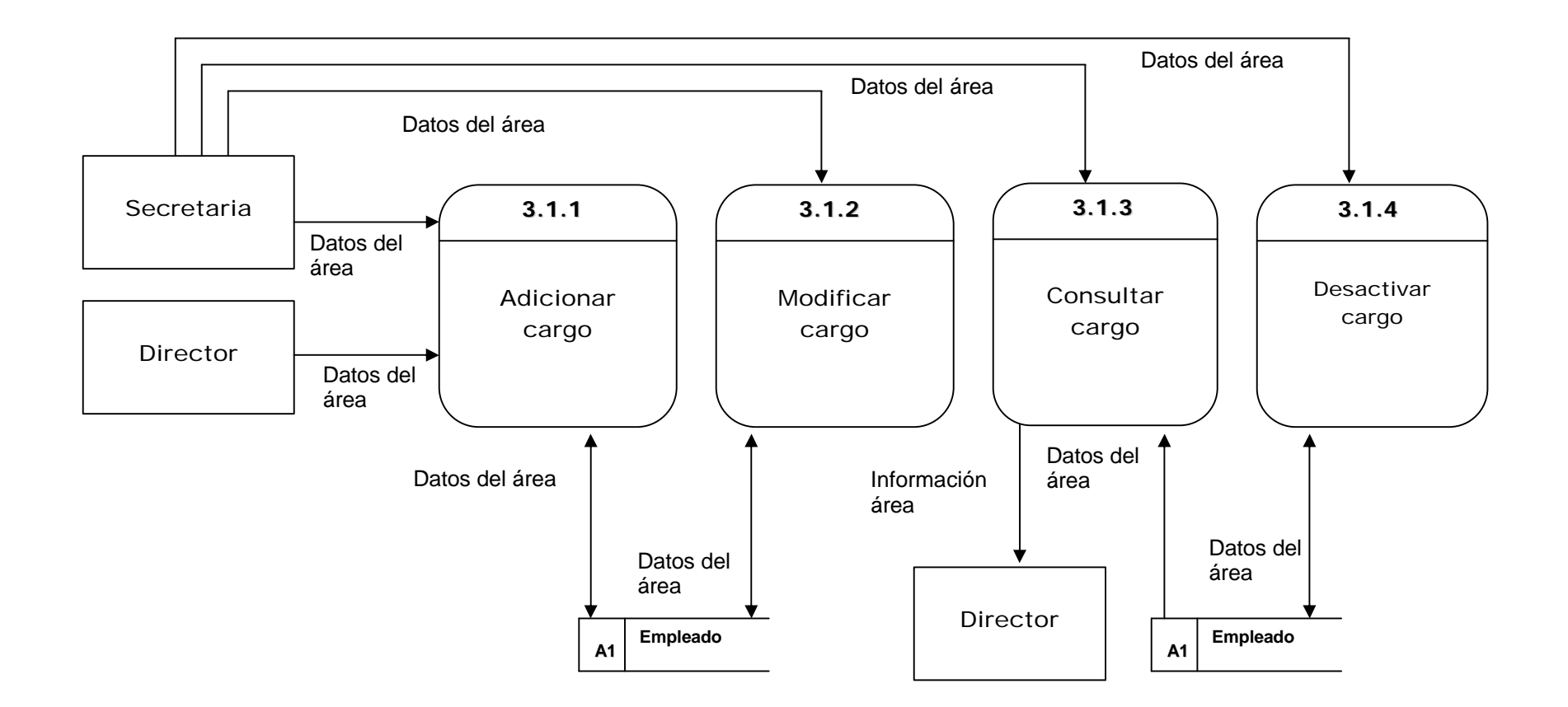

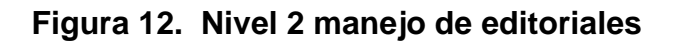

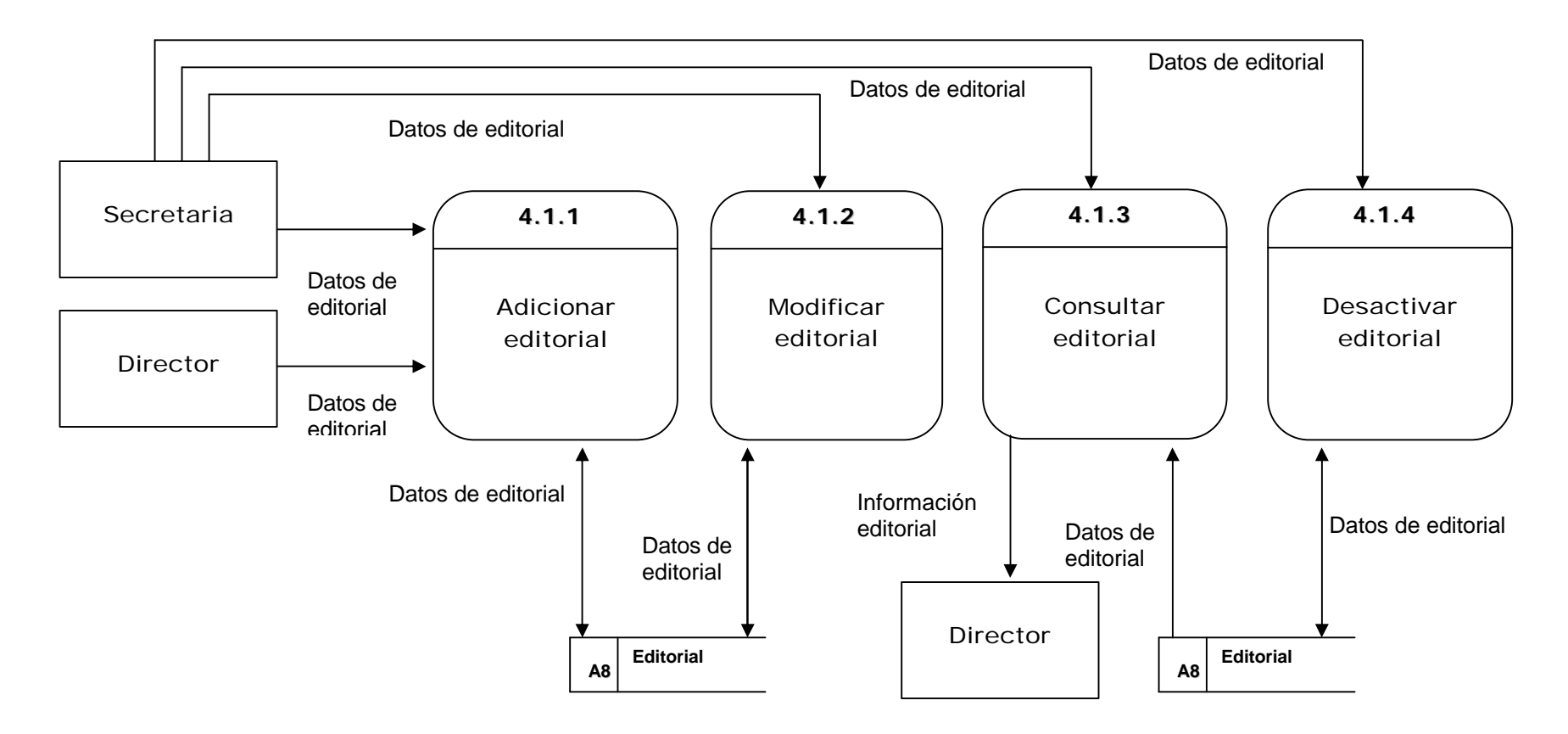

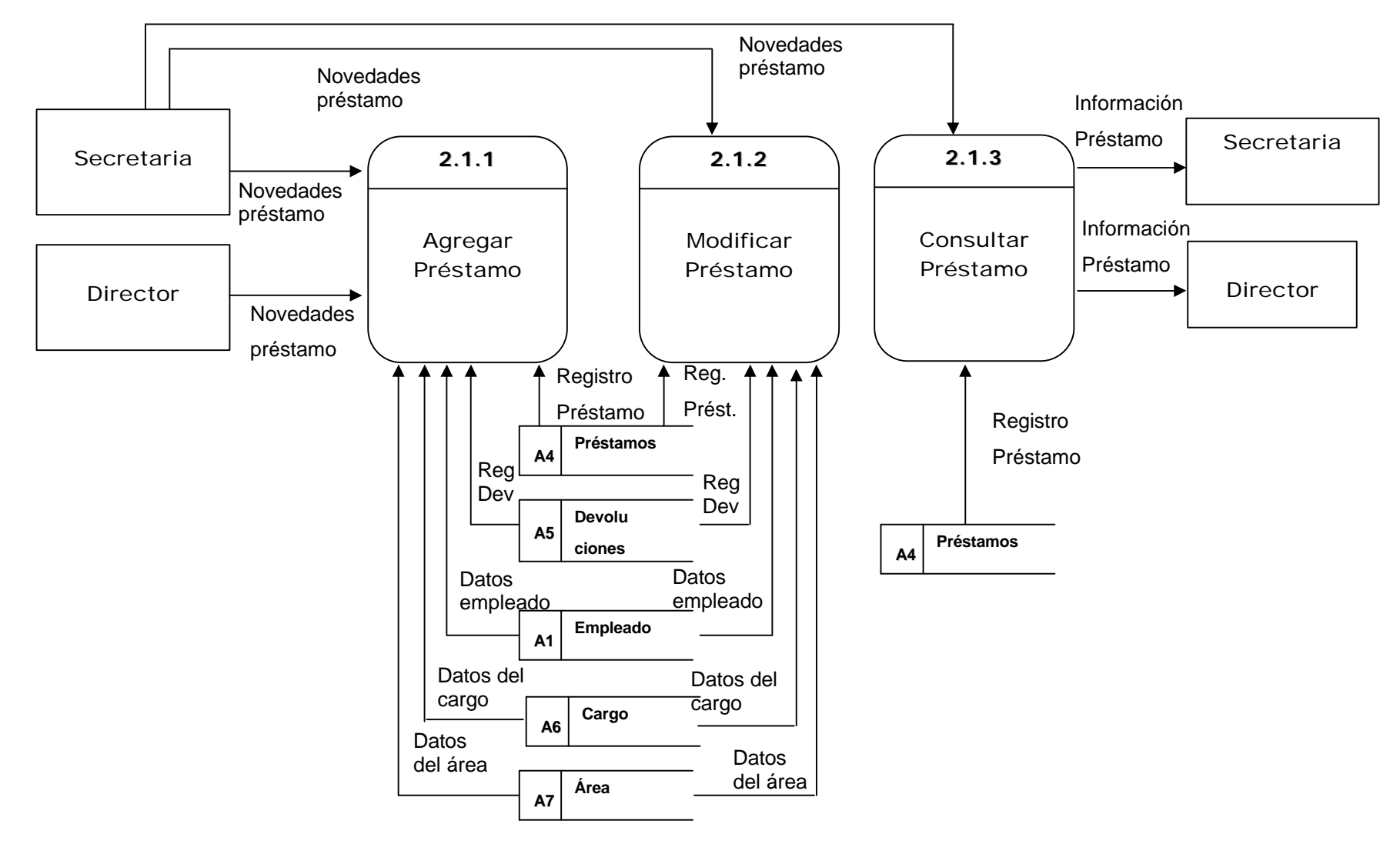

**Figura 13. Nivel 2 préstamo**

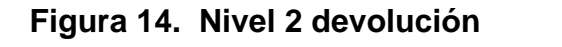

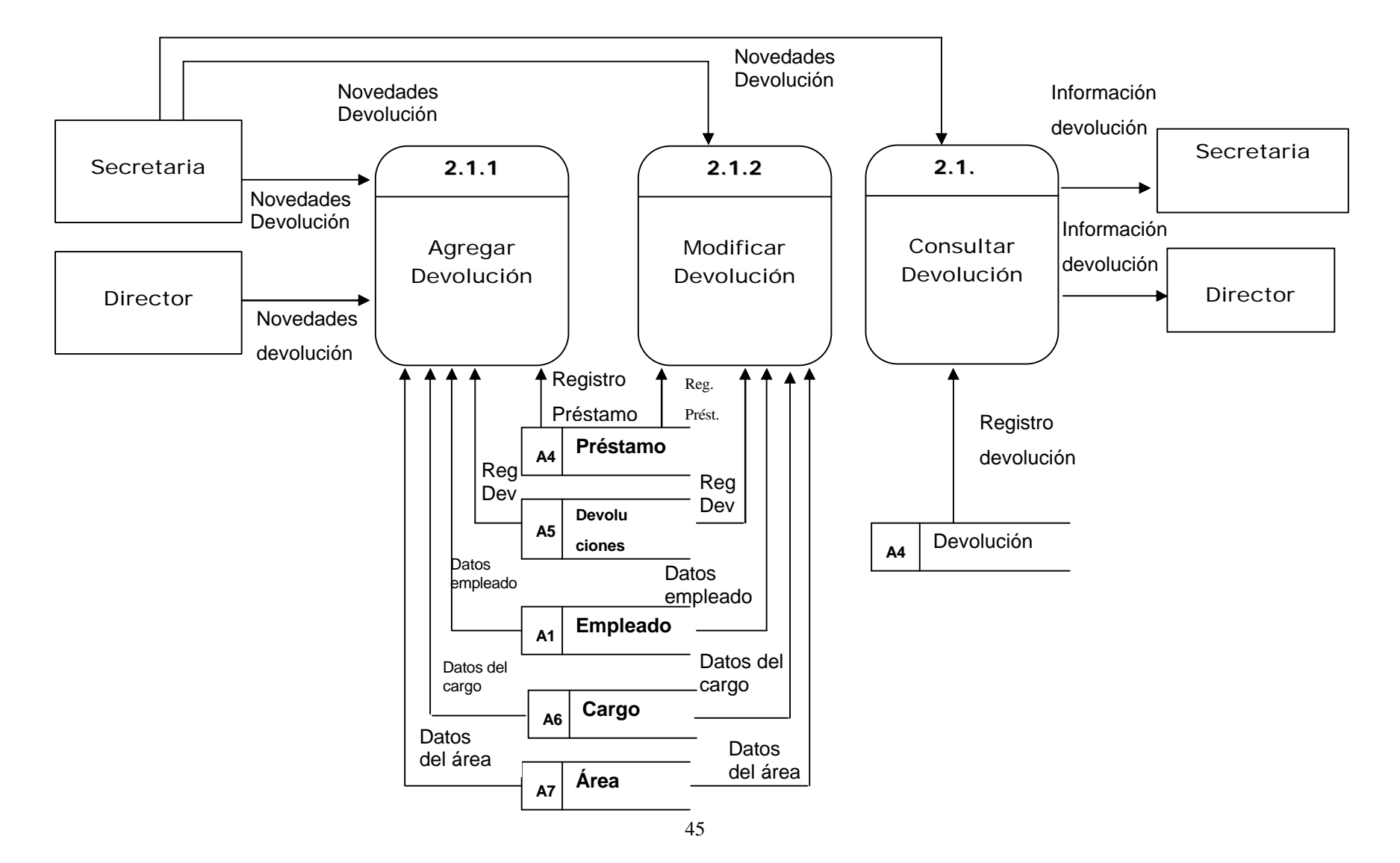

#### **9.1 DICCIONARIO DE DATOS**

**Nombre:** Novedades auxiliares

**Descripción:** Contiene los datos de empleados, cargos, áreas y editoriales

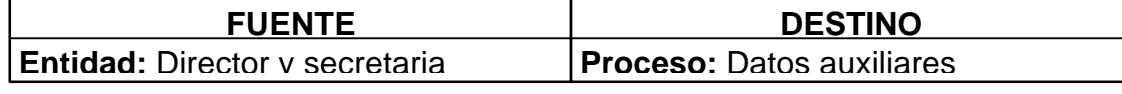

#### **ESTRUCTURA QUE VIAJA CON EL FLUJO**

Datos empleado, cargo, área y editorial

Datos empleado + datos cargo + datos área + datos editorial

**Nombre:** Datos empleado

**Descripción:** Contiene los datos los empleados

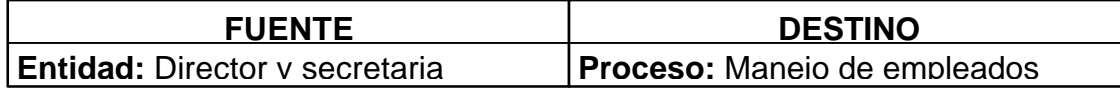

#### **ESTRUCTURA QUE VIAJA CON EL FLUJO**

Datos empleado + datos cargo + datos área + datos editorial

**Nombre:** Datos del cargo

**Descripción:** Contiene los datos del cargo

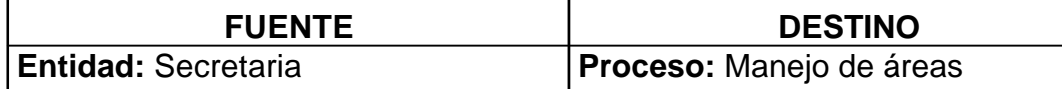

#### **ESTRUCTURA QUE VIAJA CON EL FLUJO**

Código + descripción

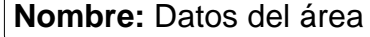

**Descripción:** Contiene los datos del área

**FUENTE**

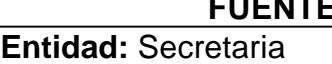

**DESTINO Proceso:** Manejo de áreas

#### **ESTRUCTURA QUE VIAJA CON EL FLUJO**

Código + descripción

**Nombre:** Datos de editorial

**Descripción:** Contiene los datos de las editoriales

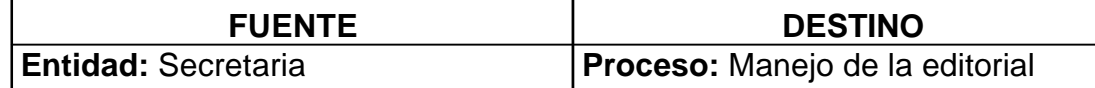

#### **ESTRUCTURA QUE VIAJA CON EL FLUJO**

Código + descripción

**Nombre:** Datos libros

**Descripción:** Contiene los datos de los libros

**FUENTE Entidad: Director y secretaria DESTINO Proceso:** Manejo de libros

#### **ESTRUCTURA QUE VIAJA CON EL FLUJO**

Código + nombre + autor + editorial + año + fecha ingreso + cantidad + área

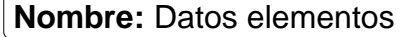

**Descripción:** Contiene los datos de los elementos

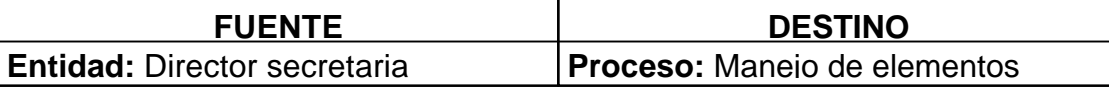

#### **ESTRUCTURA QUE VIAJA CON EL FLUJO**

Código + descripción + cantidad + área

**Nombre:** Registro préstamo libro

**Descripción:** Contiene los datos del préstamo de un libro.

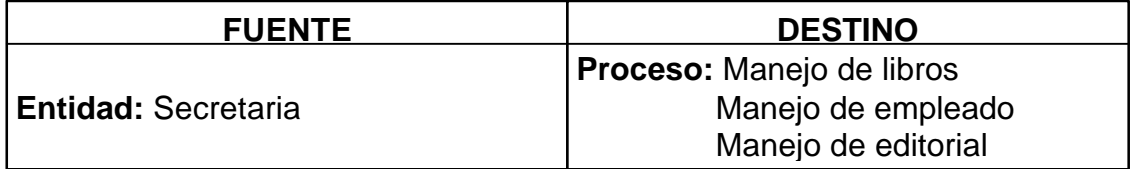

# **ESTRUCTURA QUE VIAJA CON EL FLUJO**

Código movimiento + nombre empleado + nombre del libro + fecha del movimiento + cantidad

**Nombre:** Registro préstamo elemento

**Descripción:** Contiene los datos de un préstamo de un elemento.

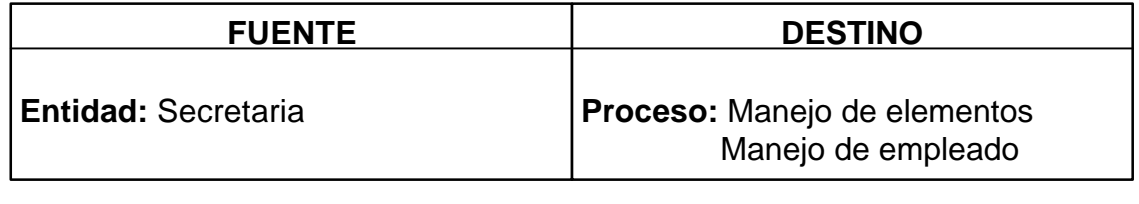

#### **ESTRUCTURA QUE VIAJA CON EL FLUJO**

Código movimiento + nombre empleado + nombre del elemento + fecha del movimiento + cantidad

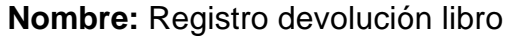

**Descripción:** Contiene la información de la devolución de un libro

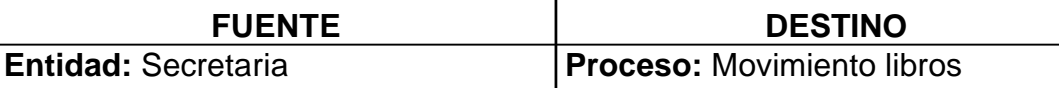

#### **ESTRUCTURA QUE VIAJA CON EL FLUJO**

Código movimiento + empleado + estado + libro + fecha + cantidad + fecha devolución

**Nombre:** Registro devolución elemento

**Descripción:** Contiene la información de la devolución de un elemento

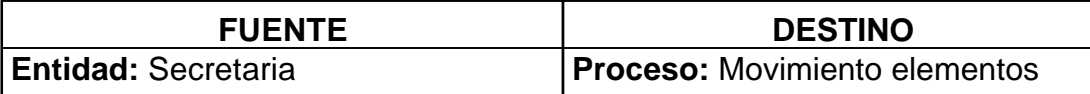

#### **ESTRUCTURA QUE VIAJA CON EL FLUJO**

Código movimiento + empleado + estado + elemento + fecha + cantidad + fecha devolución

**Nombre:** Reporte de empleados, cargos, áreas, editoriales, libros, elementos.

**Descripción:** Posee la información de Auxiliares.

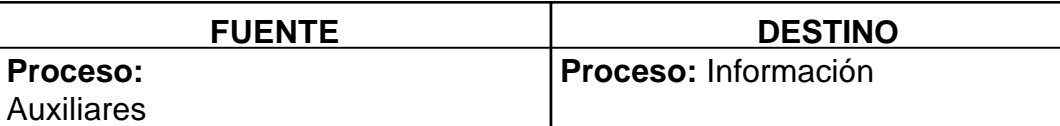

# **ESTRUCTURA QUE VIAJA CON EL FLUJO**

Contiene información de empleados, cargos, áreas, editoriales, libros, elementos.

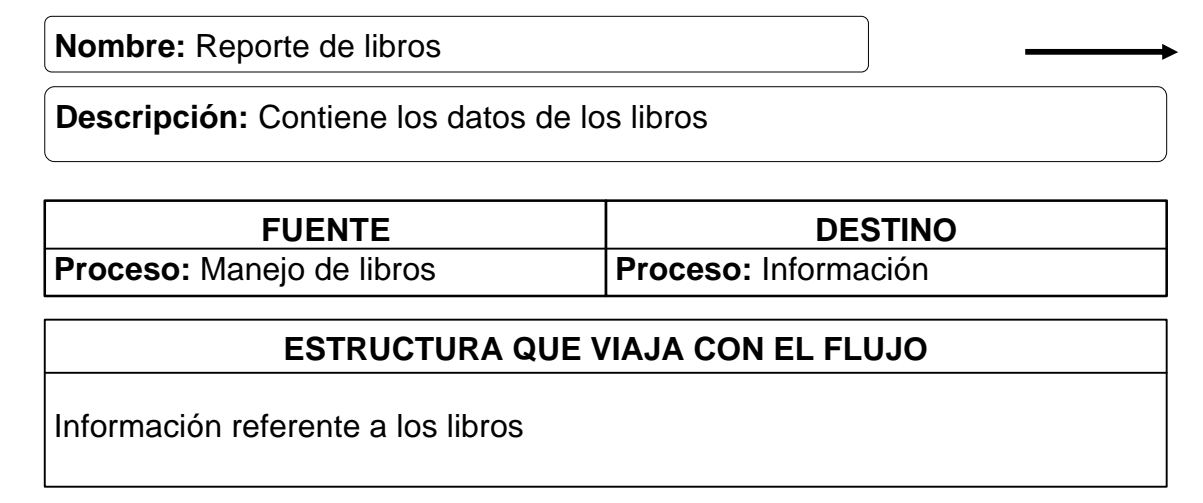

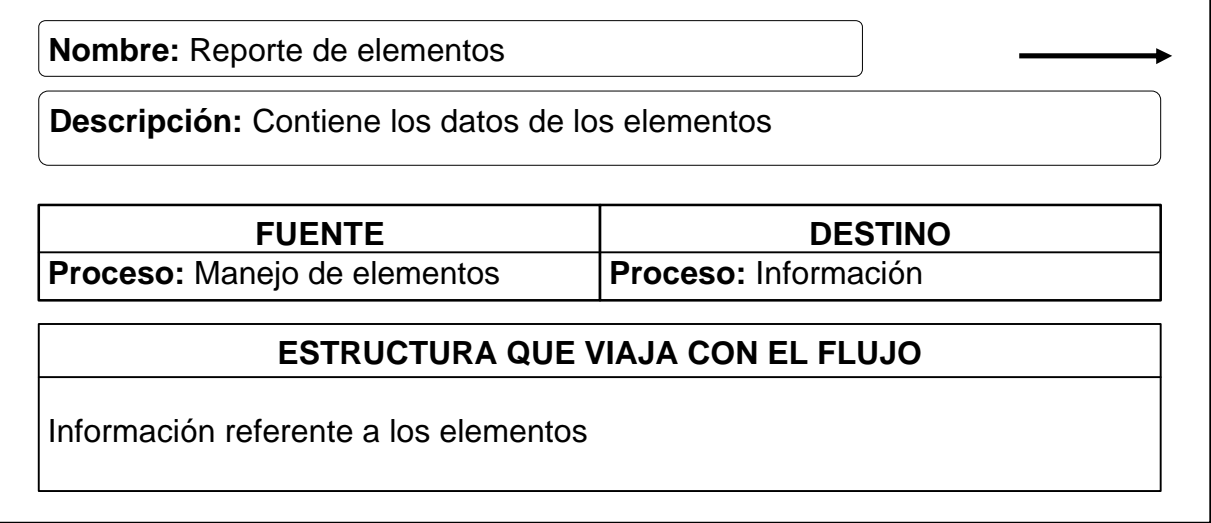

# **9.2 ALMACENAMIENTOS**

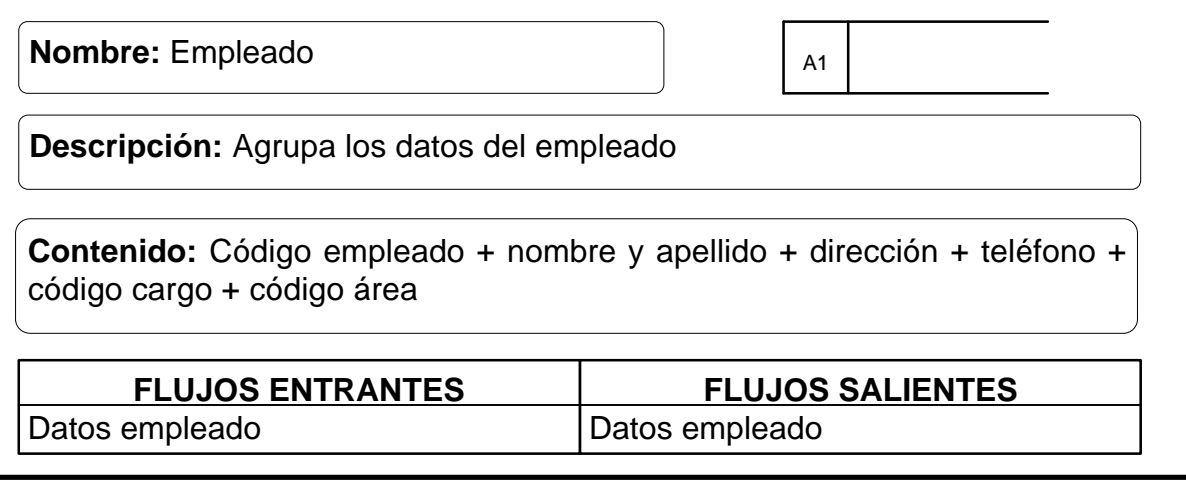

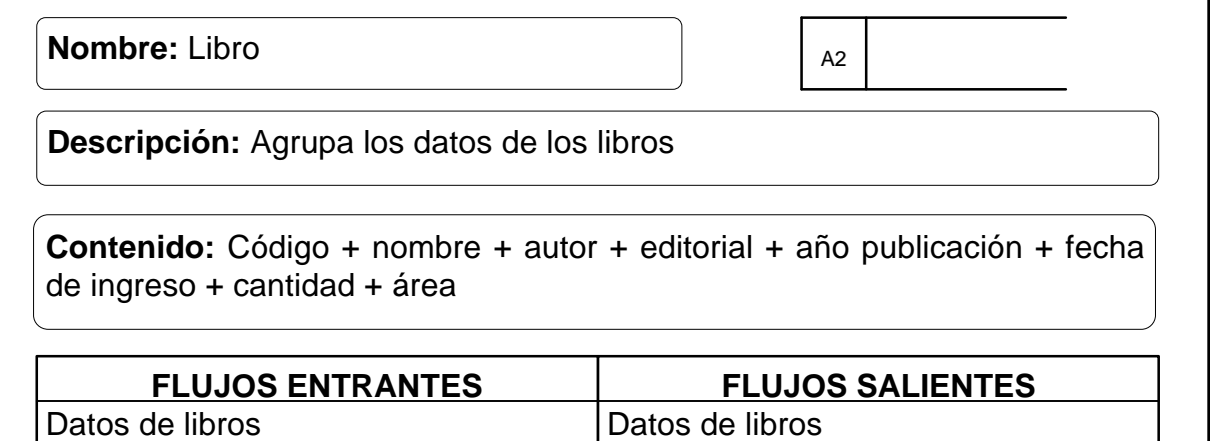

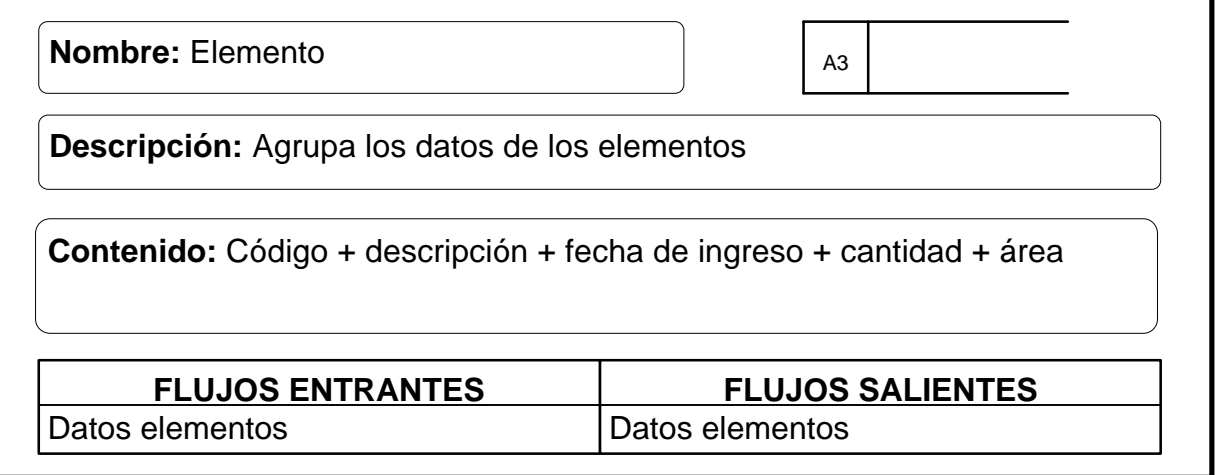

**Nombre:** Préstamos

**Descripción:** Agrupa los datos del préstamo del libro o elemento

**Contenido:** Código movimiento + empleado + estado movimiento + código libro o elemento + fecha movimiento + cantidad

A4

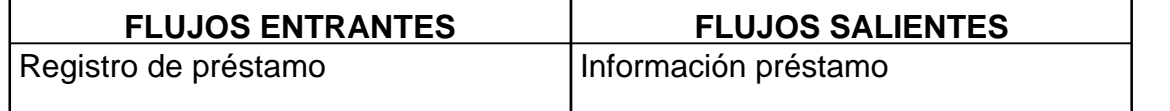

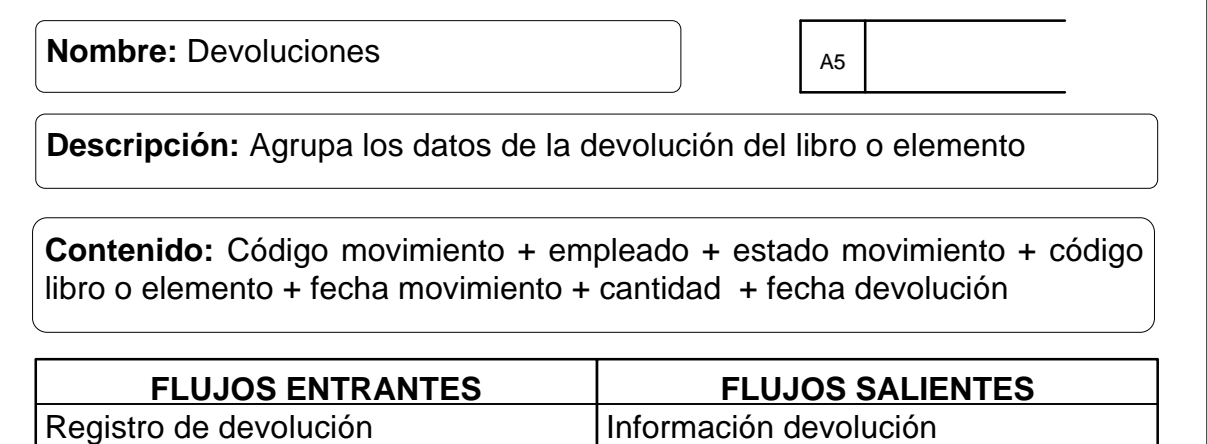

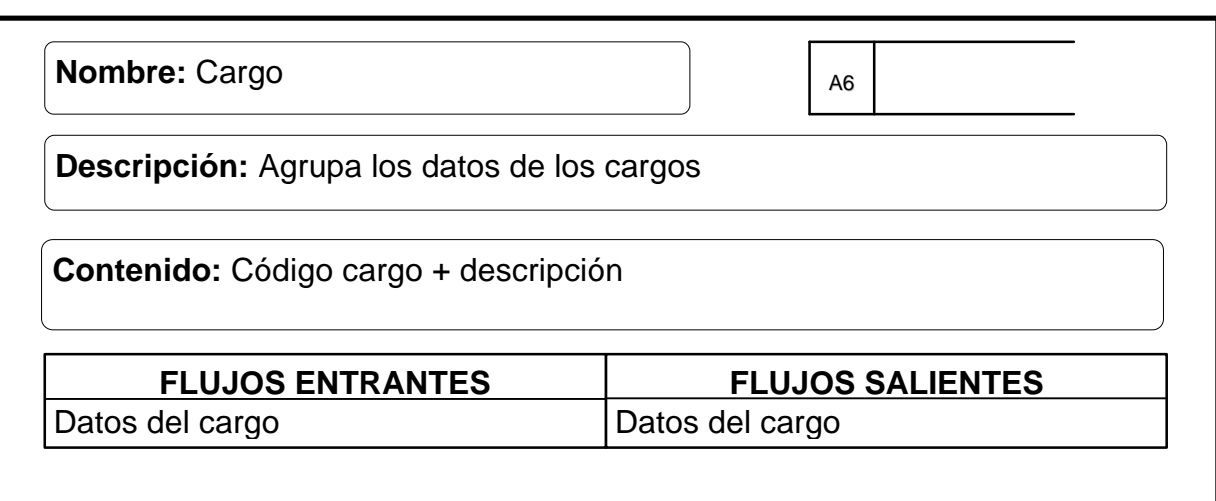

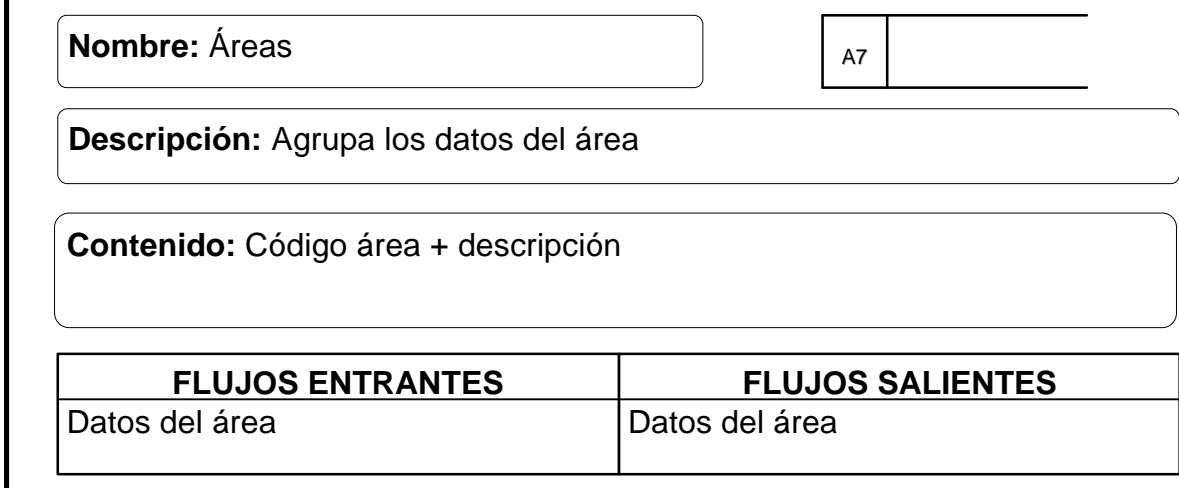

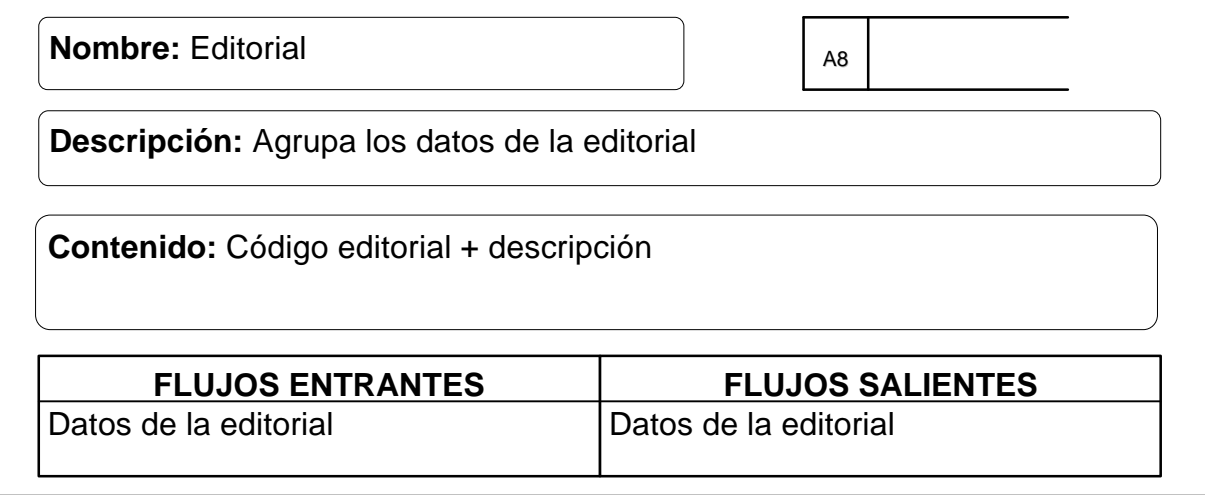

#### **10.** *DISEÑO DEL MODULO PARA EL MANEJO DE INVENTARIOS DE LA DIOCESIS DE IPIALES PASTORAL SOCIAL "CARITAS"*

El diseño es una etapa del ciclo de desarrollo de los sistemas, donde se recolecta la información en las diferentes áreas de Pastoral Social con cada uno de los coordinadores de las mismas, verificando cuales son las necesidades que tiene que solventar el sistema. El análisis realizado a los procesos y flujos de datos ayuda y contribuye para producir un diseño lógico del sistema, determinando así las características que debe poseer para solventar los requerimientos de información encontrados en el Secretariado Diocesano de Pastoral Social.

#### **10.1 CONSIDERACIONES GENERALES CONTEMPLADAS EN EL DISEÑO**

Una vez analizada la información recolectada en La Diócesis de Ipiales Pastoral Social y antes de realizar el diseño lógico, se tuvo en cuenta los siguientes aspectos:

? Los datos que se introducen al sistema deben ser consistentes y precisos de acuerdo a la información recolectada y a los archivos que existen sobre los inventarios de Pastoral Social.

? La salida debe estar de acuerdo con las necesidades de información propuestas por los usuarios del sistema y requeridas por Pastoral Social.

? El acceso al sistema deben ser seguro y fácil de manejar para los usuarios del sistema.

? El sistema de almacenamiento de la información debe ser eficiente con el fin de hacer que los procesos de Préstamo de libros y elementos sean de forma rápida y oportuna al personal de las distintas áreas que pertenecen a Pastoral Social.

Reconociendo claramente los objetivos que se quieren alcanzar con el diseño del sistema, se estableció que esta etapa se llevará a cabo en los siguientes pasos:

**? Diseño de la Base de datos.** Se organiza la información de tal forma que el acceso a los datos almacenados sea seguro y rápido y además permita obtener reportes que faciliten la planeación, la administración, el control o la toma de decisiones, el mantenimiento de los datos sea preciso y consistente, la base de

datos se adapte a las necesidades crecientes de información de los usuarios, entre otros objetivos que determinarán si el diseño de la base de datos es eficaz.

**? Diseño de Entradas y Salidas.** En este proceso se realizó los formatos utilizados para el ingreso y consulta de los datos al sistema de información de Pastoral Social. Se hace necesario tener en cuenta que la calidad de la salida depende de la calidad de sus entradas y que en la mayoría de los casos los usuarios confían en las salidas para tomar decisiones o llevar a cabo sus funciones, por ende, se diseña los formatos de entrada de tal manera que satisfagan los objetivos de eficacia, precisión, facilidad de uso, consistencia y sencillez y, los formatos de salida para que se adapten al usuario, lleven la cantidad adecuada de información, se produzcan oportunamente y estén disponibles donde se necesiten.

**? Diseño de Operación del Sistema:** En esta etapa se describe de manera organizada, clara y directa la interacción del usuario con el sistema, la cual se realiza a través de una interfaz agradable y confiable que se ha desarrollado orientada a Internet, de tal forma que no tiene ninguna complicación en el manejo y manipulación del sistema.

La herramienta de programación escogida para realizar la aplicación es PHP uno de los lenguajes de lado servidor mas extendidos en la WEB desarrollado en el año de 1994, y su nombre PHP tiene origen en un conjunto de macros conocido como Personal Home Page Tools. Se trata de un lenguaje de creación relativamente creciente que ha tenido una gran aceptación en la comunidad de webmasters debido sobre todo a la potencia, alto rendimiento y su facilidad de aprendizaje. PHP permite embeber sus pequeños fragmentos de código dentro de la pagina HTML y realizar determinadas acciones de una forma fácil y eficaz sin tener que generar programas en un lenguaje distinto al HTML. Por otra parte, y es aquí donde reside su mayor interés con respecto a los lenguajes pensados para los CGI, PHP es multiplataforma y ofrece un sinfín de funciones para la explotación de bases de datos de una manera llana, sin complicaciones debido a que contiene muchos conceptos de C, Perl y Java, su sintaxis es muy similar a la de estos lenguajes.

#### **10.2 DISEÑO DE LA BASE DE DATOS**

**10.2.1 Base de Datos.** Es una conexión ordenada de datos interrelacionados, los cuales están ordenados en archivos y conforman una fuente central de datos significativos los cuales pueden ser accesados por numerosos usuarios en diferentes aplicaciones.

Para definir la estructura de la Base de Datos se utilizó el modelo entidad – relación el cual consiste en una colección de objetos reales llamados entidades y relaciones entre estos objetos. Una entidad es un objeto distinguible de otros por medio de un conjunto específico de atributos y una relación es una asociación entre varias entidades. El objetivo de diseñar la base de datos relacional, es generar una estructura de datos que permita almacenar información sin redundancias innecesarias, pero que a la vez permita recuperarla fácilmente.

La eficiencia de las bases de datos esta determinada por:

- ? La disponibilidad de datos recolectados.
- ? La precisión y consistencia de la información.
- ? La eficiencia en el almacenamiento, actualización y recuperación de datos.
- ? La recuperación dirigida hacia la información.

Para el diseño de la base de datos se tuvo en cuenta los objetivos de eficiencia de la base de datos, la normalización que permite transformar las presentaciones del usuario en estructuras menos complejas y determinar aspectos muy importantes tales como evitar la duplicidad de información y definir de manera integra las relaciones en archivos (tablas).

El diseño de la base de datos para el Módulo de Manejo de Inventarios de la Diócesis de Ipiales Pastor Social se lo realiza en base a los requerimientos de los usuarios y de las personas encargadas de manejar este sistema, para que de una forma clara y coherente se lleve la información generando así respuestas rápidas y efectivas a la solicitud y de libros y elementos por parte de los usuarios como la devolución de los mismos.

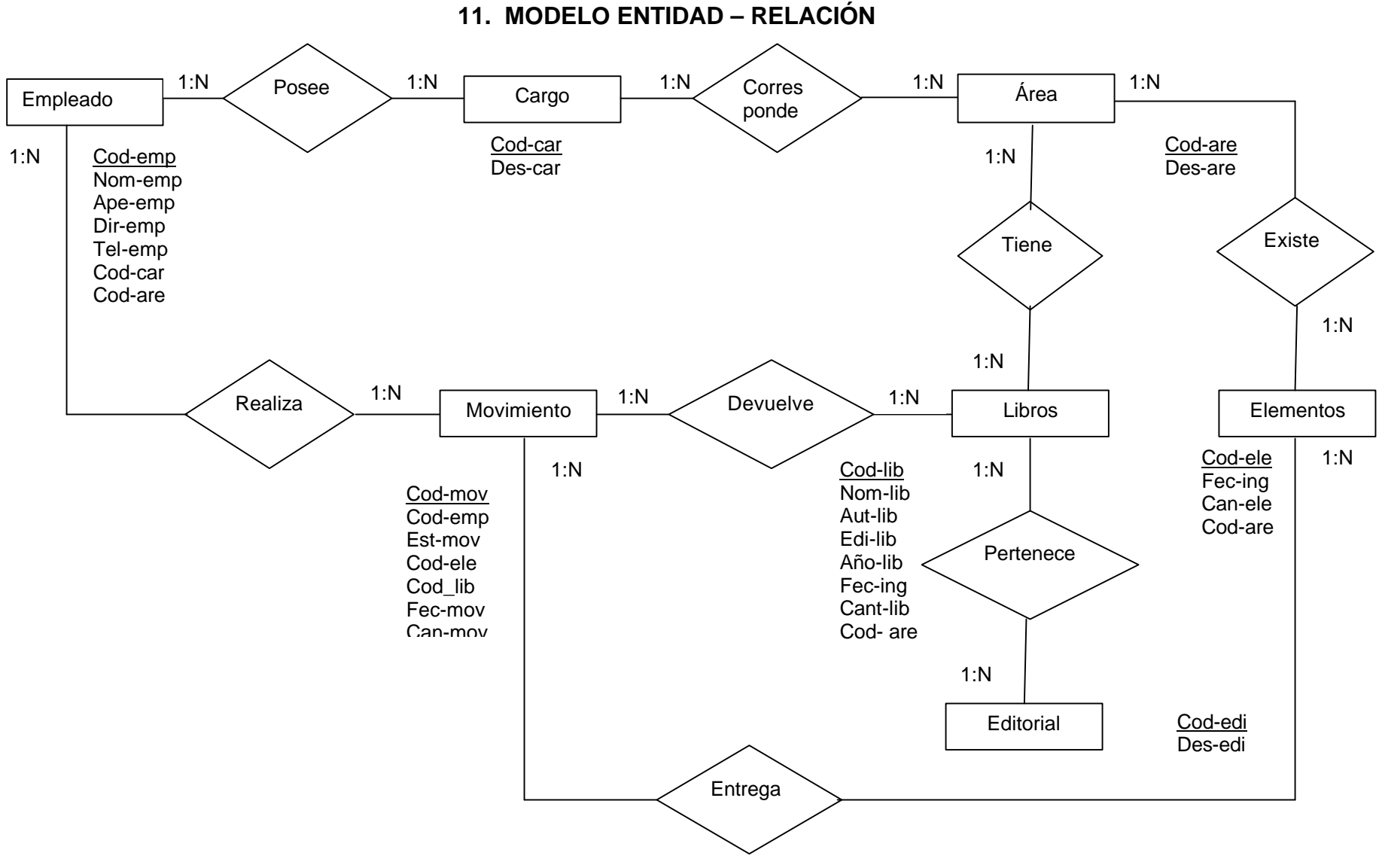

# **11.1 DISEÑO DETALLADO DE LOS ARCHIVOS**

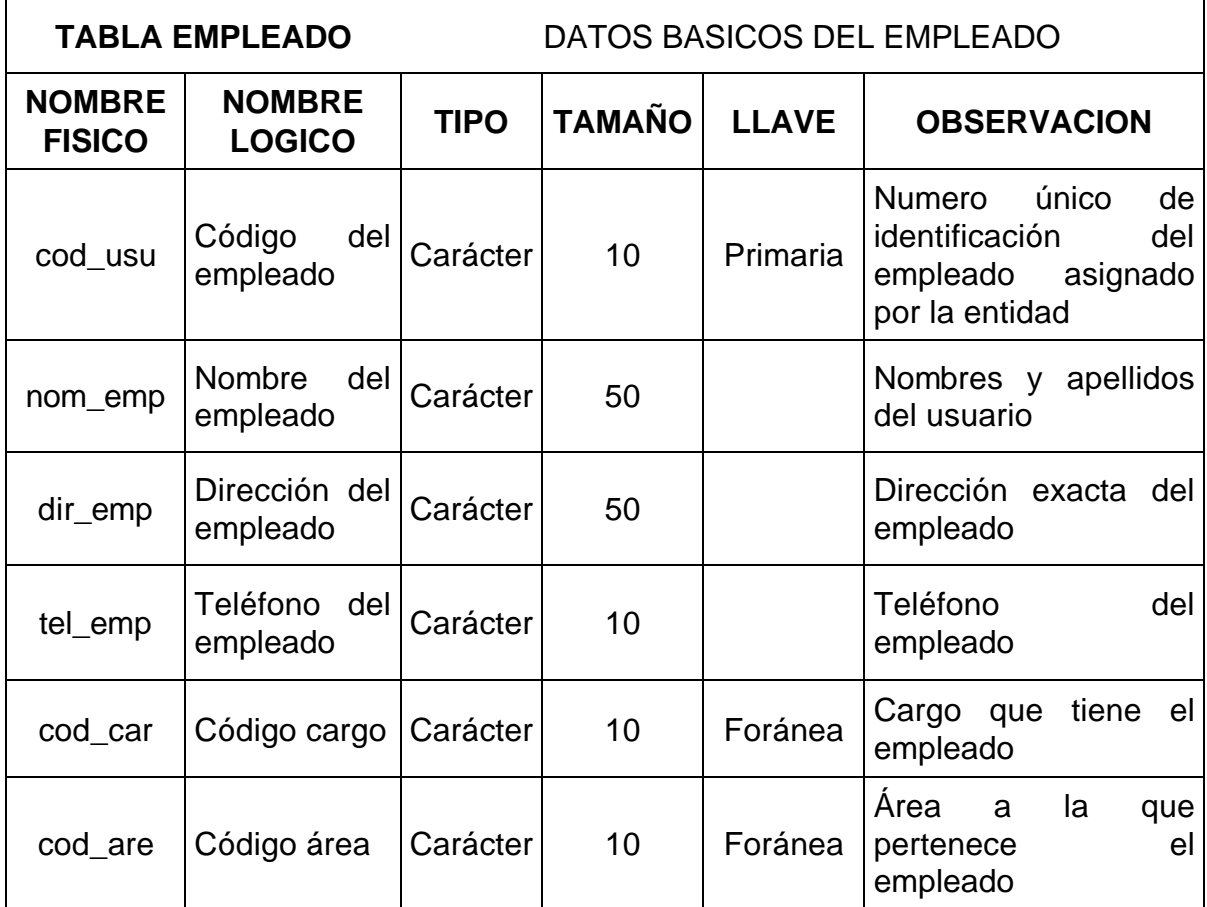

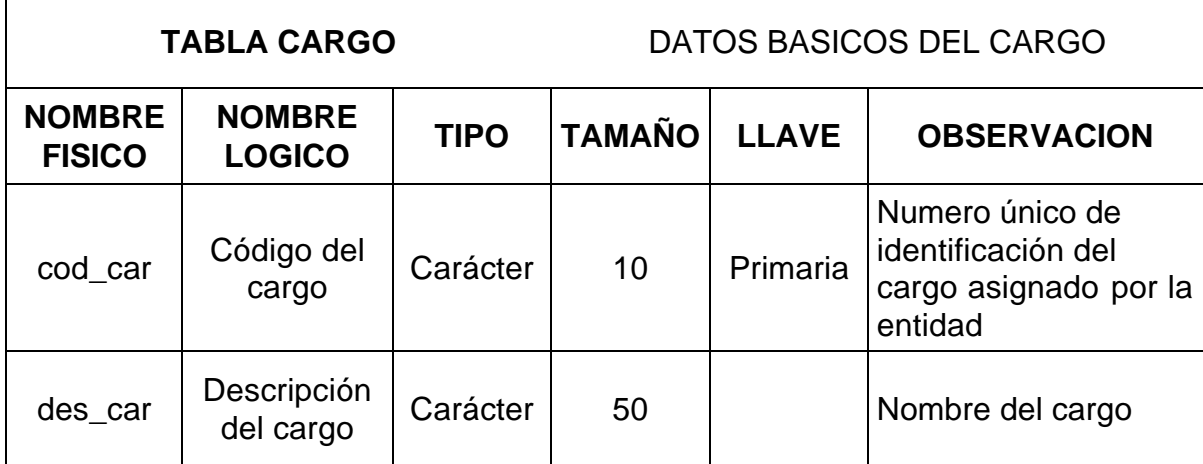

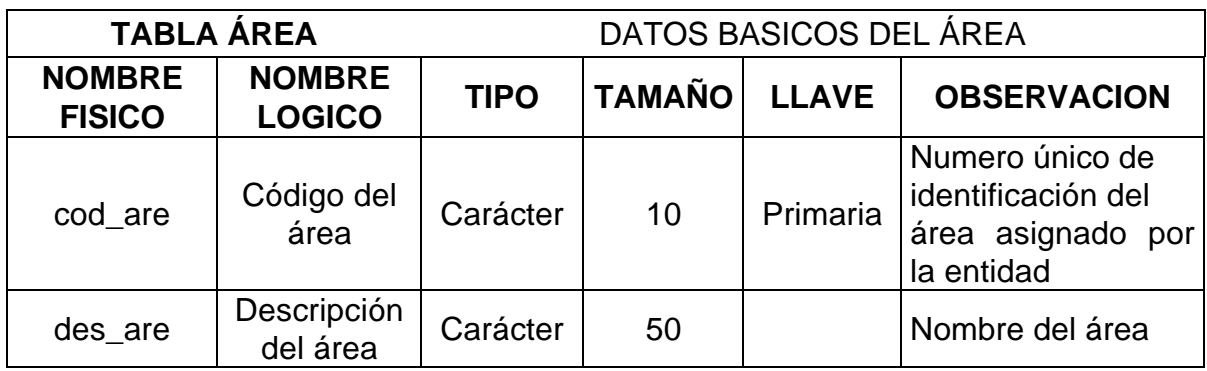

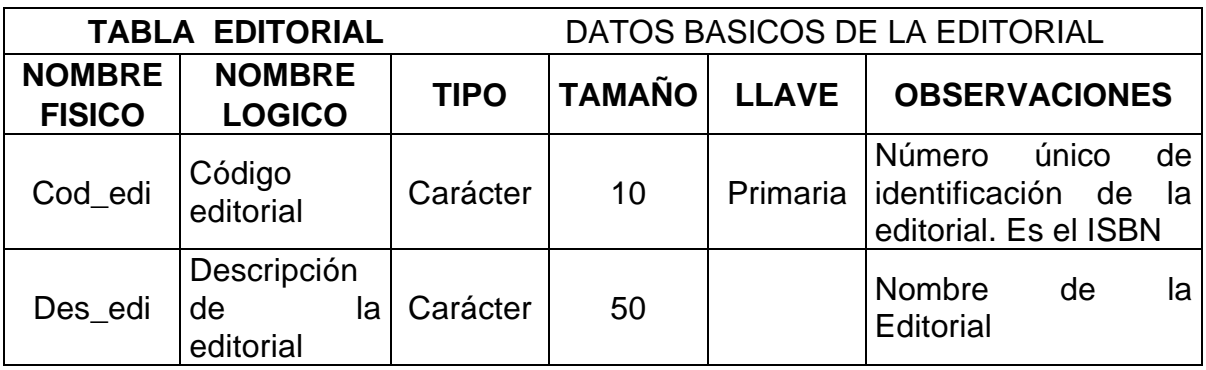

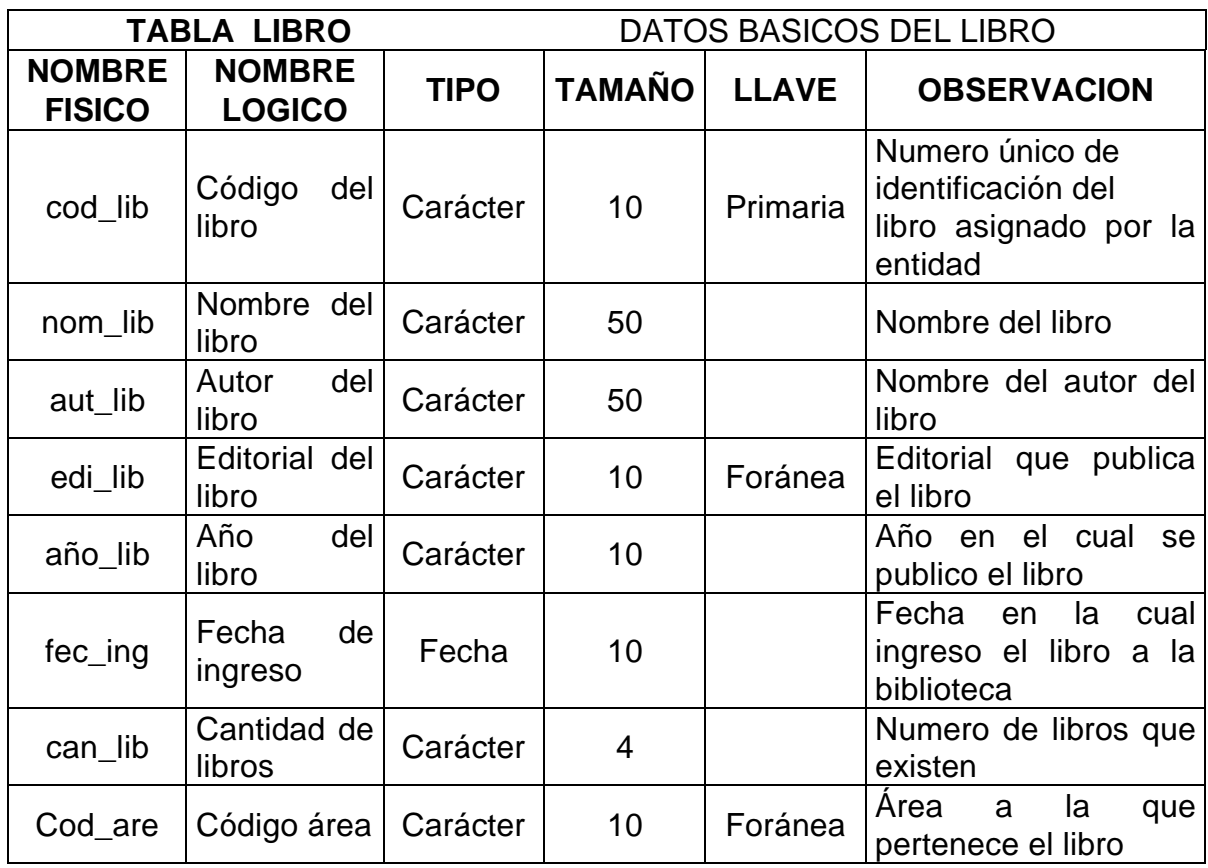

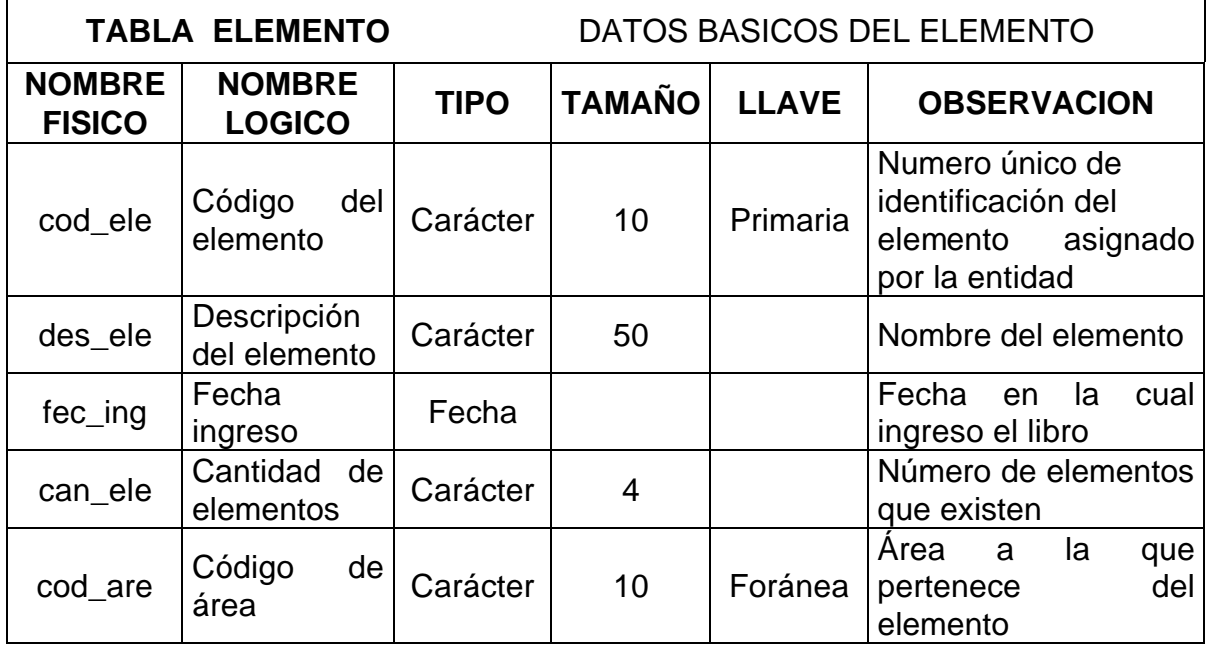

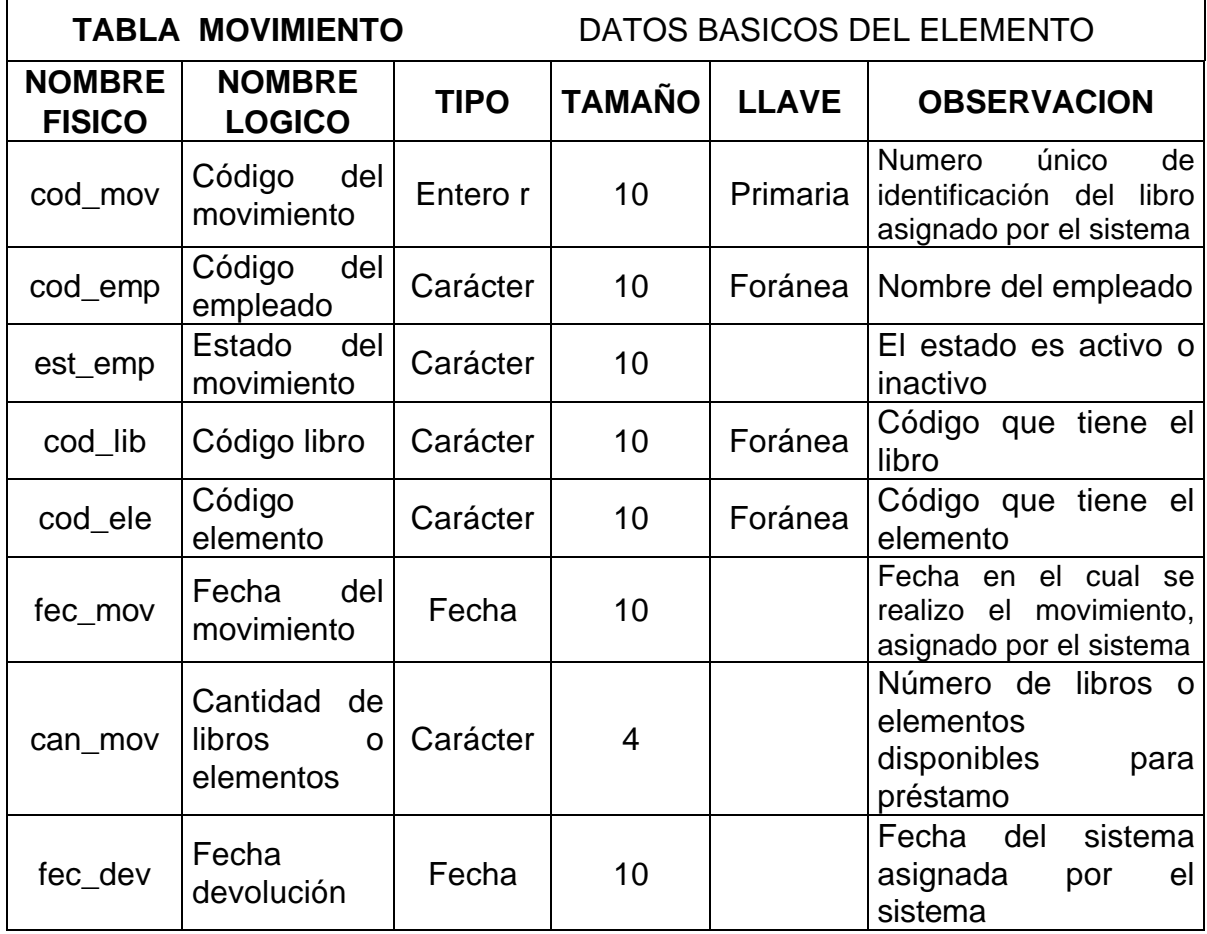

#### **11.2 DISEÑO DE SEGURIDAD DEL SISTEMA**

La seguridad incluye en asegurar los datos y los procesos del sistema. El esquema de seguridad cuenta con dos características primordiales: la primera es un proceso que obliga a los usuarios a iniciar sesiones en la aplicación mediante contraseñas, dando la oportunidad de crear bitácoras que auditen la actividad de los usuarios. El segundo proceso se encuentra en el esquema de los derechos de acceso, útil para limitar las funciones que pueden realizar los usuarios en la aplicación.

Con el fin de contar con las características de inicio y fin de sesión de los usuarios y la verificación de sus derechos de acceso, buscando garantizar la seguridad de la información del sistema se crea el módulo de Administración, basado en el diseño de una Base de Datos, formas de pantalla y reportes.

Cada uno de los usuarios creados en el sistema puede estar activo e inactivo. Los usuarios activos pueden ingresar a los módulos y actividades que les autorice el administrador del sistema, los usuarios inactivos son los usuarios que hayan registrado datos en el sistema y por alguna u otra cosa dejaron de tramitar información finalizando su autorización por medio del administrador del sistema pasándolos de una estado activo a inactivo.

# **11.3 DISEÑO DE LA BASE DE DATOS MÓDULO DE SEGURIDAD**

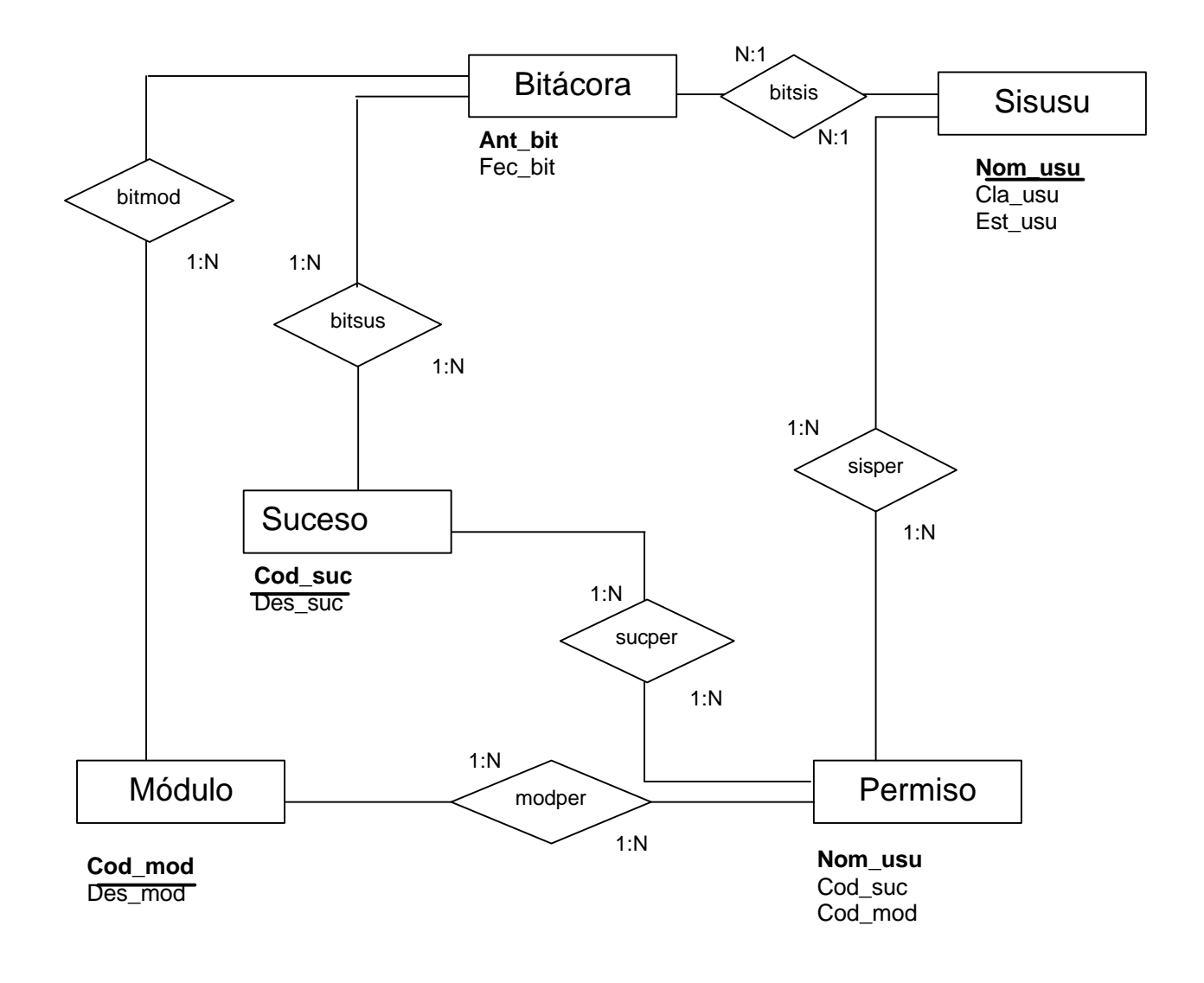

# **11.4 DISEÑO DETALLADO DE LOS ARCHIVOS**

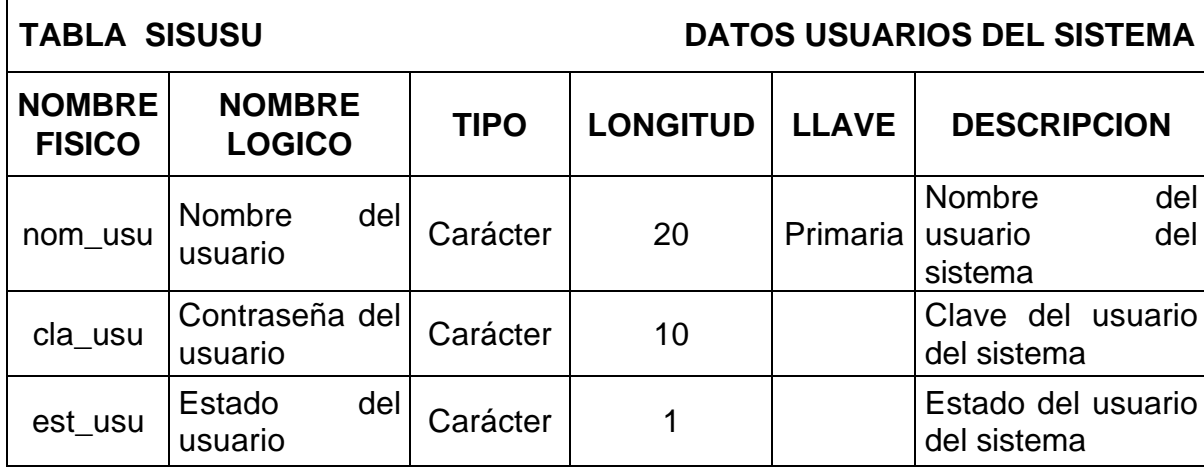

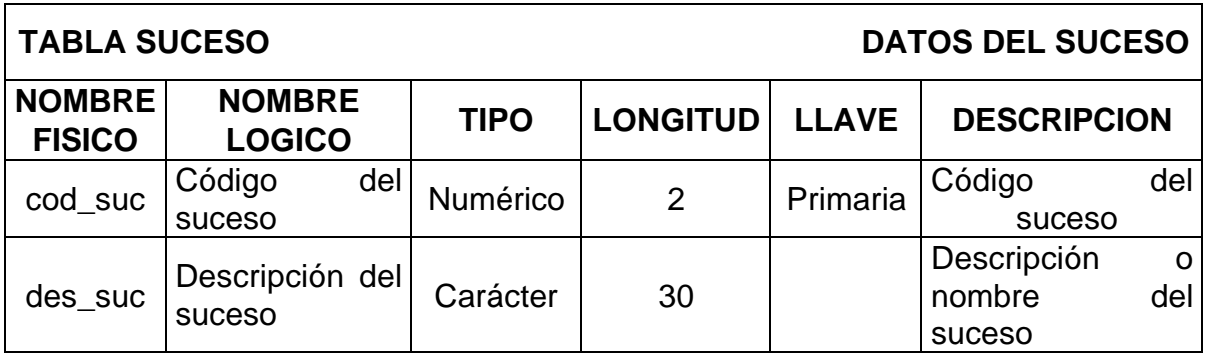

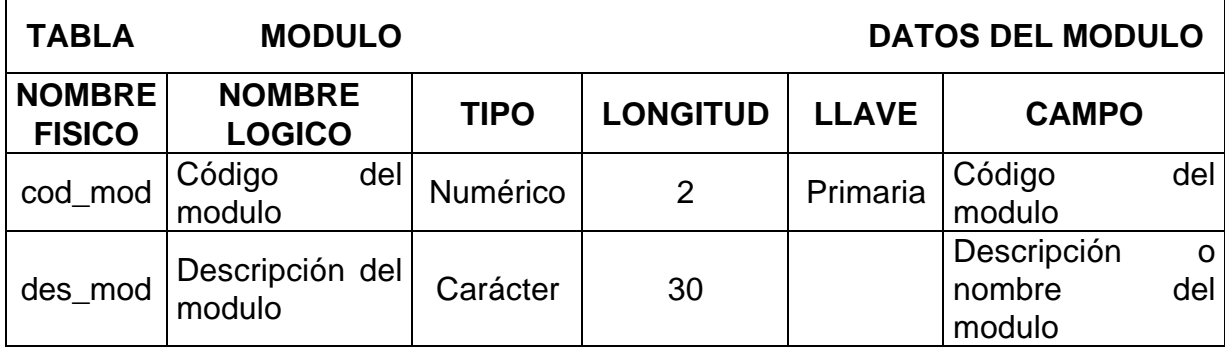

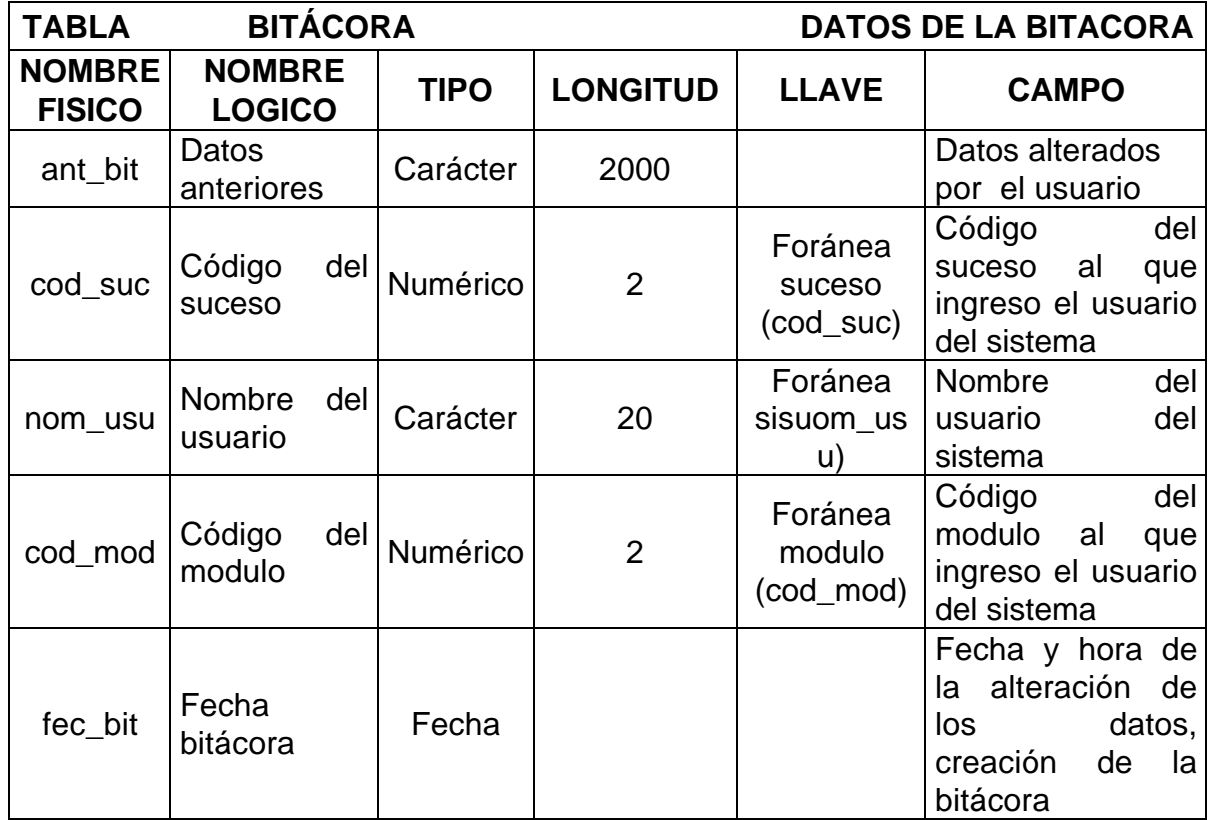

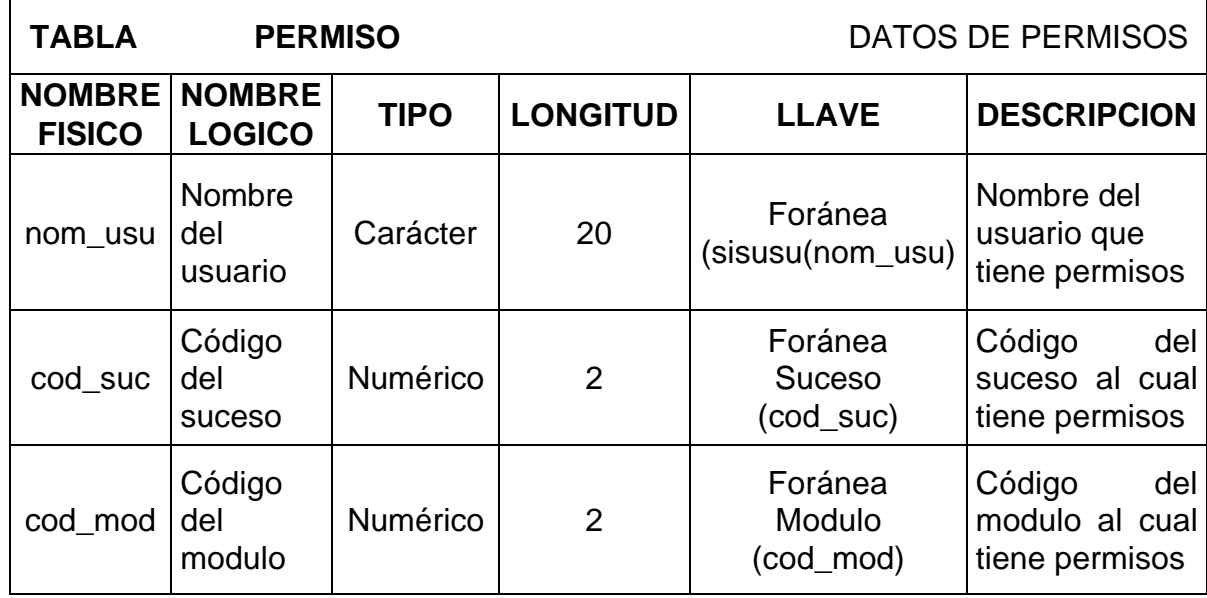

# **12. DISEÑO DE ENTRADAS Y SALIDAS**

Se establece los parámetros necesarios para que las entradas y salidas sean eficaces. Las características de diseño de la entrada pueden asegurar la confiabilidad del sistema y producir resultados a partir de datos exactos, determinan igualmente la calidad de interacción con el usuario, siendo una de las características más importantes de un sistema de información la salida que éste produce, la cual debe ser de calidad, expresando la información relacionada con actividades pasadas, estado actual o proyecciones para el futuro, igualmente señalando eventos importantes, oportunidades, problemas o advertencias dados a conocer mediante diferentes métodos (Documentos fuente, Reportes impresos, Pantallas, Consultas, entre otros).

#### **12.1 DOCUMENTOS FUENTE**

Es la documentación que permiten la captura inicial de los datos, buscando el mejor método para su ingreso, minimizando en el módulo para manejo de Inventarios de la Diócesis de Ipiales Pastoral Social la cantidad de entrada de datos, el número de errores y el tiempo necesario para ingresarlos. El sistema genera documentos fuente básicos para la captura de información en campo, alimentando el sistema los datos proporcionados por el Director y la Secretaria de la Pastoral Social.

#### **12.2 PANTALLAS**

Son consideradas como la frontera entre el usuario y el sistema de información; en el diseño es muy importante tener en cuenta los requerimientos del usuario en cuanto a facilidad de uso y a la vez garantizar precisión en los datos que se registran. Cada formulario cuenta con los controles, mensajes y etiquetas de información que guían al usuario en la operación y gestión del sistema.

Las pantallas están diseñadas de acuerdo a las necesidades del usuario que utilizará el Sistema de Información de Manejo de Inventarios de la Diócesis de Ipiales Pastoral Social tratando en lo posible evitar la digitación de datos por parte del usuario del sistema para que no haya errores en el registro de estos, cada pantalla es agradable al usuario ya que su presentación se hace a través de Internet Explorer el cual crea un ambiente orientado a Internet.

**12.2.1 Reportes.** Son informes ordenados desplegados por pantalla o cualquier otro dispositivo periférico que apoyan al usuario en la toma de decisiones. El desarrollo de un sistema de información debe reducir, no aumentar, el número de reportes impresos que circulan en la entidad; por lo tanto se debe buscar el empleo de sólo aquellas salidas impresas que son estrictamente necesarias.

El Modulo para manejo de inventarios presenta reportes de empleados, cargo, área, editorial, libros y elementos con información contenida en la base de datos. Información que es resultado de un proceso previo de selección, teniendo en cuenta parámetros de consulta, basado en instrucciones SQL en las que se especifica el tipo de información que se desea obtener. Su tamaño varía dada la necesidad de presentar informes con gran cantidad de información.

**12.2.2 Consultas.** El diseño de consultas determina la información a presentar según los requerimientos del usuario de acuerdo a parámetros ingresados por él mismo. Los parámetros de consulta pueden ser una combinación de datos, un rango o datos únicos de la información contenida en la base de datos, reflejando su resultado en la pantalla.

El manejo de consultas se hace mediante una interfaz agradable al usuario por que en la mayoría de pantallas se debe seleccionar de una lista desplegable el dato que se desee averiguar, también si se digita los datos están previamente validados para que no haya consultas erróneas o conflicto con el sistema.

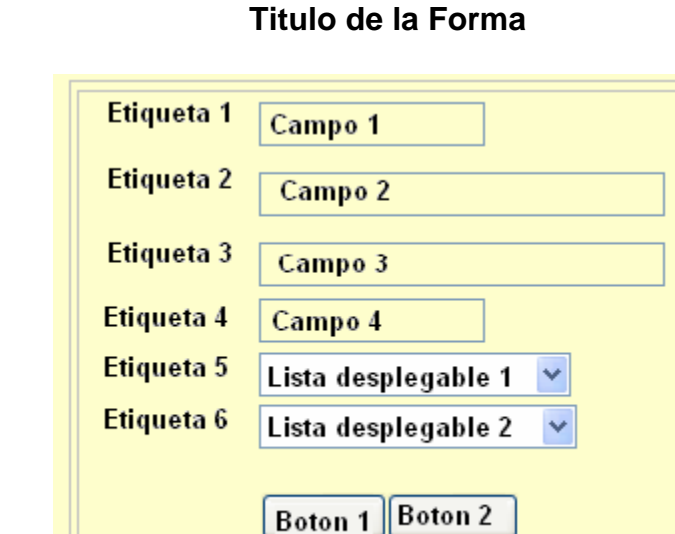

**12.2.3 Diseño pantalla de captura de datos**

Las pantallas para la captura de datos fueron creadas teniendo en cuenta las directrices de diseño, basadas en las características de uniformidad, consistencia, relación lógica y reglas de validación. Contienen los controles que se describen a continuación.

? **Páginas.** Se utilizan cuando es necesario clasificar la información, agrupándola temáticamente.

? **Etiquetas.** Controles que permiten desplegar la información. Útiles para visualizar los datos que no pueden ser modificados como los datos básicos de los empleados que se utilizan en la pantalla de captura del Módulo para el manejo de inventarios para la Diócesis de Ipiales Pastoral Social "CARITAS".

? **Cajas de texto.** Permiten la captura y modificación de datos mediante el teclado, además de mostrar la información contenida en campos de las tablas de Manejo de Inventarios.

? **Lista desplegable.** Permiten al usuario seleccionar una opción de las contenidas en la lista, evitando así errores en la captura de información, estas son utilizadas especialmente en las pantallas captura de empleados.

#### **12.2.4 Diseño Pantalla de Modificar Datos**

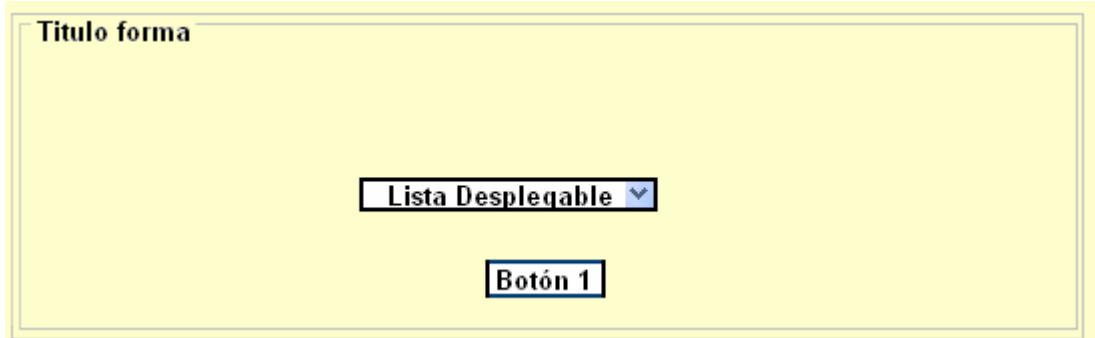

#### **12.2.5 Diseño Pantalla de Buscar Datos**

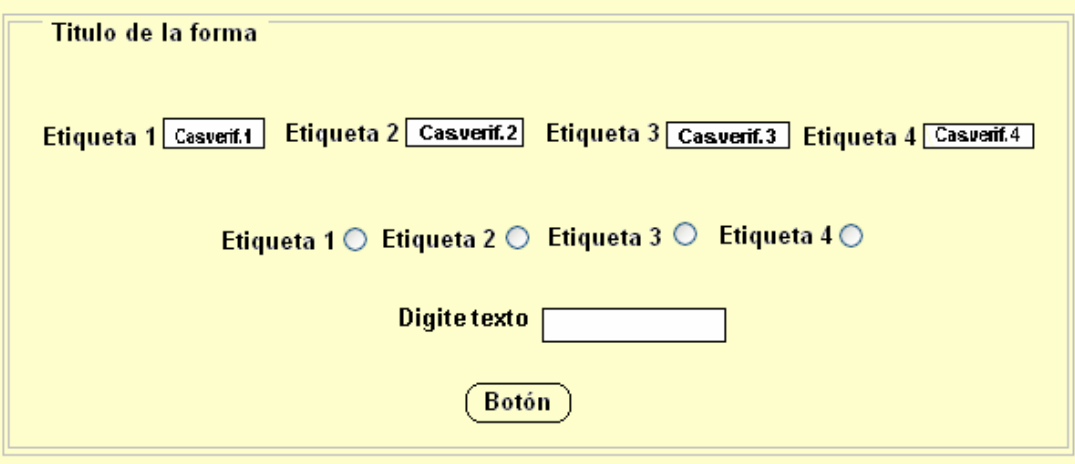

? **Etiquetas.** Controles que permiten desplegar la información, útiles para visualizar los datos que no pueden ser modificados como los datos básicos de los empleados que se utilizan en la pantalla de captura del Modulo para el manejo de inventarios para la Diócesis de Ipiales Pastoral Social "CARITAS".

? **Grupo de opciones.** Permite al usuario decidir una elección entre varias, la acción sobre el grupo es exclusivo ya que solo es posible marcar una de las opciones que contiene. Un ejemplo preciso de su aplicación es en la pantalla consultar devolución donde el usuario debe escoger entre libro o elemento.

#### **12.2.6 Diseño Pantalla de Eliminar Datos**

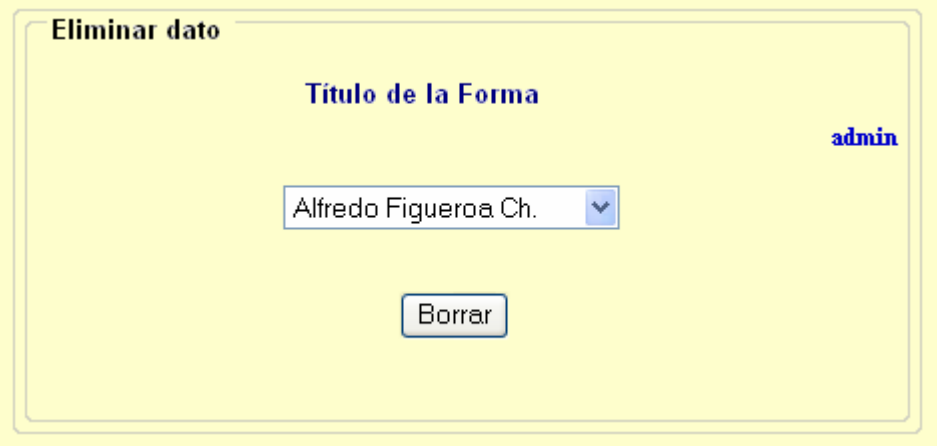

El sistema muestra pantallas uniformes para todas las consultas del inventario de libros y elementos. El acceso a ellas es mediante un botón de acceso que llama a diferentes pantallas.

#### **12.2.7 Diseño pantalla de consulta de datos**

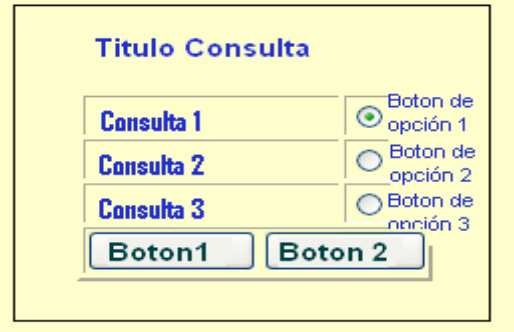

El sistema muestra pantallas uniformes para todas las consultas del inventario de libros y elementos. El acceso a ellas es mediante un botón de acceso que llama a diferentes pantallas.

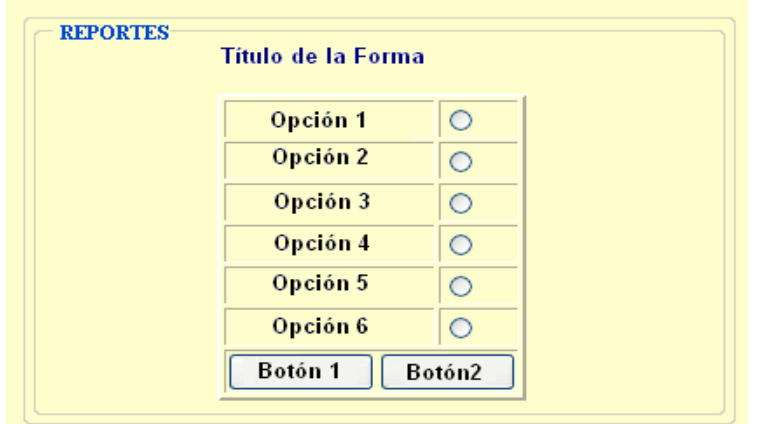

#### **12.6.8 Diseño Pantalla Generación de Reportes**

Esta pantalla está diseñada con controles similares a los de la pantalla captura y cumplen funciones similares, permitiendo al usuario seleccionar opciones de los grupos de opción y ejecutar acciones con los botones.

Directamente desde el Internet Explorer se puede imprimir los datos deseados que estén ubicados en cualquier marco o pantalla completa.

### **13. CONCLUSIONES**

**?** Con el desarrollo del proyecto se logra integrar los conocimientos adquiridos a lo largo de la carrera con las capacitaciones e información brindada por el personal del Secretariado Diocesano de Pastoral Social para poder llevar estos conocimientos como agente Pastoral a la comunidad de la Diócesis de Ipiales.

**?** El proyecto "Módulo para el manejo de inventarios para la Diócesis de Ipiales Pastoral Social CARITAS" permitirá que la información administrada sea clara, oportuna y veraz mejorando el proceso Préstamo de libros y elementos a los empleados de Pastoral Social y permitiendo un mejor control de los mismos.

**?** En la actualidad se puede afirmar que la información es igual de valiosa que los recursos financieros, talento humano y recursos financieros entre otros y en la medida que se tenga acceso a ella las empresas pueden ser competitivas y permanecer en el mercado.

**?** Las Organizaciones con sistemas de información de calidad son aquellas que tienen una cultura organizacional flexible, utilizan tecnología de punta para el buen desempeño de las mismas.

**?** PHP es un lenguaje de Script de alto nivel embebido y ejecutado por parte del servidor por lo cual e cliente solo recibirá el resultado de esa ejecución, además es sencillo y a la vez muy poderoso por su gran cantidad de funciones y su posibilidad de programación orientada a objetos.

#### **14 RECOMENDACIONES**

? Encargar a una persona para administrar él Sistema MODULO PARA EL MANEJO DE INVENTARIO DE LA DIOCESIS DE IPIALES PASTORAL SOCIAL "CARITAS" y además, se encargue de labores de mantenimiento de material bibliográfico y elementos que pertenecen a Pastoral Social.

? Establecer políticas que permitan apoyar e incentivar este tipo de proyectos por parte del Secretariado Diocesano de Pastoral Social.

#### **BIBLIOGRAFIA**

ANDREW, R., VALOR, J. y RICART, J. Estrategias y sistemas de información. México : Mc. Graw Hill, 2004. 460 p.

GIL RUBIO, Francisco Javier, TJEDOR CERBEL, Jorge A, YAGUE PANADERO, Agustín, VILLAVERDE, Santiago Alonso y GUTIERRES RODRIGUEZ, Abraham. Creación de sitios Web con PHP 4. España : Mc. Graw Hill, 2004. 547 p.

KENDALL Y KENDALL. Análisis y diseño de sistemas. Bogotá : Prentice Hall, 2004. 320 p.

PLATITINI, M. et. al. Análisis y diseño detallado de aplicaciones, Ra-Ma.

SENN, A. James. Análisis y diseño de sistemas de información. España : Mc. Graw Hill. 2005. 410 p.

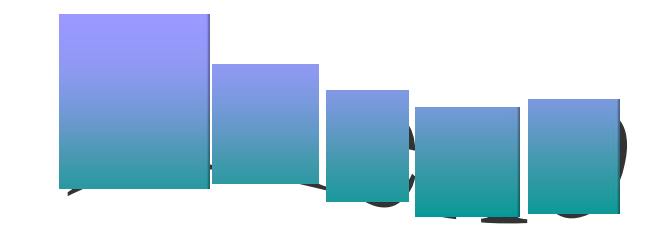
**Anexo A. Manual de usuario modulo para el manejo de inventario de la Diócesis de Ipiales Pastoral Social "Caritas"**

#### **TABLA DE CONTENIDO**

**pág.**

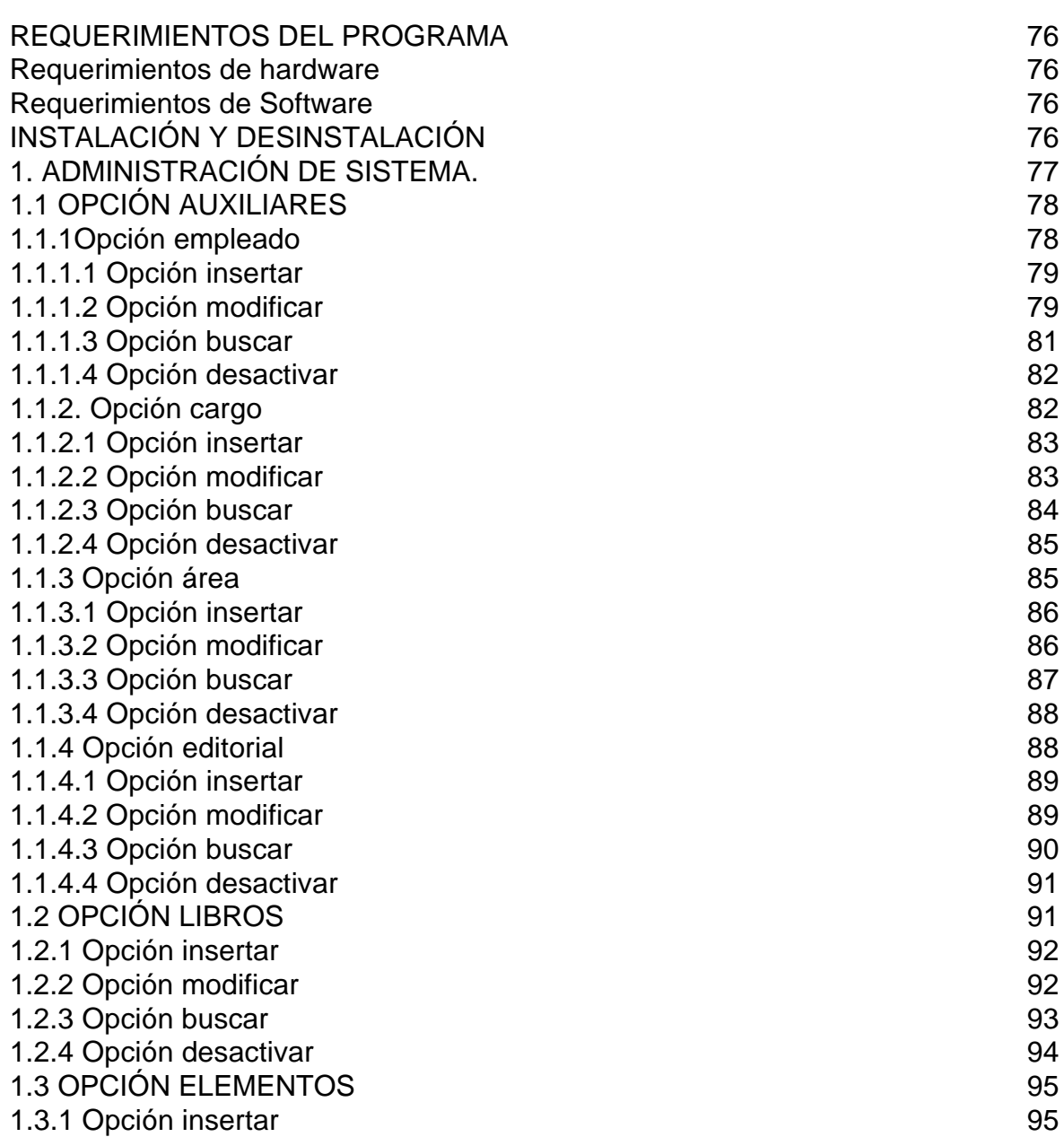

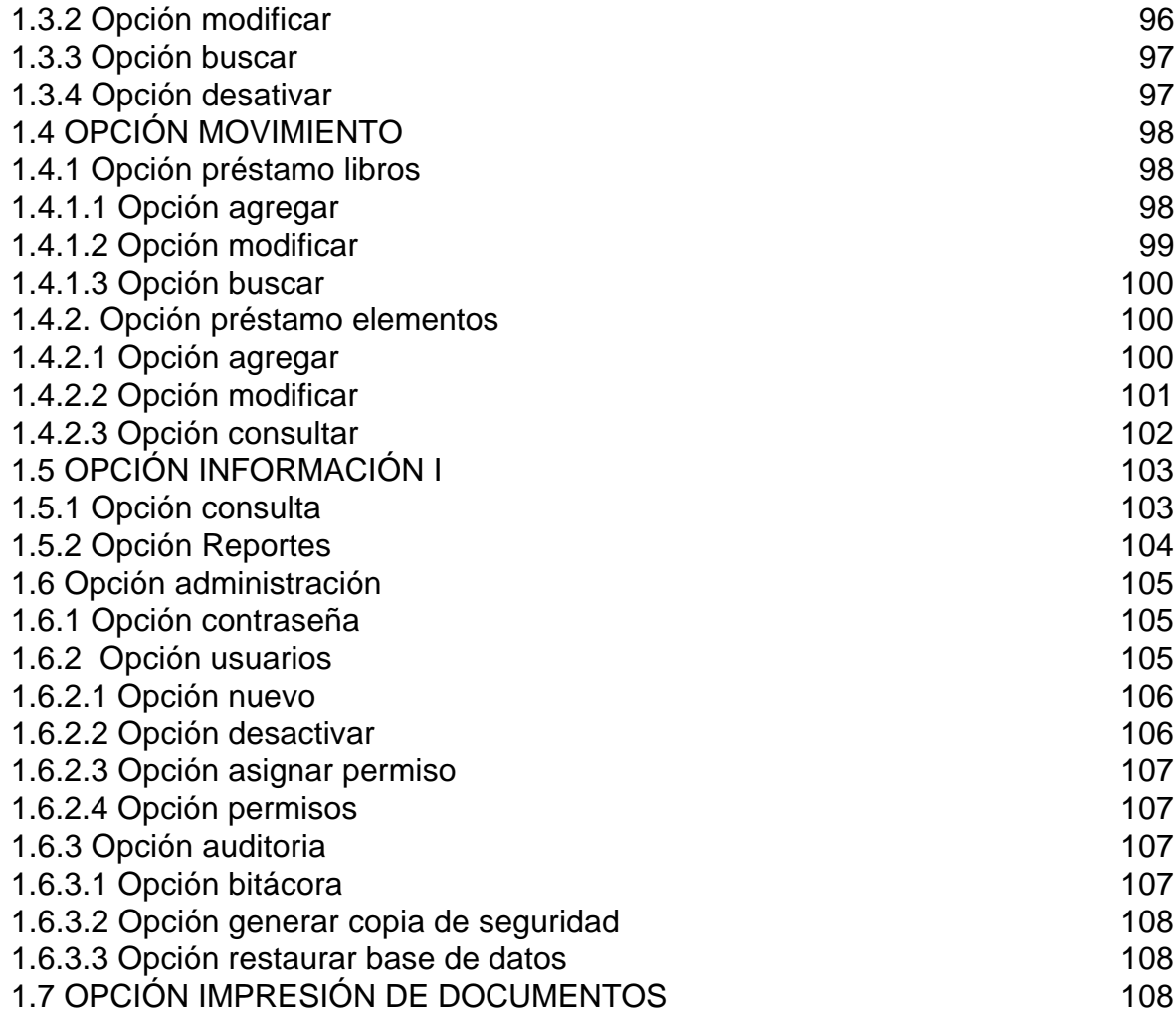

#### **MANUAL DE USUARIO DEL MODULO PARA EL MANEJO DE INVENTARIO DE LA DIOCESIS DE IPIALES PASTORAL SOCIAL "CARITAS"**

# **REQUERIMIENTOS DEL PROGRAMA**

Los requerimientos mínimos imprescindibles para la máquina en dónde se aloja la aplicación **MODULO PARA EL MANEJO DE INVENTARIO DE LA DIOCESIS DE IPIALES PASTORAL SOCIAL "CARITAS"** son los siguientes:

#### **Requerimientos de hardware**

- ? 128 Mb en memoria RAM o superior.
- ? Espacio disponible en disco duro de 1 Gb.
- ? Procesador 1.5 GHZ o superior
- ? Tarjeta de vídeo SuperVGA.
- ? Resolución de vídeo de 800x600 píxeles (recomendado).
- ? Impresora
- ? Mouse.
- ? Teclado

#### **Requerimientos de Software**

- ? Sistema operativo Windows XP
- ? Office 2000 profesional o superior
- ? PHP
- ? Servidor apache
- ? Internet Explorer 6 o superior

# **INSTALACIÓN Y DESINSTALACIÓN**

Para instalar el "Módulo para el manejo de inventarios de la Diócesis de Ipiales Pastoral Social CARITAS" se debe tener en cuenta lo siguiente:

- ? Tener instalado PHP
- ? Servidor web apache
- ? Motor de base de datos MySQL

Una vez instalado este software se procede a hacer la configuración de Php con el servidor web apache.

Se edita el archivo php.ini ubicado en la ruta c:\apache\php

En el archivo php.ini en la línea max\_execution\_time=30 se le asigna el valor de 100 segundos para determinar el tiempo máximo de ejecución de cada script, todo esto para tener tiempo suficiente para cargar los archivos planos, quedando de la siguiente manera

max execution time  $= 100$ .

Una vez realizado todo lo anterior se procede a copiar la carpeta "Modulo para el manejo de inventarios de la Diócesis de Ipiales Pastoral Social CARITAS" en c:\apache\htdocs que contiene los archivos y documentos para el funcionamiento del sistema.

Para desinstalar el programa se elimina la carpeta "Modulo para el manejo de inventarios de la Diócesis de Ipiales Pastoral Social CARITAS" contenida en c:\apache\htdocs a excepción de carpeta phpmyadmin y los archivos phpinfo.php y apache\_pb.gif

Se debe iniciar el servidor Web Apache y el motor de Base de Datos Mysql. Para iniciar una sesión de trabajo en el "Modulo para el manejo de inventarios de la Diócesis de Ipiales Pastoral Social CARITAS" se digita en la barra de direcciones del Internet Explorer la ruta http://localhost/ingreso.htm y aparece la siguiente pantalla

La primera ventana que aparece al iniciar la ejecución del programa es la de inicio

## **1. ADMINISTRACIÓN DE SISTEMA.**

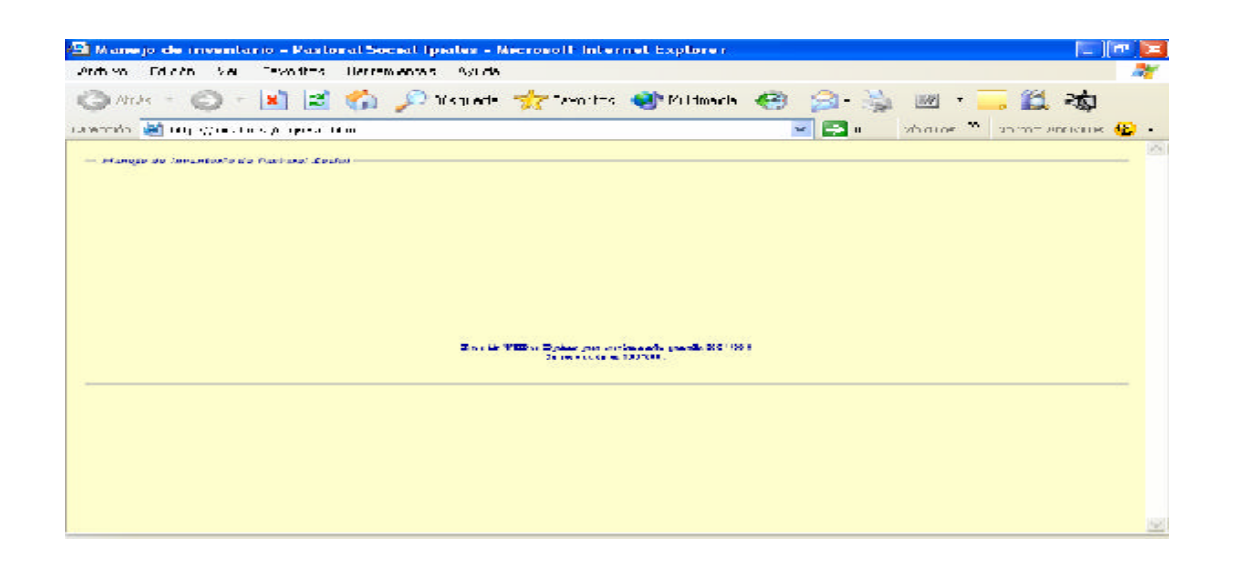

Inmediatamente aparece una ventana donde se debe digitar el usuario y la clave para ingresar al "Modulo para el manejo de inventarios de la Diócesis de Ipiales Pastoral Social CARITAS". El usuario debe estar registrado y activo para acceder al aplicativo y a los procesos para los cuales ha sido autorizado.

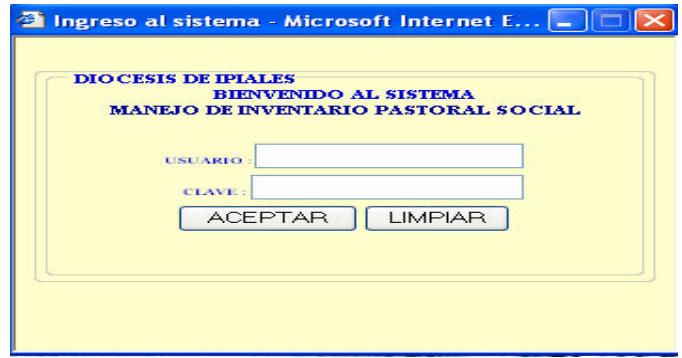

Cuando el usuario haya registrado correctamente su nombre y contraseña aparece una ventana con las opciones a las que tiene acceso.

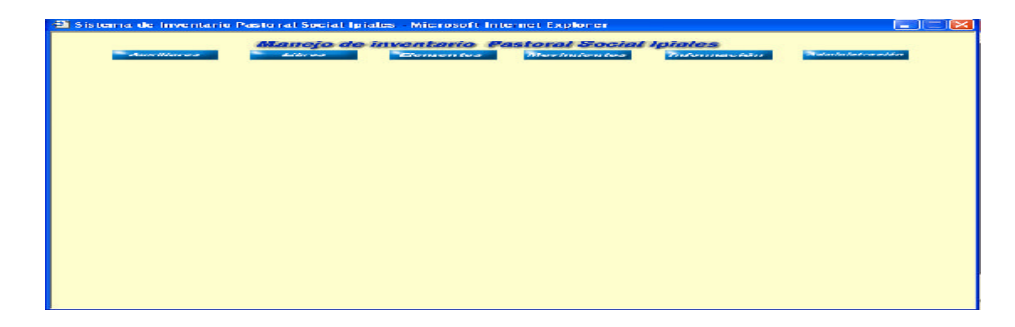

# **1.1 OPCIÓN AUXILIARES**

Lleva a un menú donde el usuario puede seleccionar cuatro pociones como son: empleado, cargo, área y editorial.

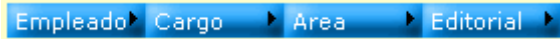

**1.1.1 Opción empleado.** Lleva a un menú donde el usuario del sistema puede insertar modificar, buscar y eliminar un empleado del "Módulo para el manejo de inventarios de la Diócesis de Ipiales Pastoral Social CARITAS"

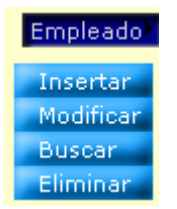

**1.1.1.1 Opción insertar.** Permite insertar un empleado, se digita los datos del empleado y para que queden registrados se da click en grabar.

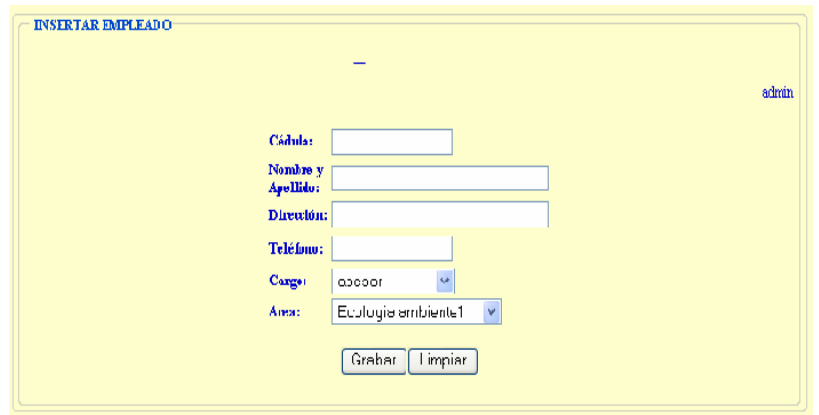

Al finalizar, el proceso mostrará un mensaje de que se ha grabado correctamente o si se produjo algún error debido a la mala digitalización de los datos.

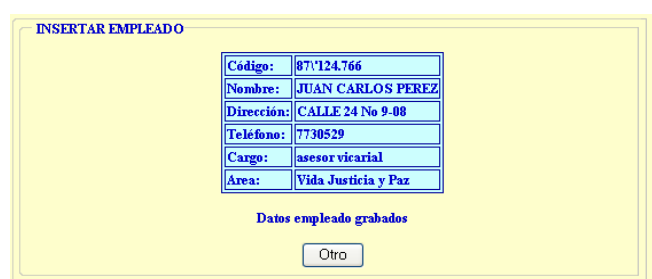

**1.1.1.2 Opción modificar.** Se puede modificar los datos de un empleado que se haya registrado mal seleccionando de una lista desplegable el nombre que se desea cambiar y se da click sobre el botón modificar.

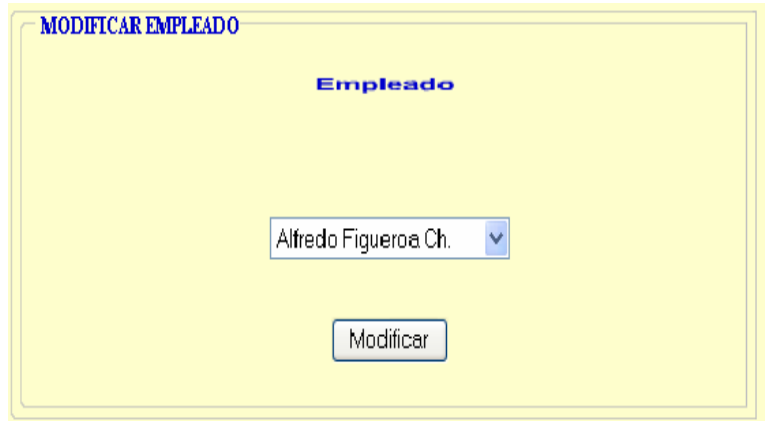

Luego de escoger el empleado que se desea modificar aparece una ventana donde están todos los datos del empleado, se procede a cambiarlos y se da click en modificar.

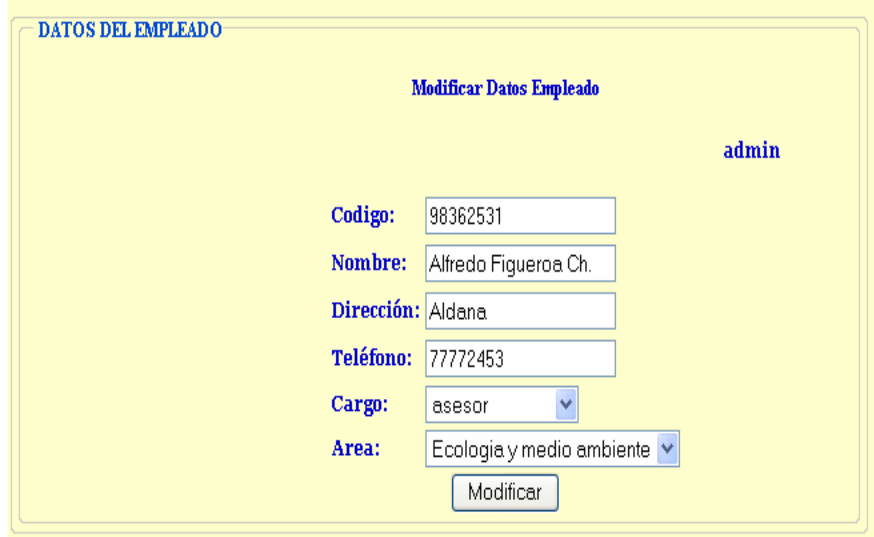

Al finalizar, el proceso mostrará un mensaje de que se ha modificado correctamente.

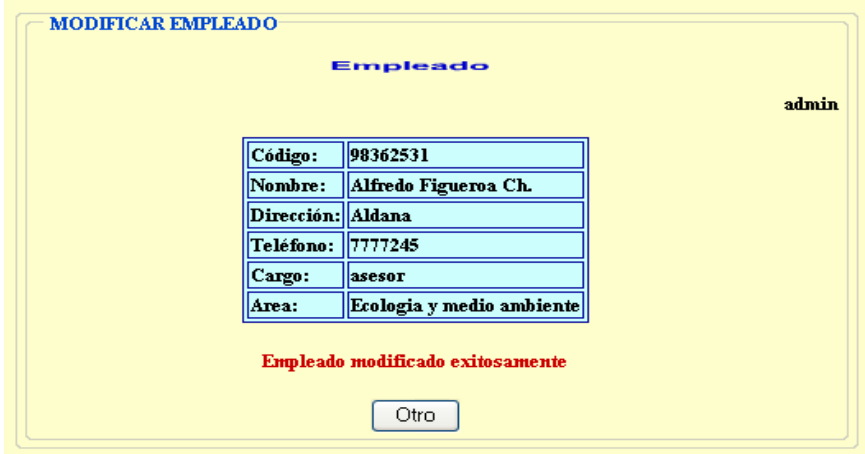

**1.1.1.3 Opción buscar.** Se puede buscar un empleado por código, nombre, dirección, teléfono, cargo área o todos los datos del empleado bajo los mismos criterios enunciados anteriormente.

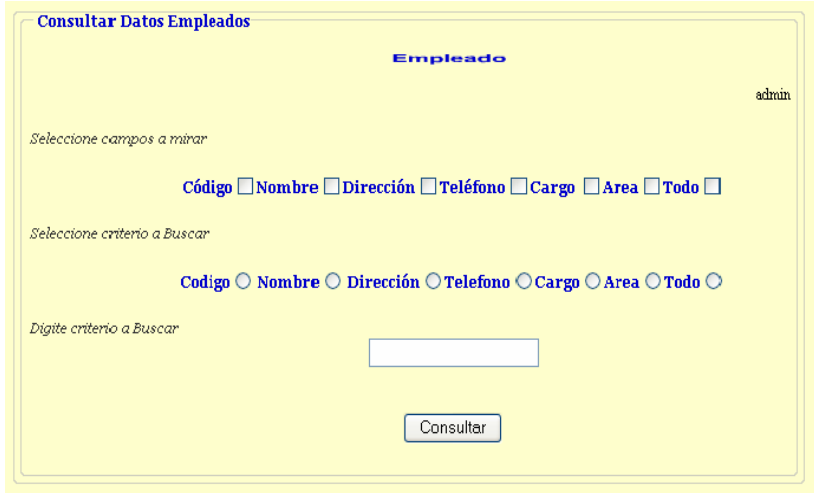

Si escogemos todos los campos a mirar y digitamos el criterio a buscar por nombre de la siguiente forma:

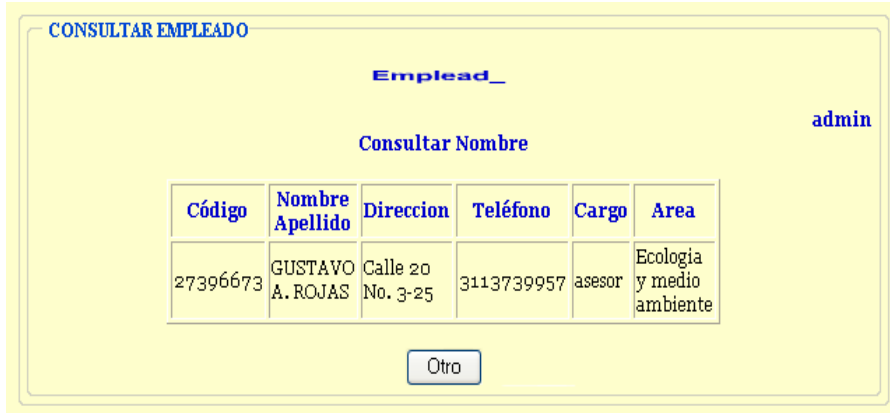

**1.1.1.4 Opción desactivar.** El usuario del sistema puede desactivar el empleado seleccionando de una lista desplegable y dando click en borrar.

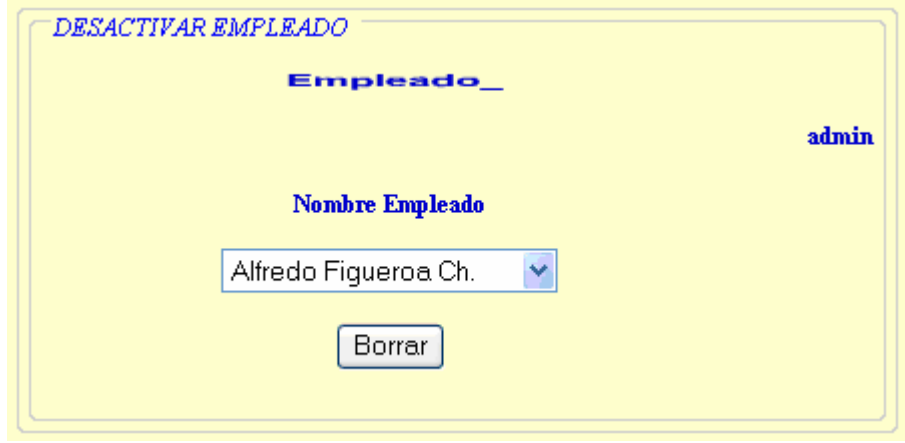

Aparece una ventana con los datos del empleado y presionamos click en desactivar si queremos desactivar este dato de lo contrario cancelamos.

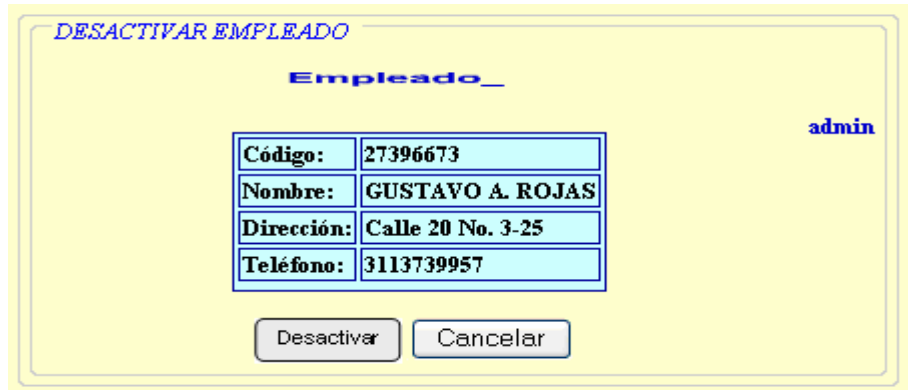

**1.1.2 Opción cargo.** Lleva a un menú donde el usuario del sistema puede insertar modificar, buscar y eliminar un cargo del "Módulo para el manejo de inventarios de la Diócesis de Ipiales Pastoral Social CARITAS"

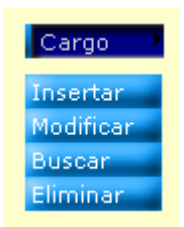

**1.1.2.1 Opción insertar.** Permite insertar un cargo, se digita los datos del cargo y para que queden registrados se da click en grabar.

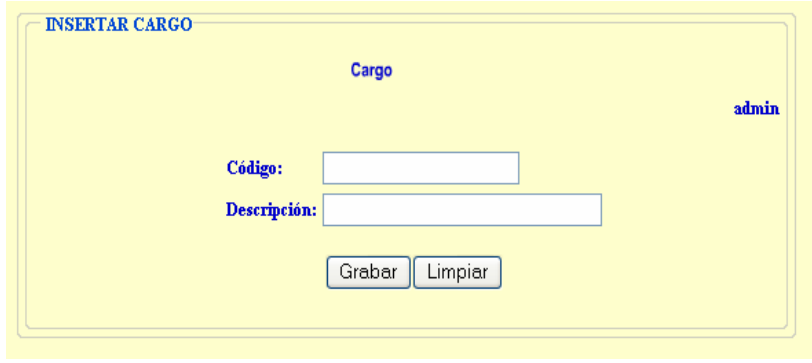

Al finalizar, el proceso mostrará un mensaje de que se ha grabado correctamente o si se produjo algún error debido a la mala digitalización de los datos.

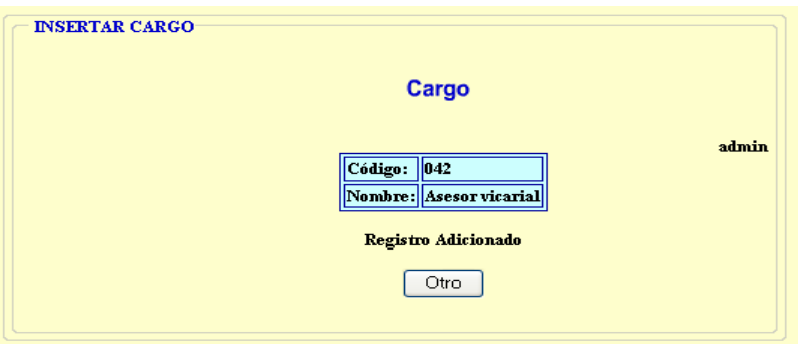

**1.1.2.2 Opción modificar.** Se puede modificar los datos de un cargo que se haya registrado mal seleccionando de una lista desplegable el nombre que se desea cambiar y se da click sobre el botón modificar.

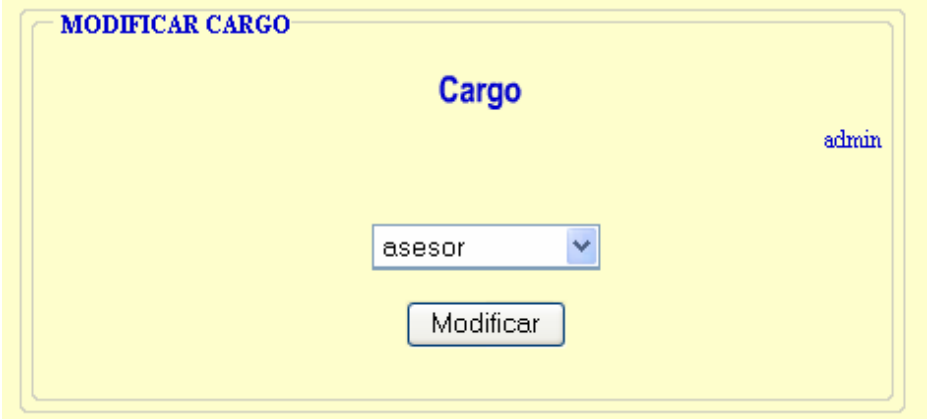

Luego de escoger el cargo que se desea modificar aparece una ventana donde están todos los datos del cargo, se procede a cambiarlos y se da click en modificar.

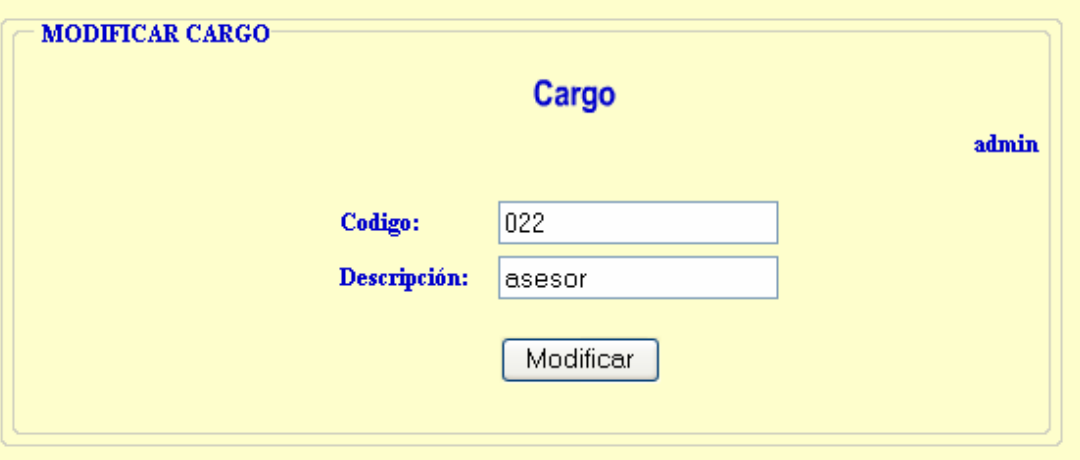

Al finalizar, el proceso mostrará un mensaje de que se ha modificado correctamente.

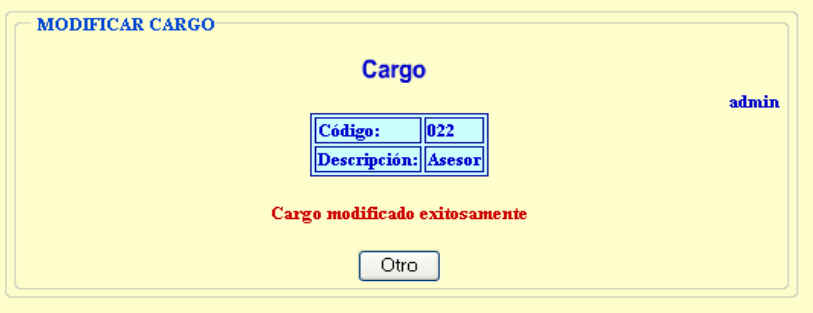

**1.1.2.3 Opción buscar.** Se busca el cargo simplemente dando click en buscar y se visualiza los cargos existentes en el "Modulo para el manejo de inventarios de la Diócesis de Ipiales Pastoral Social CARITAS"**.**

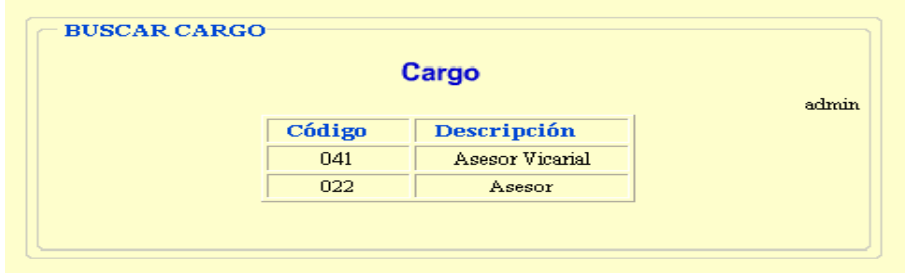

**1.1.2.4 Opción desactivar.** En esta opción el usuario del sistema puede desactivar el cargo seleccionando de una lista desplegable y dando click en borrar.

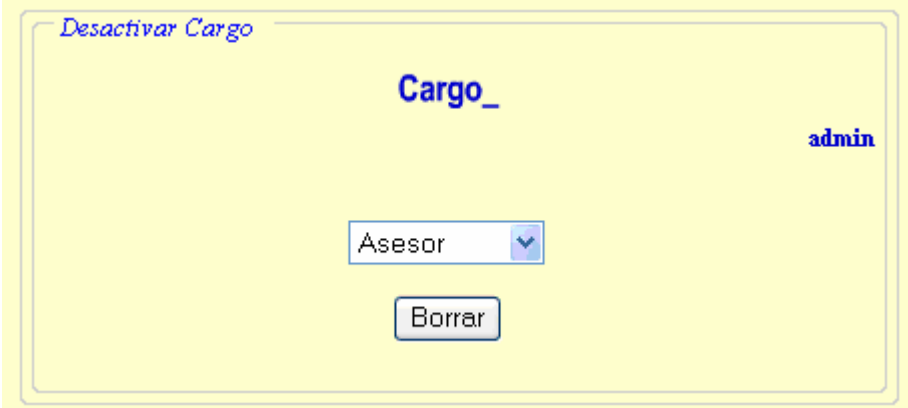

Aparece una ventana con los datos del cargo y presionamos click en desactivar si queremos desactivar este dato de lo contrario cancelamos.

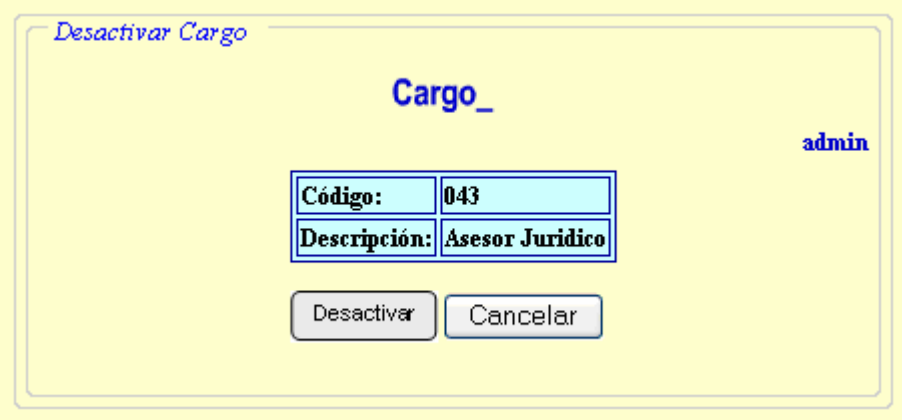

**1.1.3 Opción área:** lleva a un menú donde el usuario del sistema puede insertar modificar, buscar y eliminar un área del "Módulo para el manejo de inventarios de la Diócesis de Ipiales Pastoral Social CARITAS"

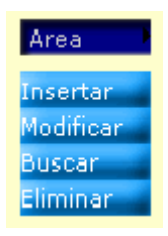

**1.1.3.1 Opción insertar.** Permite insertar un área, se digita los datos del área y para que queden registrados se da click en grabar.

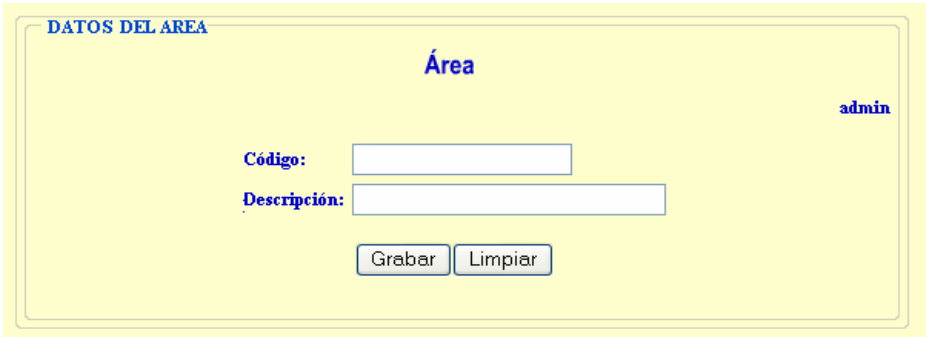

Al finalizar, el proceso mostrará un mensaje de que se ha grabado correctamente o si se produjo algún error debido a la mala digitalización de los datos.

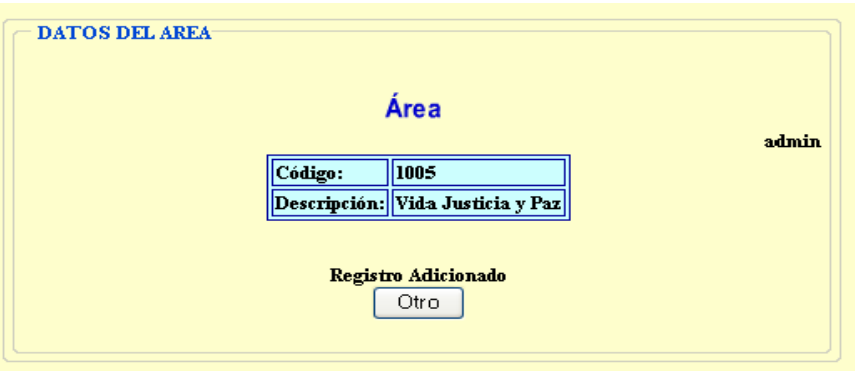

**1.1.3.2 Opción modificar.** Se puede modificar los datos de un área que se haya registrado mal seleccionando de una lista desplegable el nombre que se desea cambiar y se da click sobre el botón modificar.

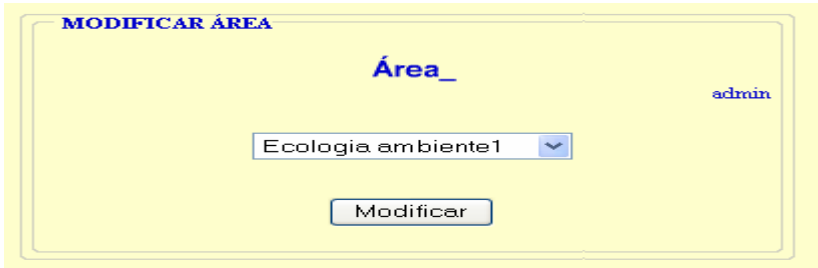

Luego de escoger el área que se desea modificar aparece una ventana donde se encuentran los datos del área, se procede a cambiarlos y se da click en modificar.

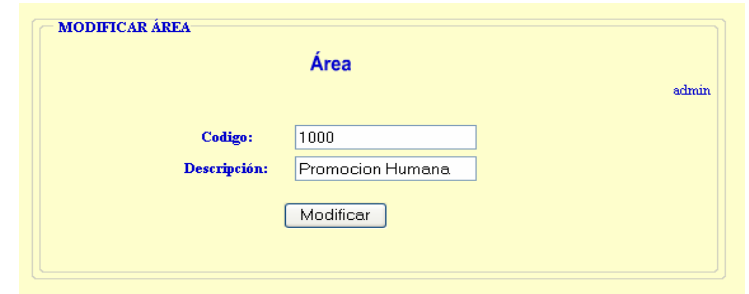

Al finalizar, el proceso mostrará un mensaje de que se ha modificado correctamente.

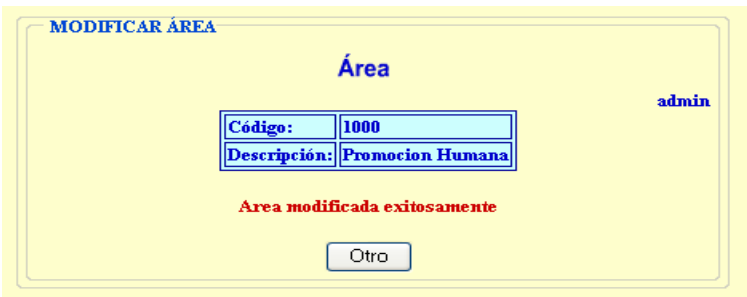

**1.1.3.3 Opción buscar.** Se busca el área simplemente dando click en buscar y se visualiza las áreas existentes en el "Módulo para el manejo de inventarios de la Diócesis de Ipiales Pastoral Social CARITAS"**.**

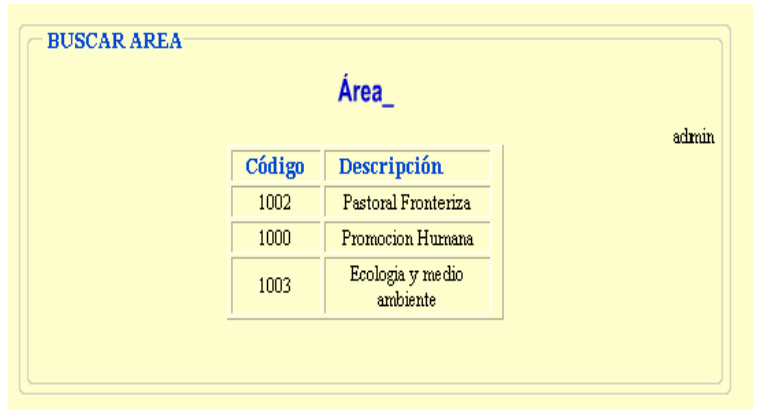

**1.1.3.4 Opción desactivar.** En esta opción el usuario del sistema puede desactivar el área seleccionando de una lista desplegable y dando click en borrar.

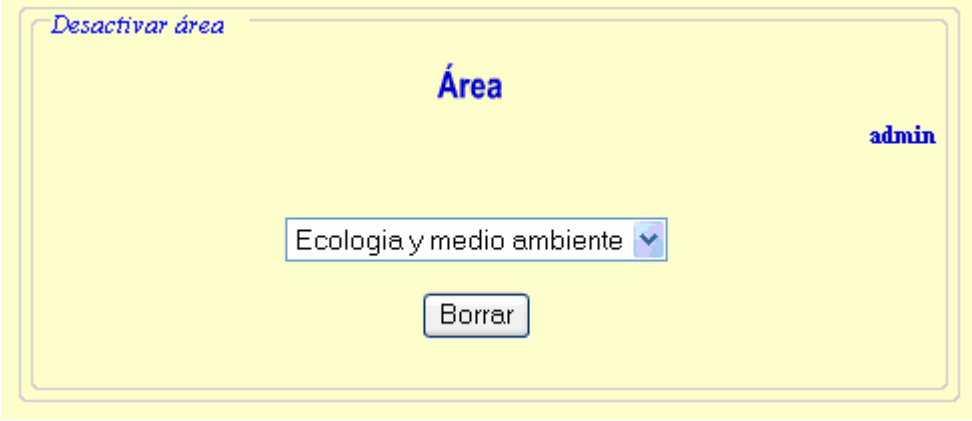

Aparece una ventana con los datos del área y presionamos click en desactivar si queremos desactivar este dato de lo contrario cancelamos.

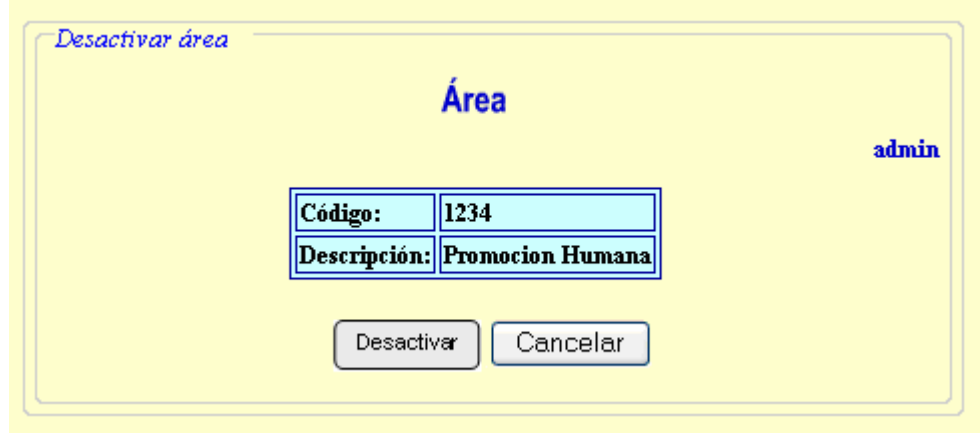

**1.1.4 Opción editorial.** Lleva a un menú donde el usuario del sistema puede insertar modificar, buscar y eliminar una editorial del "Módulo para el manejo de inventarios de la Diócesis de Ipiales Pastoral Social CARITAS"

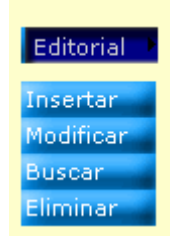

**1.1.4.1 Opción insertar.** Permite insertar una editorial, se digita los datos de la editorial y para que queden registrados se da click en grabar.

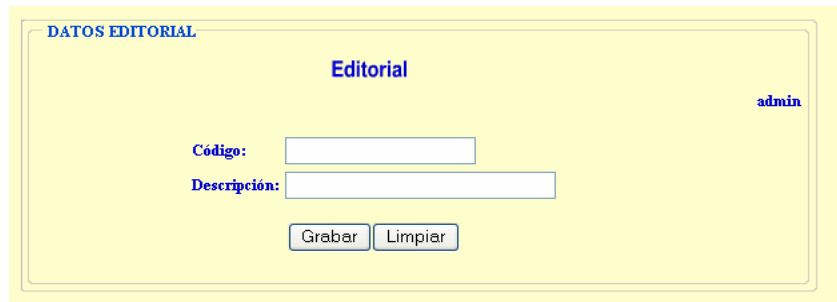

Al finalizar, el proceso mostrará un mensaje de que se ha grabado correctamente o si se produjo algún error debido a la mala digitalización de los datos.

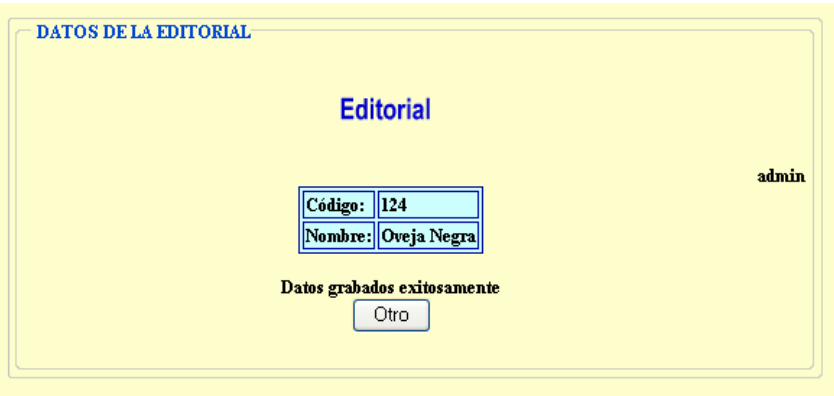

**1.1.4.2 Opción modificar.** Se puede modificar los datos de una editorial que se haya registrado mal seleccionando de una lista desplegable el nombre que se desea cambiar y se da click sobre el botón modificar.

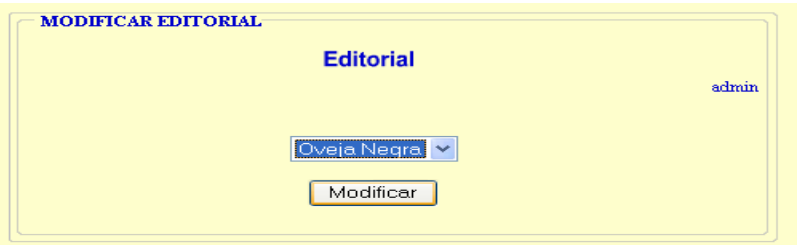

Luego de escoger el área que se desea modificar aparece una ventana donde se encuentran los datos de la editorial, se procede a cambiarlos y se da click en modificar.

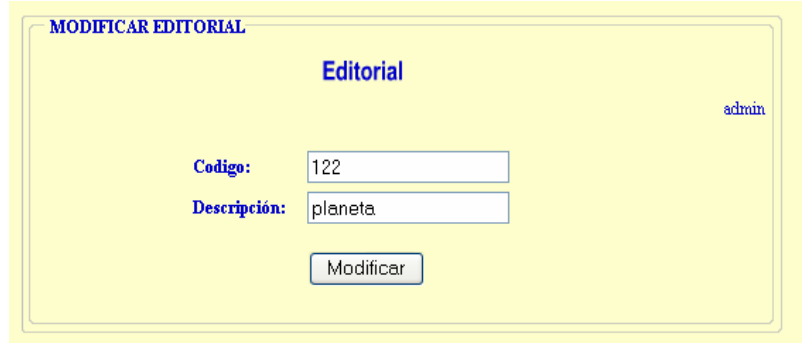

Al finalizar, el proceso mostrará un mensaje de que se ha modificado correctamente.

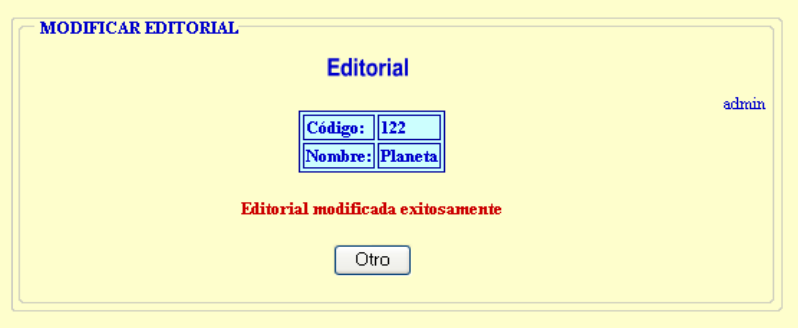

**1.1.4.3 Opción buscar.** Se busca el área simplemente dando click en buscar y se visualiza las editoriales existentes en el "Módulo para el manejo de inventarios de la Diócesis de Ipiales Pastoral Social CARITAS"**.**

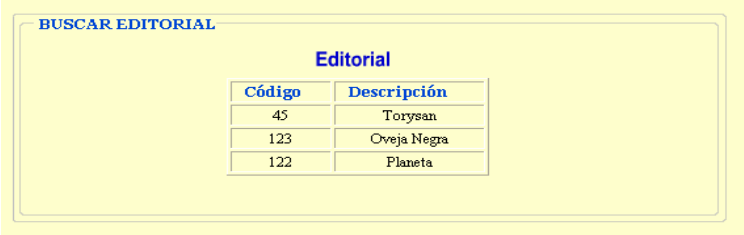

**1.1.4.4 Opción desactivar.** El usuario del sistema puede desactivar la editorial seleccionando de una lista desplegable y dando click en borrar.

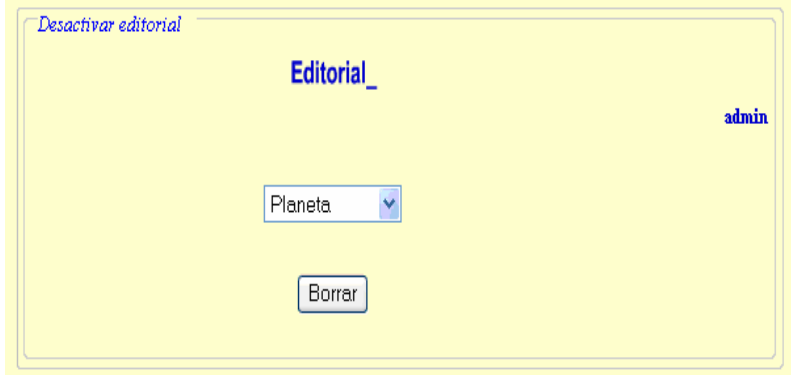

Aparece una ventana con los datos de la editorial y presionamos click en desactivar si queremos desactivar este dato de lo contrario cancelamos.

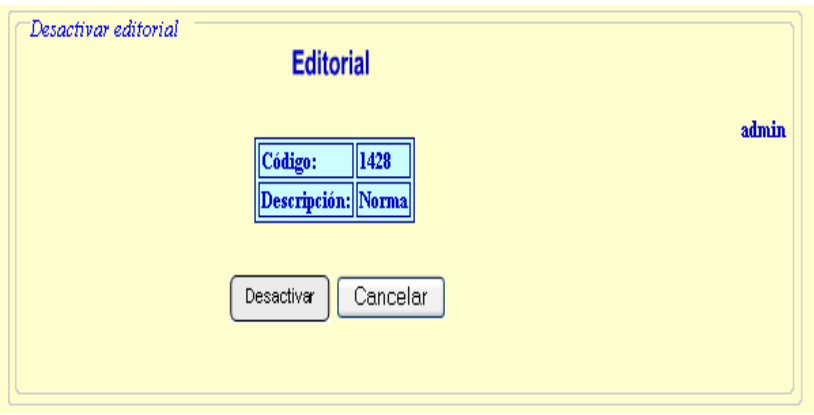

# **1.2 OPCIÓN LIBROS**

Lleva a un menú donde el usuario del sistema puede insertar modificar, buscar y eliminar un libro del "Módulo para el manejo de inventarios de la Diócesis de Ipiales Pastoral Social CARITAS"

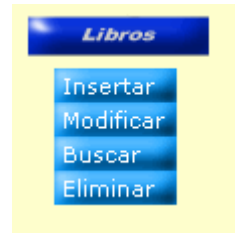

**1.2.1 Opción insertar.** Permite insertar un libro, se digita los datos del libro y para que queden registrados se da click en grabar.

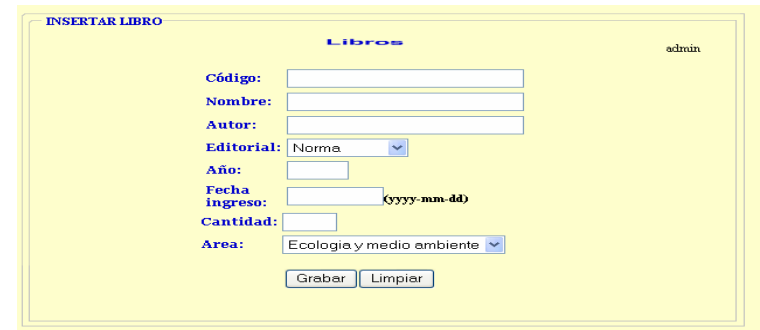

Al finalizar, el proceso mostrará un mensaje de que se ha grabado correctamente o si se produjo algún error debido a la mala digitalización de los datos.

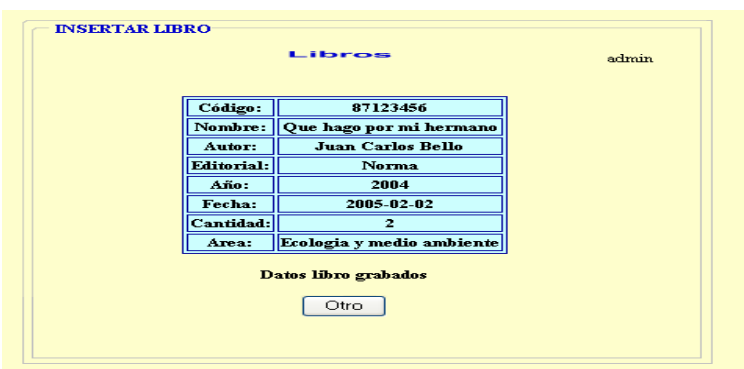

**1.2.2 Opción modificar.** Se puede modificar los datos de un libro que se haya registrado mal seleccionando de una lista desplegable el nombre que se desea cambiar y se da click sobre el botón modificar.

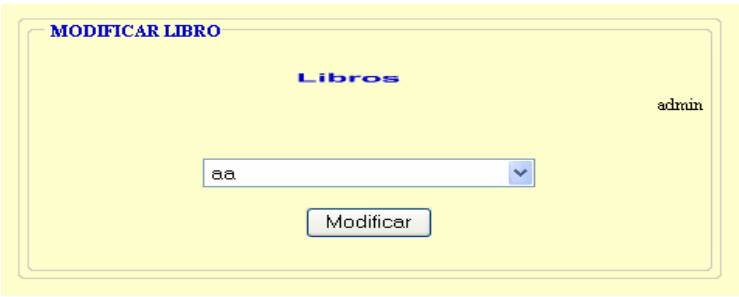

Luego de escoger el libro que se desea modificar aparece una ventana donde se encuentran los datos del libro, se procede a cambiarlos y se da click en modificar.

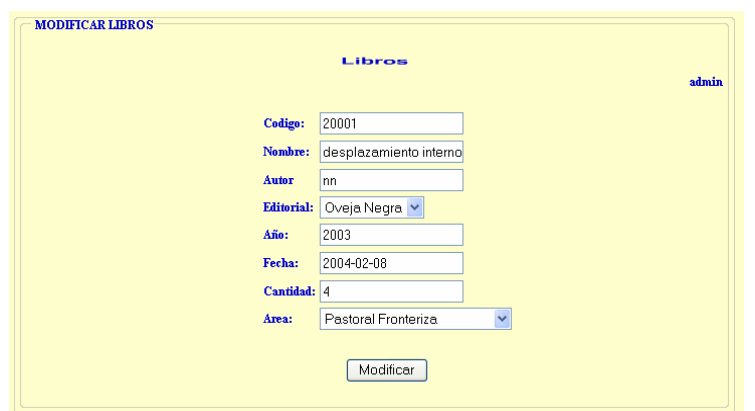

Al finalizar, el proceso mostrará un mensaje de que los datos del libro se han modificado correctamente.

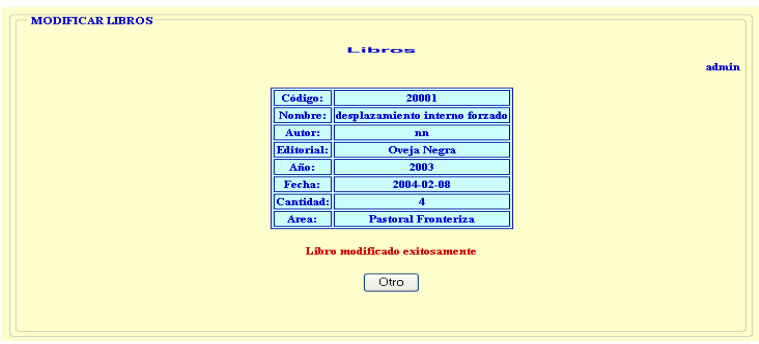

**1.2.3 Opción buscar.** Se puede buscar un libro por código, nombre, autor, editorial, año, fecha, cantidad, área o todos los datos del libro bajo los mismos criterios enunciados anteriormente.

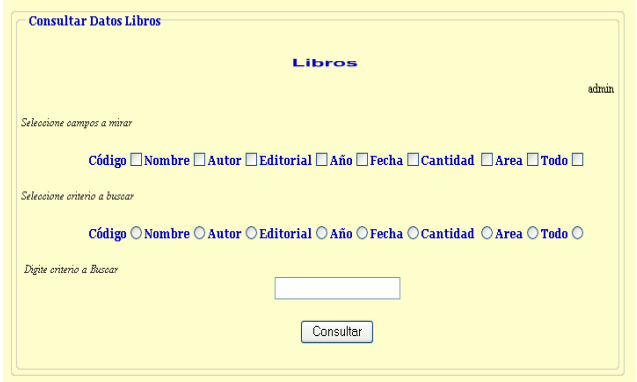

Si escogemos todos los campos a mirar y digitamos el criterio a buscar por nombre de la siguiente forma:

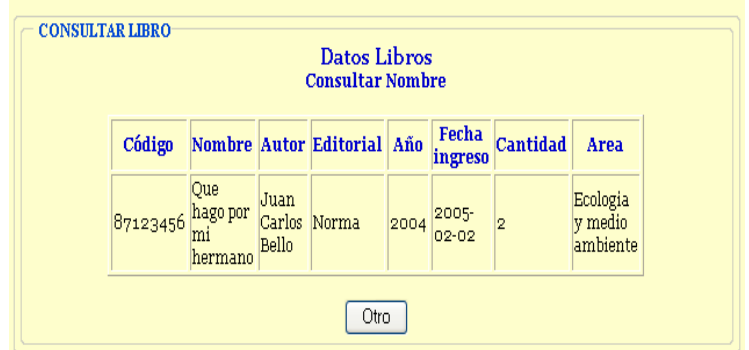

**1.2.4 Opción desactivar.** En esta opción el usuario del sistema puede desactivar el libro seleccionando de una lista desplegable y dando click en borrar.

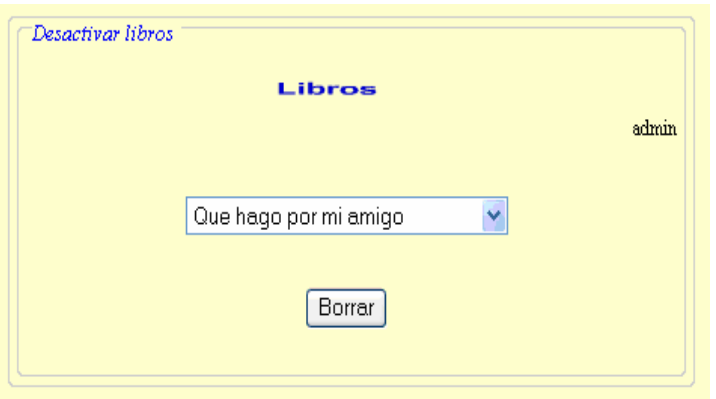

Aparece una ventana con los datos del libro y presionamos click en desactivar si queremos desactivar este dato de lo contrario cancelamos.

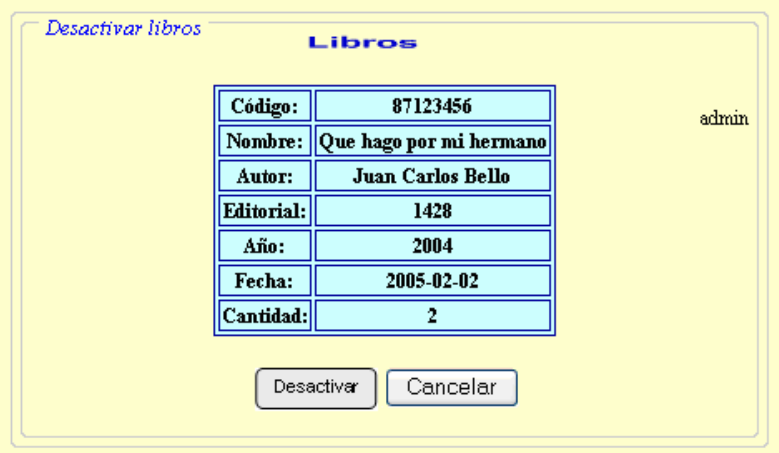

# **1.3 OPCIÓN ELEMENTOS**

Lleva a un menú donde el usuario del sistema puede insertar modificar, buscar y eliminar un elemento del "Módulo para el manejo de inventarios de la Diócesis de Ipiales Pastoral Social CARITAS"

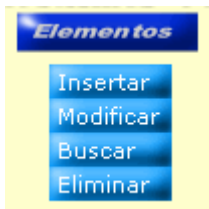

**1.3.1 Opción insertar.** Permite insertar un elemento, se digita los datos del elemento y para que queden registrados se da click en grabar.

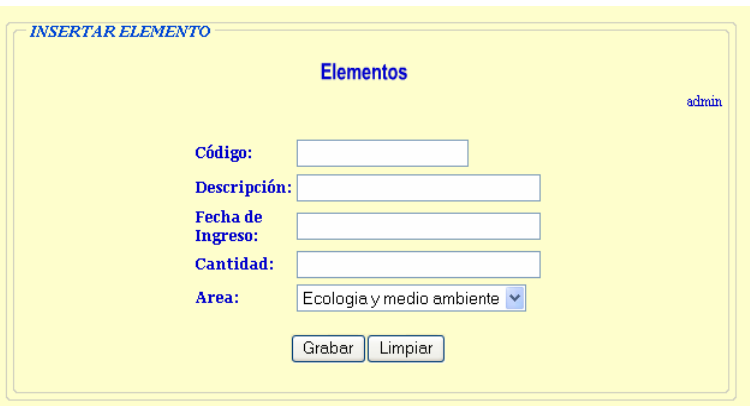

Al finalizar, el proceso mostrará un mensaje de que se ha grabado correctamente o si se produjo algún error debido a la mala digitalización de los datos.

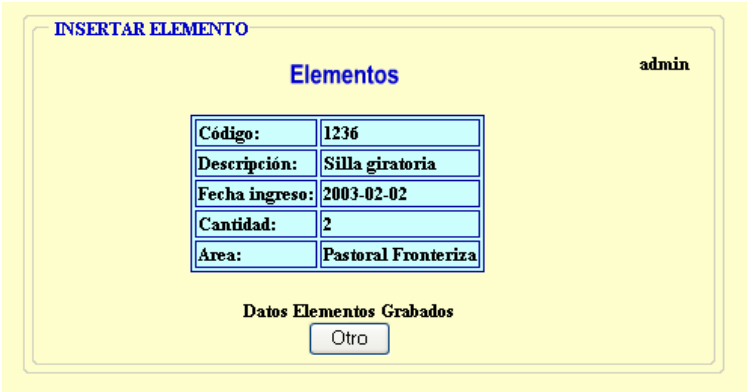

**1.3.2 Opción modificar.** Se puede modificar los datos de un elemento que se haya registrado mal seleccionando de una lista desplegable el nombre que se desea cambiar y se da click sobre el botón modificar.

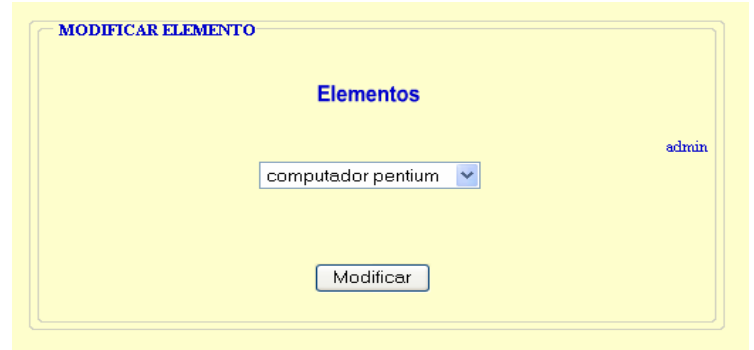

Luego de escoger el elemento que se desea modificar aparece una ventana donde se encuentran los datos del elemento, se procede a cambiarlos y se da click en modificar.

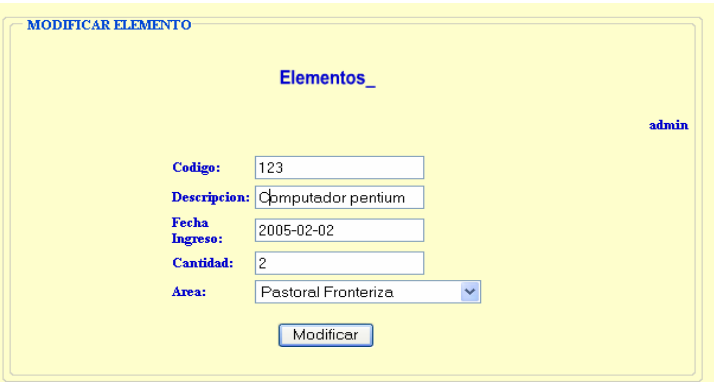

Al finalizar, el proceso mostrará un mensaje de que los datos del elemento se han modificado correctamente.

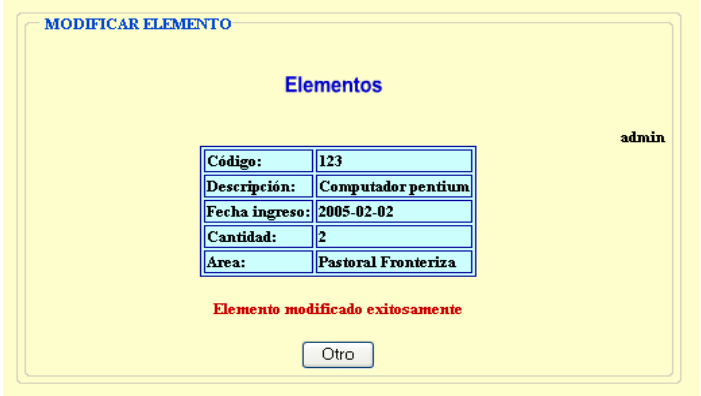

**1.3.3 Opción buscar.** Se puede buscar un elemento por código, descripción, fecha ingreso, cantidad, área o todos los datos del libro bajo los mismos criterios enunciados anteriormente.

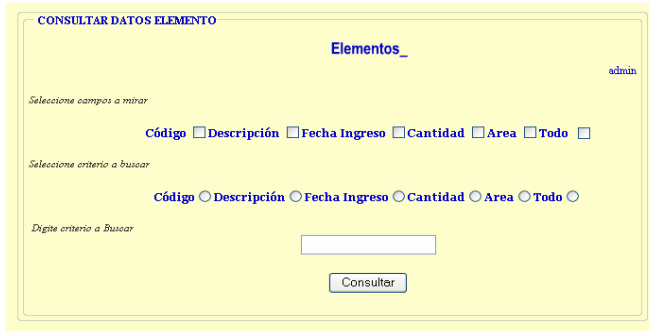

Si escogemos todos los campos a mirar y digitamos el criterio a buscar por nombre de la siguiente forma:

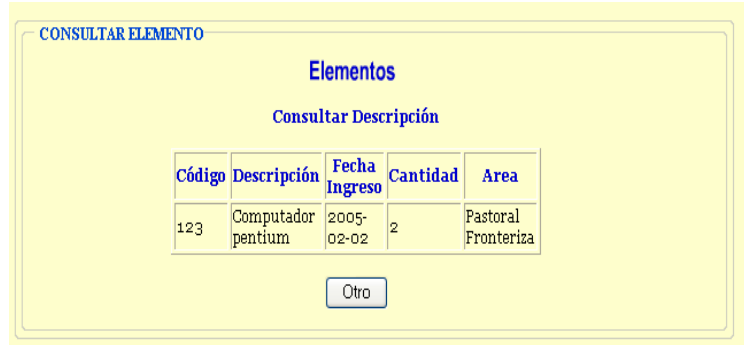

**1.3.4 Opción desactivar.** En esta opción el usuario del sistema puede desactivar el elemento seleccionando de una lista desplegable y dando click en borrar. Aparece una ventana con los datos del elemento y presionamos click en desactivar si queremos desactivar este dato de lo contrario cancelamos.

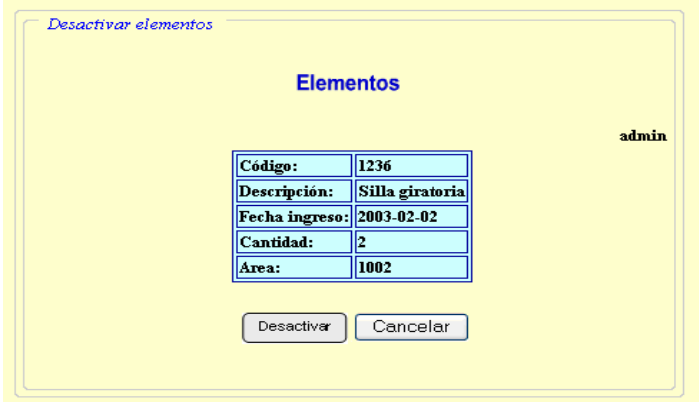

#### **1.4 OPCIÓN MOVIMIENTO**

Lleva a un menú donde el usuario del sistema puede realizar préstamos y devoluciones de libros y elementos en el "Módulo para el manejo de inventarios de la Diócesis de Ipiales Pastoral Social CARITAS"

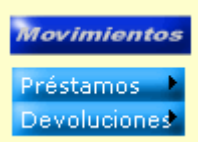

En la opción préstamo se puede escoger libros o elementos.

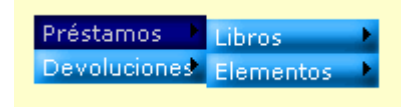

Si se escoge libros se va a la pantalla donde permite agregar, modificar y consultar los datos de los libros del "Modulo para el manejo de inventarios de la Diócesis de Ipiales Pastoral Social CARITAS"

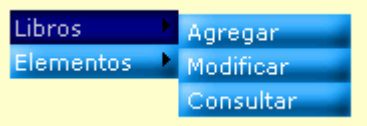

#### **1.4.1 Opción préstamo de libros.**

**1.4.1.1 Opción agregar.** Permite realizar un préstamo de un libro, se debe tener en cuenta que el código del movimiento es consecutivo y lo da el sistema y la fecha del movimiento es la del sistema.

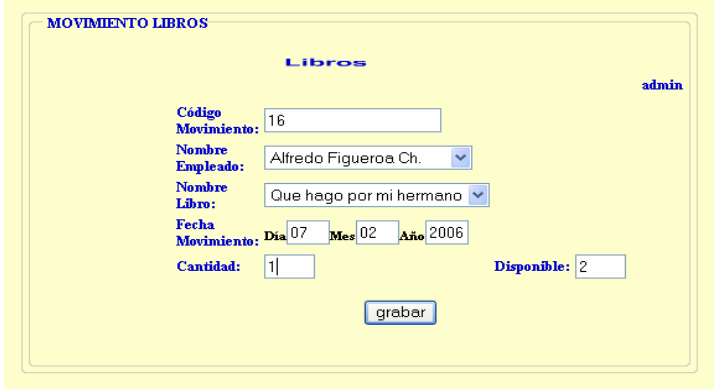

Una vez se haya digitado los datos del préstamo del libro aparece un mensaje que informa que el movimiento se ha realizado exitosamente o se presenta un error por la mala digitación de datos.

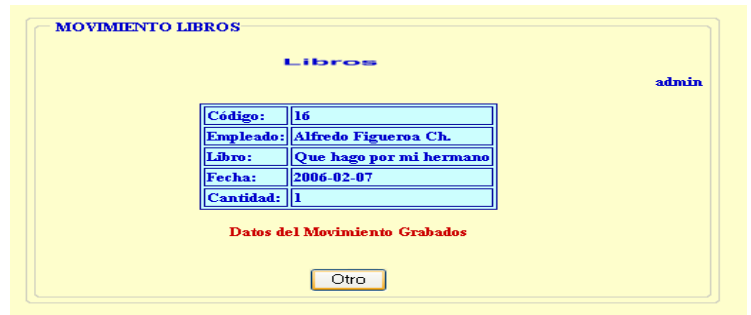

**1.4.1.2 Opción modificar.** Se puede modificar los datos de un elemento que se haya registrado mal seleccionando de una lista desplegable el nombre que se desea cambiar y se da click sobre el botón modificar.

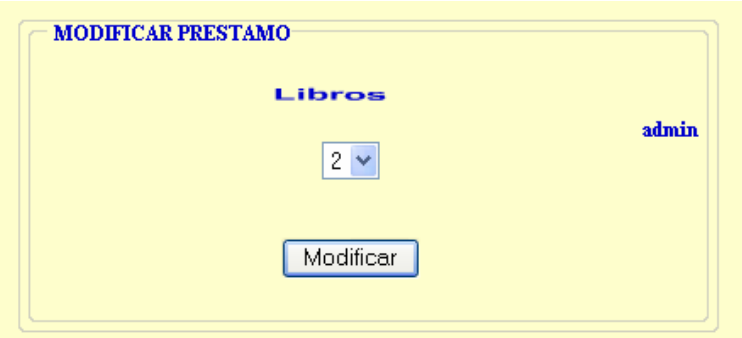

Luego de escoger el código del movimiento que se desea modificar aparece una ventana donde se encuentran los datos del libro, únicamente se puede cambiar la cantidad de libros y se da click en modificar.

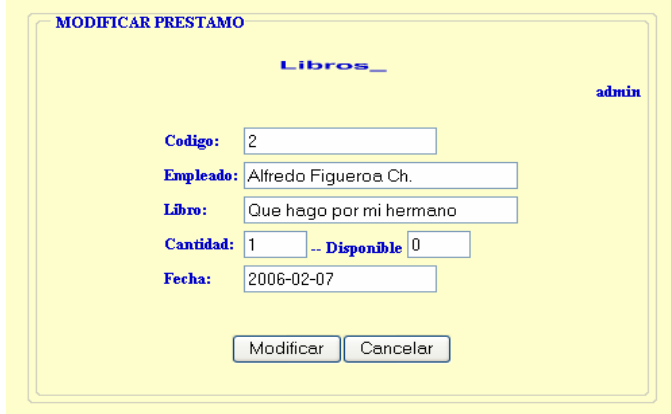

Al finalizar, el proceso mostrará un mensaje de que los datos del elemento se han modificado correctamente.

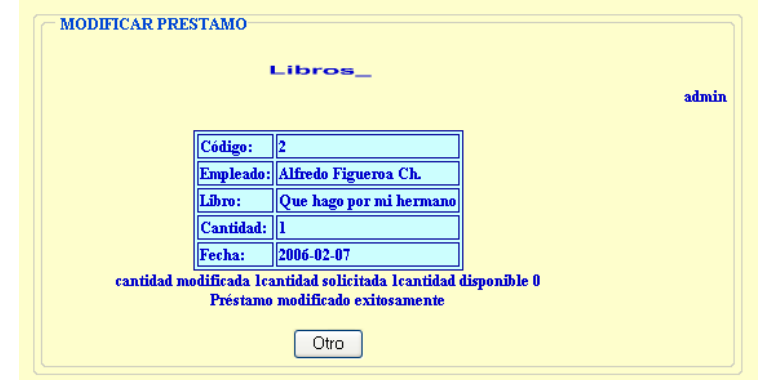

**1.4.1.3 Opción buscar.** Se busca el préstamo de los libros simplemente dando click en buscar y se visualiza el movimiento de libros prestados.

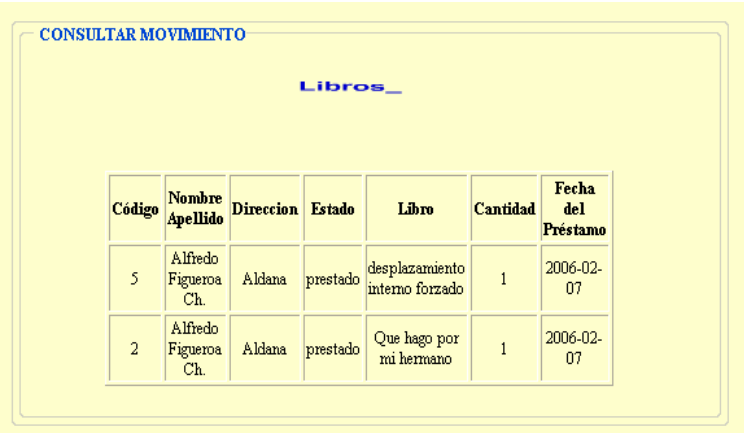

**1.4.2 Opción préstamo de elementos.** Permite agregar, modificar o consultar un préstamo de un elemento.

**1.4.2.1 Opción agregar.** Permite realizar un préstamo de un elemento.

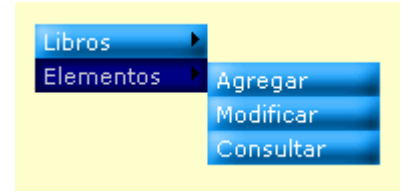

Al presionar agregar se despliega la siguiente pantalla, se debe tener en cuenta que el código del movimiento es consecutivo y lo da el sistema y la fecha del movimiento es la del sistema.

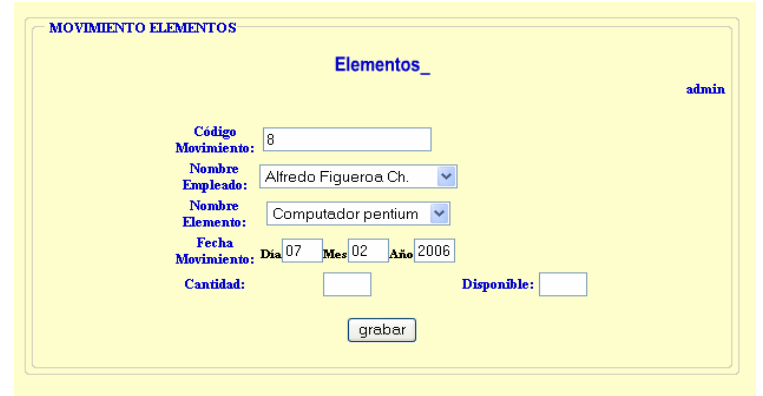

Una vez se haya digitado los datos del préstamo del elemento aparece un mensaje que informa que el movimiento se ha realizado exitosamente o se presenta un error por la mala digitación de datos.

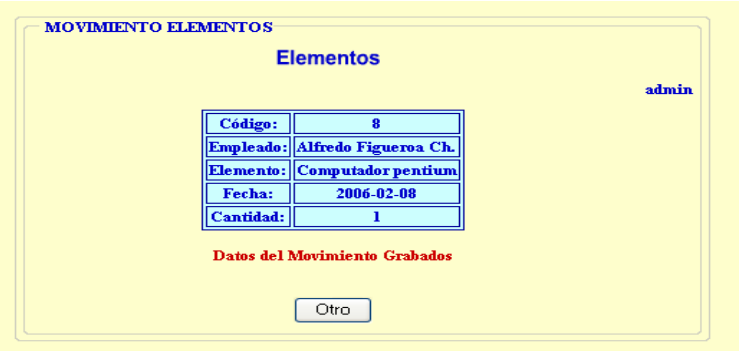

**1.4.2.2 Opción modificar.** Se puede modificar los datos de un elemento que se haya registrado mal seleccionando de una lista desplegable el nombre que se desea cambiar y se da click sobre el botón modificar.

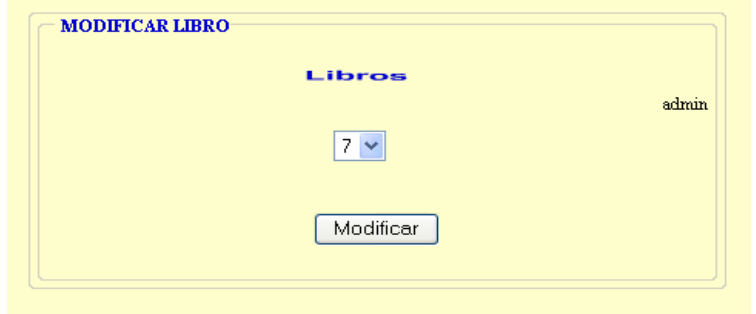

Luego de escoger el código del movimiento que se desea modificar aparece una ventana donde se encuentran los datos del elemento, únicamente se puede cambiar la cantidad de libros y se da click en modificar.

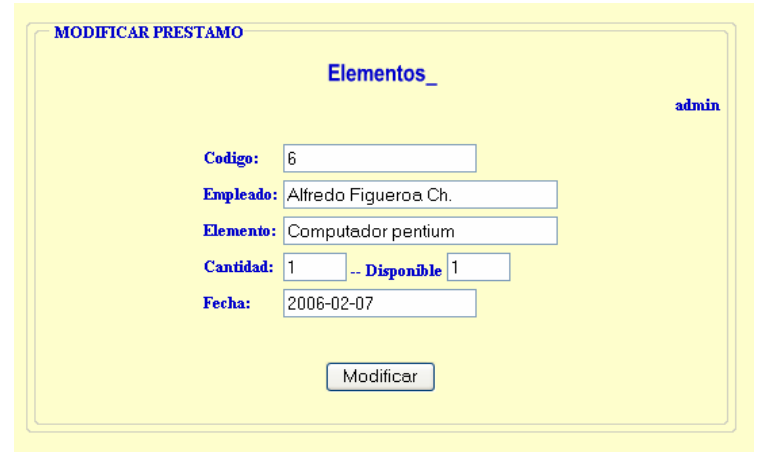

Al finalizar, el proceso mostrará un mensaje de que los datos del elemento se han modificado correctamente.

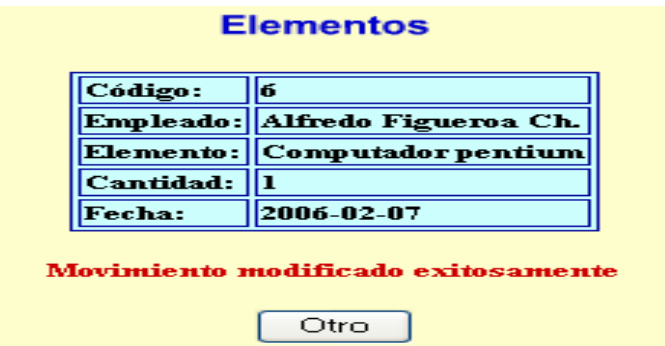

**1.4.2.3 Opción consultar:** se busca el préstamo de los elementos simplemente dando click en buscar y se visualiza el movimiento de elementos prestados.

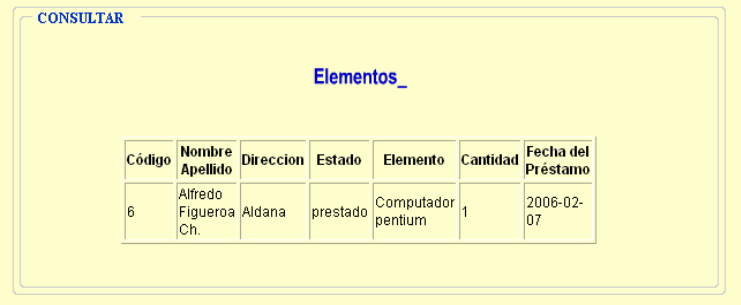

# **1.5 OPCIÓN INFORMACIÓN**

Lleva a un menú donde el usuario del sistema puede realizar consultas y reportes de libros y elementos.

**1.5.1 Opción consultar.** Para consultar se hace bajo tres opciones que son Inventario donde muestra el inventario de Pastoral Social, se puede visualizar libros y elementos.

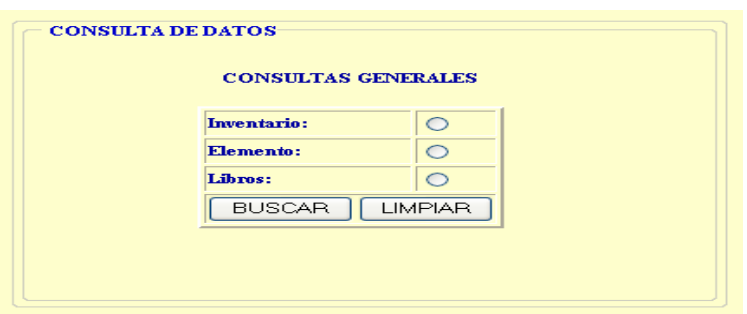

Si presionamos en el botón libros y hacemos click en buscar despliega los datos de los libros existentes en Pastoral Social.

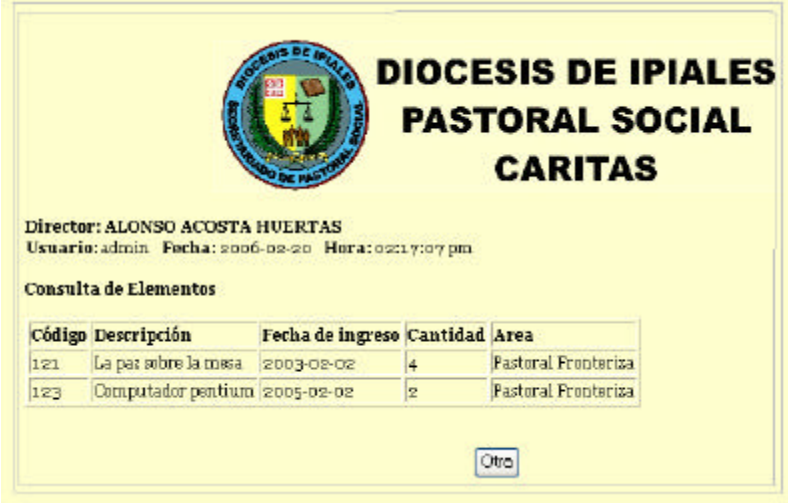

**1.5.2 Opción reportes.** Se puede hacer reporte de empleado, cargo, área, editorial, libros y elementos.

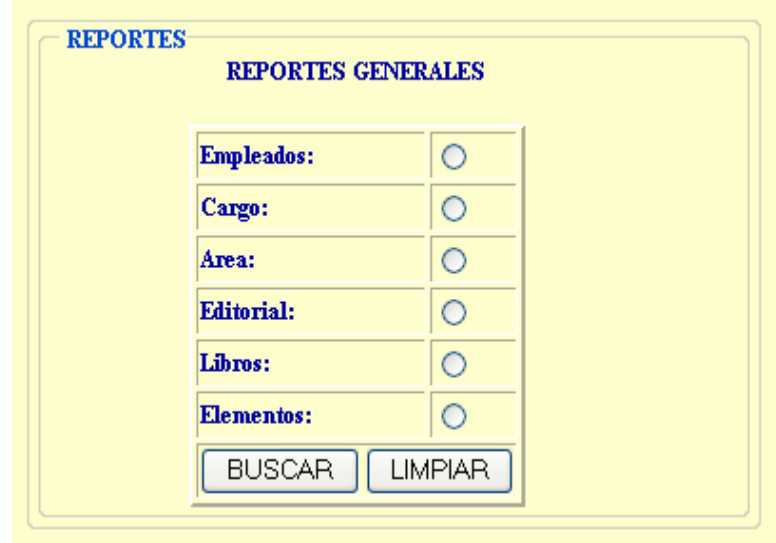

Para visualizar un reporte se presiona el botón que se desea mirar y se da click en buscar.

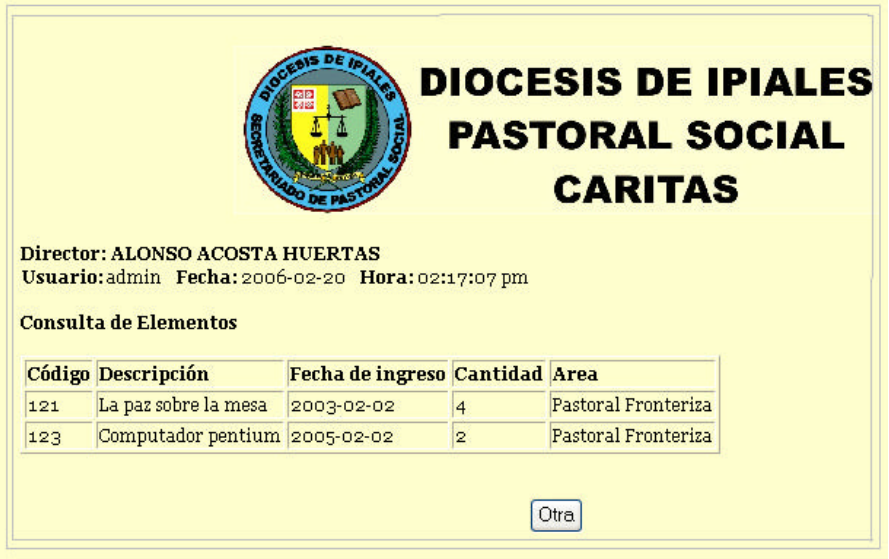

# **1.6 OPCIÓN ADMINISTRACIÓN**

Al pulsar sobre esta opción se despliega un menú en el cual aparecen las siguientes opciones contraseña, usuarios y auditoria.

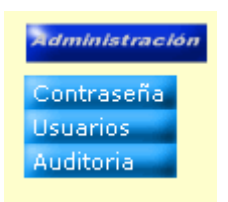

**1.6.1 Opción contraseña.** Permite al usuario del sistema cambiar su contraseña digitando la actual contraseña e ingresando la nueva contraseña y confirmando la nueva contraseña. Una vez digitado los datos se da click en cambiar y sale un aviso que dice que la clave ha sido modificada exitosamente.

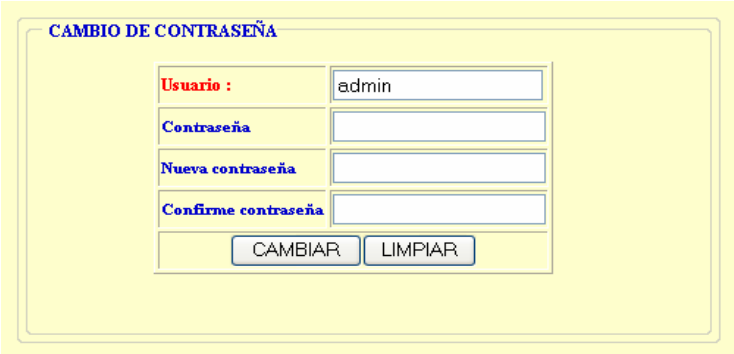

**1.6.2 Opción usuarios:**

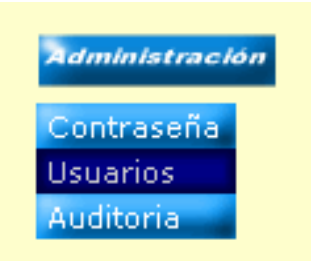

Permite crear, desactivar, asignar y mirar permisos a los diferentes usuarios del sistema que se encuentran registrados.

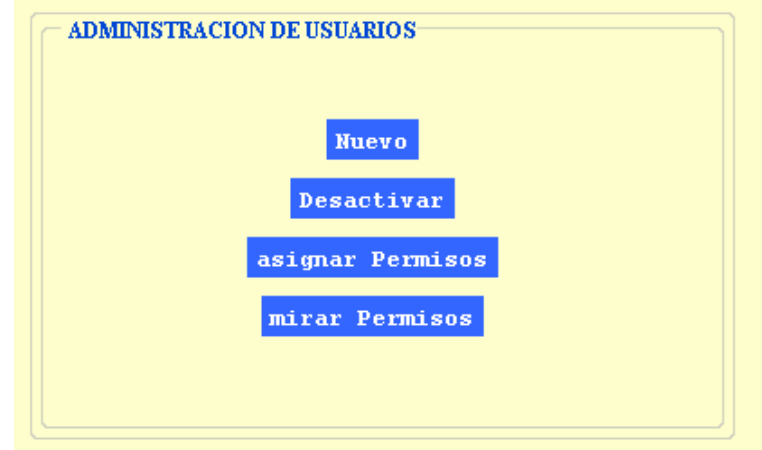

**1.6.2.1 Opción nuevo.** La opción nuevo permite crear un nuevo usuario del sistema y asignarle una contraseña, luego se da click en grabar.

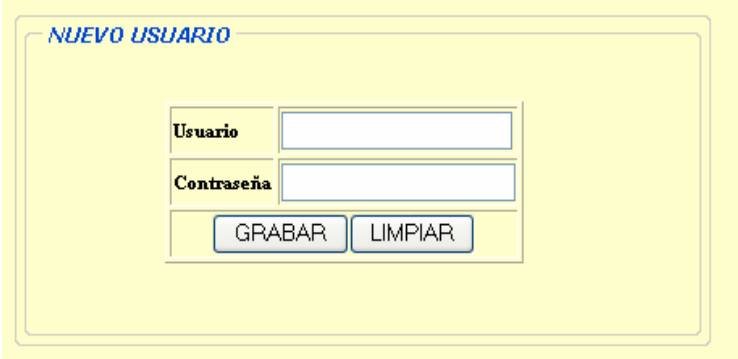

**1.6.2.2 Opción desactivar.** Permite activa o desactivar un usuario del Módulo para el manejo de inventarios de Pastoral Social CARITAS. Se escoge de una lista desplegable el usuario que se desea desactivar y se da click en Desactivar.

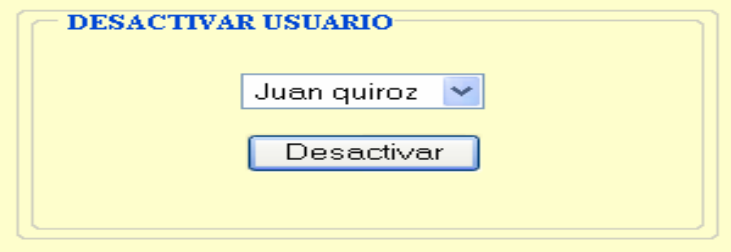

**1.6.2.3 Opción asignar permiso.** La opción asignar permisos permite adicionar permisos en los módulos de empleado, cargo, área, editorial, libro, elemento, préstamo y devoluciones a los distintos usuarios del sistema, para esto se marca en la casilla de verificación y luego se da click en grabar.

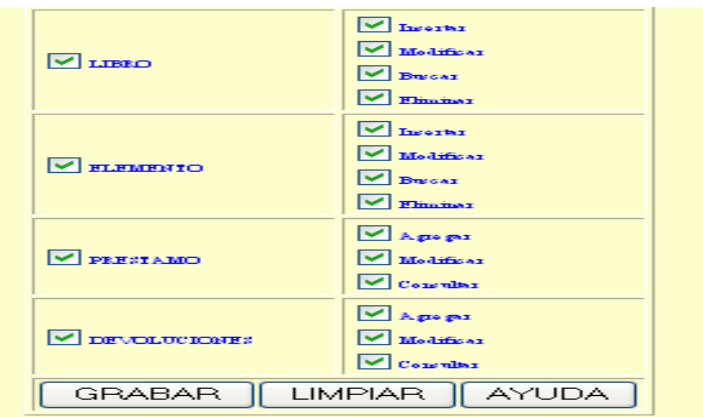

**1.6.2.4 Opción permisos.** Permite mirar los permisos asignados a cada usuario del sistema.

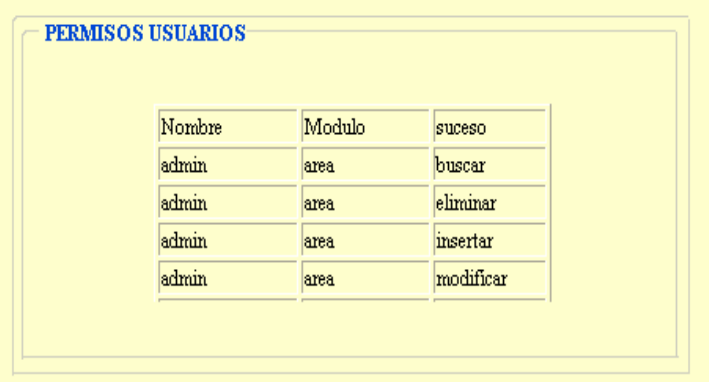

## **1.6.3 Opción auditoria**

**1.6.3.1 Opción bitácora.** Esta opción nos permite visualizar las actividades o procesos que han realizado los usuarios cada vez que han ingresado al sistema, también nos permite reinicializar la bitácora guardando los datos en un archivo plano indicando que usuario realizó este proceso.

#### **1.6.3.2 Opción generar copia de Seguridad:**

**1.6.3.3 Opción restaurar Base de Datos.** Permite recuperar la Base de Datos cuando se ha presentado algún problema en el sistema. Se selecciona el archivo a recuperar y se le da click en restaurar.

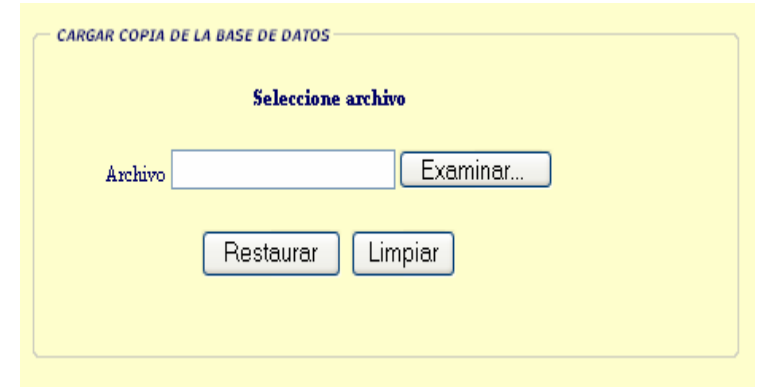

# **1.7 OPCIÓN IMPRESIÓN DE DOCUMENTOS**

La impresión de un documento ya sea consulta, reporte, o cualquier información que el usuario desee del sistema se puede hacer directamente desde el Internet Explorer en la opción archivo y a continuación seleccionamos imprimir, si se desea se puede imprimir la pantalla completa o en la opción archivo seleccionamos vista preliminar que se puede elegir entre las siguientes opciones:

- ? Como aparece en pantalla.
- ? Solo el marco seleccionado.
- ? Todos lo marcos uno por uno.